# **50 Recipes for<br>Programming**

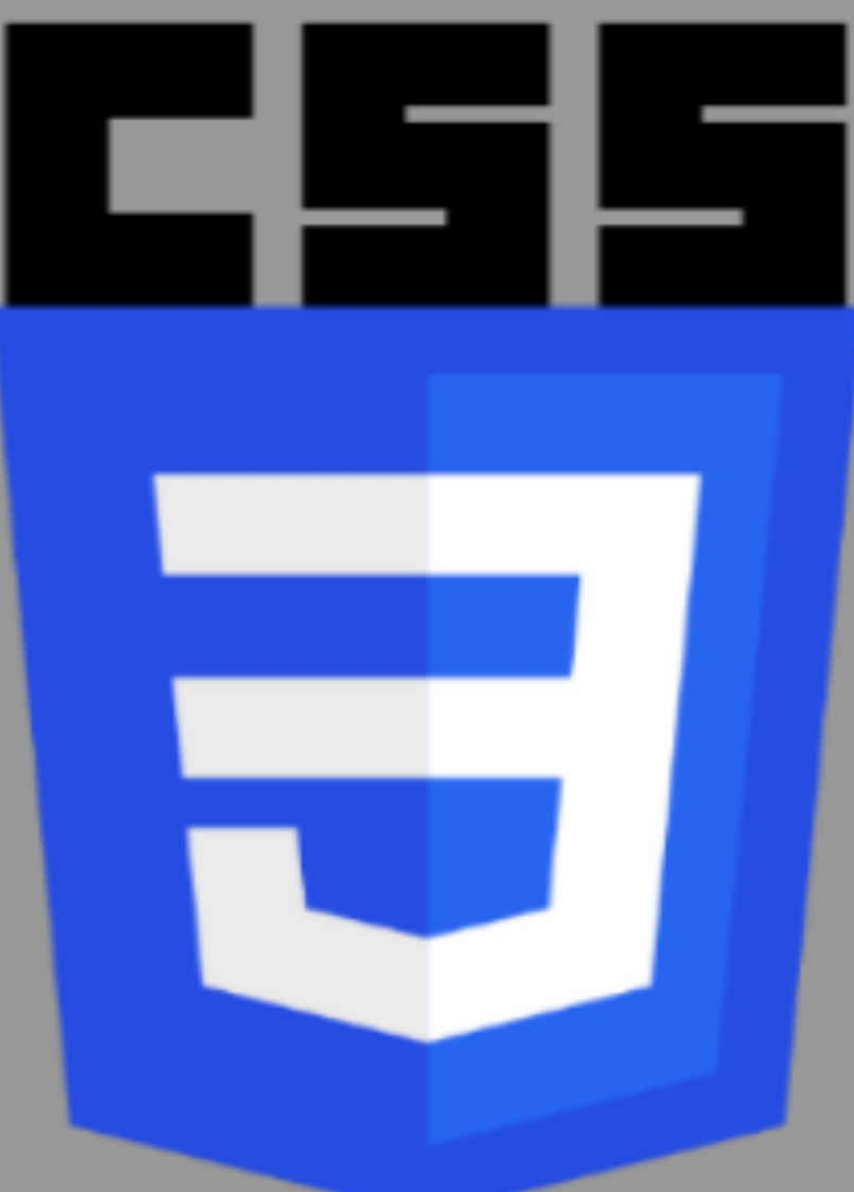

# **Volume One**

Jamie Munro

# **50 Recipes for Programming CSS3**

## **Volume 1**

**Organized by: Jamie Munro**

*This book is dedicated to the user's of StackOverFlow who have asked over 65,000 questions at the time this book was organized.*

# **Preface**

## **About the Book**

This book is structured in a Cookbook format featuring recipes that contain problem statements and solutions. A detailed explanation follows each problem statement of the recipe. This is usually contained within the solution; however, an optional discussion section can often contain other useful information helping to demonstrate how the solution works.

Cascading Style Sheets (CSS) is a simple mechanism for adding style (e.g., fonts, colors, spacing) to Web documents.

## **Prerequisites**

Basic HTMLand CSS knowledge.

## **How to contact**

To comment or ask technical questions about this book, send an email to: [info@css3recipes.com](mailto:info@css3recipes.com)

For thousands of more recipes, visit our online version of the site at CSS3 [Recipes.](http://www.css3recipes.com/)

Find us on Facebook: <https://www.facebook.com/CSS3Recipes/>

Find us on Twitter: <https://twitter.com/Css3Recipes>

# **The Recipes**

- 1. [Percentage](#page-13-0) width child element in absolutely positioned parent on Internet Explorer 7
- 2. [Creating](#page-20-0) rounded corners using CSS
- 3. Is there a way to update VS' CSS [validation](#page-34-0) to 3.0?
- 4. CSS3 [selector](#page-40-0) to find the 2nd div of the same class
- 5. Text [wrapping](#page-48-0) around an image (or any element)
- 6. How do I prevent an image from [overflowing](#page-54-0) a rounded corner box with CSS3?
- 7. Hiding [textarea](#page-62-0) resize handle in Safari
- 8. CSS3's border-radius property and [border-collapse:collapse](#page-68-0) don't mix. How can I use border-radius to create a collapsed table with rounded corners?
- **9.** Support for & quot; border-radius & quot; in IE
- 10. Firefox's CSS3 ["nth-child"](#page-94-0) support?
- 11. [attributes](#page-100-0) not found by jquery attribute selector
- 12. Should a web [developer](#page-106-0) use CSS 3 when IE6 has 15% of market share?
- 13. jQuery animate css [border-radius](#page-114-0) property (webkit, mozilla)
- 14. Should we use a CSS [framework](#page-121-0) ? Are they worth it?
- 15. How can I draw vertical text with CSS [cross-browser?](#page-128-0)
- 16. Webkit border radius [sometimes](#page-136-0) take effect
- 17. Add CSS3 support to IE7+ with [Javascript](#page-142-0)
- 18. Complex CSS [Text-Shadow](#page-148-0) and cross browser compatibility
- 19. Tiling a [asynchronously](#page-157-0) loaded image stuck between an <img&gt; and a background URL
- 20. Browser [Scrollbar](#page-164-0) shift
- 21. CSS3 Layout Module [Browser](#page-171-0) Support
- 22. Scroll Lag with CSS3 [box-shadow](#page-177-0) property?
- 23. CSS [border-radius](#page-183-0) doesn't display in IE6/7/8
- 24. Set size on [background](#page-189-0) image with CSS?
- 25. Firefox [-moz-border-radius](#page-205-0) won't crop out image?
- 26. [AutoEllipsis](#page-213-0) in StatusStrip Label?
- 27. adding [@font-face](#page-222-0) to CKEditor
- 28. Creating a CSS3 [box-shadow](#page-228-0) on all sides but one
- 29. CSS selector for a [checked](#page-237-0) radio button's label
- 30. Any advantage to using SVG font in [@font-face](#page-246-0) instead of TTF/EOT?
- 31. [Maintain](#page-252-0) the aspect ratio of a div with CSS
- 32. Why should (or [shouldn't\)](#page-274-0) I write my new website in HTML 5 and CSS3?
- 33. css selector to match an element without [attribute](#page-281-0) x
- 34. What CSS3 features does Internet [Explorer](#page-287-0) 8 support?
- 35. Using different CSS styling for specific [browsers](#page-293-0)
- 36. need a javascript or jquery library to convert xpath to [selectable](#page-300-0) CSS3 format in jquery
- 37. CSS [transform](#page-307-0) matrices
- 38. Passing mouse clicks through an overlaying element < div&gt;
- 39. Display a round pourcent [indicator](#page-319-0) with CSS only
- 40. Is there a way to use a different image for each side of a CSS3 [border-image?](#page-326-0)
- 41. CSS rule based on [content](#page-332-0)
- 42. How can I mimic [text-overflow:](#page-338-0) ellipsis in Firefox?
- 43. CSS3 Resize in [Webkit/Safari](#page-348-0)
- 44. Set [linkbutton](#page-354-0) left to right in .net?
- 45. HTML5 Style [Examples](#page-360-0) In the Wild?
- 46. How to validate vendor prefixes in CSS like [-webkit-](#page-366-0) and -moz-?
- 47. CSS: Best way to left align a [float:right](#page-377-0) section
- 48. css 1, css 2, css 2.1 and css 3 , which css properties and selectors are [different/new](#page-383-0) in each version?
- 49. Webkit button: [background](#page-391-0) color overflows round corners
- 50. [recalculate](#page-397-0) element height in jQuery after class change

# **Percentage width child element in absolutely positioned parent on Internet Explorer 7**

### **Problem**

I have an absolutely positioned div containing several children, one of which is a relatively positioned div. When I use a **percentage-based width** on the child div, it collapses to '0' width on Internet [Explorer](http://en.wikipedia.org/wiki/Internet_Explorer_7) 7, but not on Firefox or Safari.

If I use **pixel width**, it works. If the parent is relatively positioned, the percentage width on the child works.

- 1. Is there something I'm missing here?
- 2. Is there an easy fix for this besides the *pixel-based width* on the child?
- 3. Is there an area of the CSS specification that covers this?

Problem courtesy of: [Kevin](https://stackoverflow.com/users/9/kevin-dente) Dente

## **Solution**

The parent div needs to have a defined width, either in pixels or as a percentage. In Internet Explorer 7, the parent div needs a defined width for child percentage divs to work correctly.

Solution courtesy of: maclema

#### **Discussion**

Here is some sample code. I think this is what you are looking for. The following displays exactly the same in Firefox 3 (mac) and IE7.

```
#absdiv {
  position: absolute;
  left: 100px;
  top: 100px;
 width: 80%;
  height: 60%;
  background: #999;
}
#pctchild {
  width: 60%;
  height: 40%;
  background: #CCC;
}
#reldiv {
  position: relative;
  left: 20px;
  top: 20px;
  height: 25px;
 width: 40%;
  background: red;
}
<div id="absdiv">
    <div id="reldiv"></div>
    <div id="pctchild"></div>
</div>
```
Discussion courtesy of: [maclema](https://stackoverflow.com/users/22/maclema)

IE prior to 8 has a temporal aspect to its box model that most notably creates a problem with percentage based widths. In your case here an absolutely positioned div by default has no width. Its width will be worked out based on the pixel width of its content and will be calculated after the contents are rendered. So at the point IE encounters and renders your relatively positioned div its parent has a width of 0 hence why it itself collapses to 0.

If you would like a more in depth discussion of this along with lots of working examples, have a gander [here.](http://www.positioniseverything.net/explorer/percentages.html)

Discussion courtesy of: Evil [Andy](https://stackoverflow.com/users/4431/evil-andy)

Why doesn't the percentage width child in absolutely positioned parent work in IE7?

Because it's Internet Exploder

Is there something I'm missing here?

That is, to raise your co-worker's / clients' awareness that IE sucks.

Is there an easy fix besides the pixel-based width on the child?

Use em units as they are more useful when creating liquid layouts as you can use them for padding and margins as well as font sizes. So your white space grows and shrinks proportionally to your text if it is resized (which is really what you need). I don't think percentages give a finer control than ems; there's nothing to stop you specifying in hundredths of ems (0.01 em) and the browser will interpret as it sees fit.

Is there an area of the CSS specification that covers this?

None, as far as I remember em's and %'s were intended for font sizes alone back at CSS 1.0.

Discussion courtesy of: [lock](https://stackoverflow.com/users/24744/lock)

I think this has something to do with the way the hasLayout property is implemented in the older browser.

Have you tried your code in IE8 to see if works in there, too? IE8 has a Debugger (F12) and can also run in IE7 mode.

Discussion courtesy of: [Mike](https://stackoverflow.com/users/484413/mike)

This content originated from [StackOverFlow](https://stackoverflow.com/questions/6/percentage-width-child-element-in-absolutely-positioned-parent-on-internet-explo) and has been re-organized into the above recipe.

# **Creating rounded corners using CSS**

## **Problem**

How can I create rounded corners using CSS?

Problem courtesy of: [Eldila](https://stackoverflow.com/users/889/eldila)

#### **Solution**

Since CSS3 was introduced, the best way to add rounded corners using CSS is by using the border-radius property. You can read the [spec](http://www.w3.org/TR/css3-background/#the-border-radius) on the property, or get some useful [implementation](https://developer.mozilla.org/en-US/docs/Web/CSS/border-radius) information on MDN:

If you are using a browser that [doesn't](http://fmbip.com/litmus/) [implement](http://css3test.com/) border-radius (Chrome pre-v4, Firefox prev4, IE8, Opera pre-v10.5, Safari pre-v5), then the links below detail a whole bunch of different approaches. Find one that suits your site and coding style, and go with it.

- 1. CSS Design: [Creating](http://www.alistapart.com/articles/customcorners/) Custom Corners & Borders
- 2. CSS Rounded Corners ['Roundup'](http://www.smileycat.com/miaow/archives/000044.php)
- 3. 25 Rounded Corners [Techniques](http://www.cssjuice.com/25-rounded-corners-techniques-with-css/) with CSS

Solution courtesy of: [Yaakov](https://stackoverflow.com/users/51/yaakov-ellis) Ellis

#### **Discussion**

I looked at this early on in the creation of Stack Overflow and couldn't find *any* method of creating rounded corners that didn't leave me feeling like I just walked through a sewer.

CSS3 does [finally](http://24ways.org/2006/rounded-corner-boxes-the-css3-way) define the

border-radius:

Which is exactly how you'd want it to work. Although this works OK in the latest versions of Safari and Firefox, but not at all in IE7 (and I don't think in IE8) or Opera.

In the meantime, it's hacks all the way down. I'm interested in hearing what other people think is the cleanest way to do this across IE7, FF2/3, Safari3, and Opera 9.5 at the moment..

Discussion courtesy of: Jeff [Atwood](https://stackoverflow.com/users/1/jeff-atwood)

I would recommend using background images. The other ways aren't nearly as good: No antialiasing and senseless markup. This is not the place to use JavaScript.

Discussion courtesy of: Lance [Fisher](https://stackoverflow.com/users/571/lance-fisher)

There's always the JavaScript way (see other answers) but since it's is purely styling, I'm kind of against use client scripts to achieve this.

The way I prefer (though it has its limits), is to use 4 rounded corner images that you will position in the 4 corners of your box using CSS:

```
<div class="Rounded">
  <!-- content -->
  <div class="RoundedCorner RoundedCorner-TopLeft"></div>
  <div class="RoundedCorner RoundedCorner-TopRight"></div>
  <div class="RoundedCorner RoundedCorner-BottomRight"></div>
  <div class="RoundedCorner RoundedCorner-BottomLeft"></div>
\langlediv>/********************************
* Rounded styling
********************************/
.Rounded {
  position: relative;
}
.Rounded .RoundedCorner {
  position: absolute;
  background-image: url('SpriteSheet.png');
  background-repeat: no-repeat;
  overflow: hidden;
```

```
/* Size of the rounded corner images */
  height: 5px;
 width: 5px;
}
.Rounded .RoundedCorner-TopLeft {
  top: 0;
  left: 0;
  /* No background position change (or maybe depending on your sprite sheet)
*/
}
.Rounded .RoundedCorner-TopRight {
  top: 0;
  right: 0;
  /* Move the sprite sheet to show the appropriate image */
  background-position: -5px 0;
}
/* Hack for IE6 */
* html .Rounded .RoundedCorner-TopRight {
  right: -1px;
}
.Rounded .RoundedCorner-BottomLeft {
  bottom: 0;
  left: 0;
  /* Move the sprite sheet to show the appropriate image */
  background-position: 0 -5px;
}
/* Hack for IE6 */
* html .Rounded .RoundedCorner-BottomLeft {
  bottom: -20px;
}
.Rounded .RoundedCorner-BottomRight {
  bottom: 0;
  right: 0;
  \prime* Move the sprite sheet to show the appropriate image \primebackground-position: -5px -5px;
}
/* Hack for IE6 */
* html .Rounded .RoundedCorner-BottomRight {
  bottom: -20px;
  right: -1px;
}
```
As mentioned, it has its limits (the background behind the rounded box should be plain otherwise the corners won't match the background), but it works very well for anything else.

**Updated:** Improved the implentation by using a sprite sheet.

Discussion courtesy of: [mbillard](https://stackoverflow.com/users/810/mbillard)

jQuery is the way i'd deal with this personally. css support is minimal, images are too fiddly, to be able to select the elements you want to have round corners in jQuery makes perfect sense to me even though some will no doubt argue otherwise. Theres a plugin I recently used for a project at work here: <http://plugins.jquery.com/project/jquery-roundcorners-canvas>

Discussion courtesy of: [mcaulay](https://stackoverflow.com/users/1148/mcaulay)

I wrote a blog article on this a while back, so for more info, see [here](http://www.kibbee.ca/Blog/viewComments.php?blogid=354)

```
<div class="item_with_border">
    <div class="border_top_left"></div>
    <div class="border_top_right"></div>
    <div class="border_bottom_left"></div>
    <div class="border_bottom_right"></div>
    This is the text that is displayed
</div><style>
    div.item_with_border
    {
        border: 1px solid #FFF;
        postion: relative;
    }
    div.item_with_border > div.border_top_left
    \{background-image: url(topleft.png);
        position: absolute;
        top: -1px;
        left: -1px;
        width: 30px;
        height: 30px;
        z-index: 2;
    }
    div.item_with_border > div.border_top_right
    {
        background-image: url(topright.png);
        position: absolute;
        top: -1px;
        right: -1px;
        width: 30px;
        height: 30px;
        z-index: 2;
    }
    div.item_with_border > div.border_bottom_left
    {
        background-image: url(bottomleft.png);
        position: absolute;
        bottom: -1px;
```

```
left: -1px;
        width: 30px;
        height: 30px;
        z-index: 2;
    }
    div.item_with_border > div.border_bottom_right
    {
        background-image: url(bottomright.png);
        position: absolute;
        bottom: -1px;
        right: -1px;
        width: 30px;
        height: 30px;
        z-index: 2;
    }
</style>
```
It works quite well. No Javascript needed, just CSS and HTML. With minimal HTML interfering with the other stuff. It's very similar to what Mono posted, but doesn't contain any IE 6 specific hacks, and after checking, doesn't seem to work at all. Also, another trick is to make the inside portion of each corner image transparent so it doesn't block text that is near the corner. The outer portion must not be transparent so it can cover up the border of the non-rounded div.

Also, once CSS3 is widely supported with border-radius, that will be the official best way of making rounded corners.

Discussion courtesy of: [Kibbee](https://stackoverflow.com/users/1862/kibbee)

Sure, if it's a fixed width, it's super easy using CSS, and not at all offensive or laborious. It's when you need it to scale in both directions that things get choppy. Some of the solutions have a staggering amount of divs stacked on top of each other to make it happen.

My solution is to dictate to the designer that if they want to use rounded corners (for the time being), it needs to be a fixed width. Designers love rounded corners (so do I), so I find this to be a reasonable compromise.

Discussion courtesy of: [CarmineSantini](https://stackoverflow.com/users/2166/carminesantini)

Ruzee [Borders](http://www.ruzee.com/blog/ruzeeborders/) is the only Javascript-based anti-aliased rounded corner solution I've found that works in all major browsers (Firefox 2/3, Chrome, Safari 3, IE6/7/8), and ALSO the only one that works when both the rounded element AND the parent element contain a background image. It also does borders, shadows, and glowing.

The newer RUZEE. ShadedBorder is another option, but it lacks support for obtaining style information from CSS.

Here's an HTML/js/css solution that I did recently. There's a 1px rounding error with absolute positioning in IE so you want the container to be an even number of pixels wide, but it's pretty clean.

```
HTML:
<div class="s">Content</div>
jQuery:
$(''div.s").wrapInner("<div class='s-iwrap'><div class='s-iwrap2'>")
.prepend('<div class="tr"/><div class="tl"/><div class="br"/><div
class="bl"/>');
CSS:
/*rounded corner orange box - no title*/
.s {
    position: relative;
    margin: 0 auto 15px;
    zoom: 1;
}
.s-iwrap {
    border: 1px solid #FF9933;
}
.s-iwrap2 {
    margin: 12px;
}
.s .br,.s .bl, .s .tl, .s .tr {
    background: url(css/images/orange_corners_sprite.png) no-repeat;
    line-height: 1px;
    font-size: 1px;
    width: 9px;
    height: 9px;
    position: absolute;
}
.s .br {
    bottom: 0;
    right: 0;
    background-position: bottom right;
}
.s .bl {
    bottom: 0;
    left: 0;
    background-position: bottom left;
}
.s .tl {
    top: 0;
```

```
left: 0;
    background-position: top left;
}
.s .tr {
    top: 0;
    right: 0;
    background-position: top right;
}
```
Image is just 18px wide and has all 4 corners packed together. Looks like a circle.

Note: you don't need the second inner wrapper, but I like to use margin on the inner wrapper so that margins on paragraphs and headings still maintain margin collapse. You can also skip the jquery and just put the inner wrapper in the html.

Discussion courtesy of: Jethro [Larson](https://stackoverflow.com/users/22425/jethro-larson)

With support for CSS3 being implemented in newer versions of Firefox, Safari and Chrome, it will also be helpful to look at "Border Radius".

-moz-border-radius: 10px; -webkit-border-radius: 10px; border-radius: 10px;

Like any other CSS shorthand, the above can also be written in expanded format, and thus achieve different Border Radius for the topleft, topright, etc.

```
-moz-border-radius-topleft: 10px;
-moz-border-radius-topright: 7px;
-moz-border-radius-bottomleft: 5px;
-moz-border-radius-bottomright: 3px;
-webkit-border-top-right-radius: 10px;
-webkit-border-top-left-radius: 7px;
-webkit-border-bottom-left-radius: 5px;
-webkit-border-bottom-right-radius: 3px;
```
Discussion courtesy of: [Brajeshwar](https://stackoverflow.com/users/19564/brajeshwar)

As an indication of how complex it is to get rounded corners working, even Yahoo [discourages](http://developer.yahoo.com/yui/container/) them (see first bulleted point)! Granted, they're only talking about 1 pixel rounded corners in that article but it's interesting to see that even a company with their expertise has concluded they're just too much pain to get them [working](http://developer.yahoo.com/yui/container/1pxRoundedCornersIE.html) most of the time.

If your design can survive without them, that's the easiest solution.

Discussion courtesy of: [Simon\\_Weaver](https://stackoverflow.com/users/16940/simon-weaver)

As Brajeshwar said: Using the border-radius css3 selector. By now, you can apply -mozborder-radius and -webkit-border-radius for Mozilla and Webkit based browsers,

respectively.

So, what happens with Internet Explorer?. Microsoft has many behaviors to make Internet Explorer have some extra features and get more skills.

Here: a .htc behavior file to get round-corners from border-radius value in your CSS. For example.

```
div.box {
    background-color: yellow;
    border: 1px solid red;
    border-radius: 5px;
    behavior: url(corners.htc);
}
```
Of course, behavior selector does not a valid selector, but you can put it on a different css file with conditional comments (only for IE).

The [behavior](http://www.htmlremix.com/files/20080924-border-radius.zip) HTC file

Discussion courtesy of: [juanpablob](https://stackoverflow.com/users/77500/juanpablob)

In Safari, Chrome, Firefox  $> 2$ , IE  $> 8$  and Konquerer (and probably others) you can do it in CSS by using the border-radius property. As it's not officially part of the spec yet, please use a vendor specific prefix...

## **Example**

```
#round-my-corners-please {
    -webkit-border-radius: 20px;
    -moz-border-radius: 20px;
    border-radius: 20px;
}
```
The JavaScript solutions generally add a heap of small divs to make it look rounded, or they use borders and negative margins to make 1px notched corners. Some may also utilise SVG in IE.

IMO, the CSS way is better, as it is easy, and will degrade gracefully in browsers that don't support it. This is, of course, only the case where the client doesn't enforce them in non supported browsers such as  $IE < 9$ .

Discussion courtesy of: [alex](https://stackoverflow.com/users/31671/alex)

I generally get rounded corners just with css, if browser does not support they see the content with flat corners. If rounded corners are not so critical for your site you can use these lines below.

If you want to use all corners with same radius this is the easy way:

```
.my_rounded_corners{
   -webkit-border-radius: 5px;
           border-radius: 5px;
}
but if you want to control every corner this is good:
.my_rounded_corners{
    border: 1px solid #ccc;
    /* each value for each corner clockwise starting from top left */
    -webkit-border-radius: 10px 3px 0 20px;
            border-radius: 10px 3px 0 20px;
}
```
As you see in each set you have browser specific styles and on the fourth rows we declare in standard way by this we assume if in future the others (hopefully IE too) decide to implement the feature to have our style be ready for them too.

As told in other answers, this works beautifully on Firefox, Safari, Camino, Chrome.

Discussion courtesy of: [Sinan](https://stackoverflow.com/users/128398/sinan)

Don't use CSS, jQuery has been mentioned several times. If you need full control of the background and border of your elements give thejQuery [Background](http://www.maierhofer.de/en/open-source/jquery-background-canvas-plugin.aspx) Canvas Plugin a try. It places a HTML5 Canvas element in the background and allows yo to draw every background or border you want. Rounded corners, gradients and so on.

Discussion courtesy of: Thomas [Maierhofer](https://stackoverflow.com/users/165958/thomas-maierhofer)

Opera does not support border-radius yet (apparently it will be in the release after version 10). In the meantime, you can use CSS to set an SVG [background](http://dev.opera.com/articles/view/new-development-techniques-using-opera-k/) to create a similar effect.

Discussion courtesy of: Dan [Dyer](https://stackoverflow.com/users/5171/dan-dyer)

#### I personally like this solution the best, its an .htc to allow IE to render curved borders.

<http://www.htmlremix.com/css/curved-corner-border-radius-cross-browser>

Discussion courtesy of: Tristan [Brotherton](https://stackoverflow.com/users/111408/tristan-brotherton)

There is no "the best" way; there are ways that work for you and ways that don't. Having said that, I posted an article about creating CSS+Image based, fluid round corner technique here:

Box with Round [Corners](http://salman-w.blogspot.com/2009/10/box-with-round-corners-using-css-and.html) Using CSS and Images - Part 2

An overview of this trick is that that uses nested DIVs and background image repetition and positioning. For fixed width layouts (fixed width stretchable height), you'll need three DIVs and

three images. For a fluid width layout (stretchable width and height) you'll need nine DIVs and nine images. Some might consider it too complicated but IMHO its the neatest solution ever. No hacks, no JavaScript.

Discussion courtesy of: [Salman](https://stackoverflow.com/users/87015/salman-a) A

If you are to go with the border-radius solution, there is this awesome website to generate the css that will make it work for safari/chrome/FF.

Anyway, I think your design should not depend on the rounded corner, and if you look at Twitter, they just say F\*\*\*\* to IE and opera users. Rounded corners is a nice to have, and I'm personally ok keeping this for the cool users who don't use IE :).

Now of course it's not the opinion of the clients. Here is the link : <http://border-radius.com/>

Discussion courtesy of: [Stéphane](https://stackoverflow.com/users/156415/st%c3%a9phane)

If you're interested in creating corners in IE then this may be of use - <http://css3pie.com/>

Discussion courtesy of: [Sniffer](https://stackoverflow.com/users/93641/sniffer)

To addition of htc solutions mention above, here're another solutions and examples to reach [rounded](http://starikovs.com/2010/08/24/css3-rounded-corners/) corners in IE.

Discussion courtesy of: [starikovs](https://stackoverflow.com/users/202550/starikovs)

This content originated from [StackOverFlow](https://stackoverflow.com/questions/7089/creating-rounded-corners-using-css) and has been re-organized into the above recipe.

# **Is there a way to update VS' CSS validation to 3.0?**

#### **Problem**

I'm getting warnings about CSS3.0 properties like text-overflow. Is there a way to validate against 3.0?

#### HTML5 and CSS3 support is coming to VS2010 in SP1.

[http://blogs.msdn.com/b/webdevtools/archive/2011/01/27/html5-amp-css3-in-visual-studio-](http://blogs.msdn.com/b/webdevtools/archive/2011/01/27/html5-amp-css3-in-visual-studio-2010-sp1.aspx)2010-sp1.aspx

#### And now its here.

[http://visualstudiogallery.msdn.microsoft.com/7211bcac-091b-4a32-be2d](http://visualstudiogallery.msdn.microsoft.com/7211bcac-091b-4a32-be2d-e797be0db210/view/Reviews/0?showReviewForm=True)e797be0db210/view/Reviews/0?showReviewForm=True

Problem courtesy of: [Will](https://stackoverflow.com/users/1228/will)
Apparently, you can define your own Visual Studio Intellisense schema for CSS. I'm not sure if VS will then validate against that, or only use it for code completion.

Might be worth making a minimal one and seeing if it gets used for validation.

Custom CSS [Intellisense](http://blogs.msdn.com/mikhailarkhipov/archive/2007/10/19/how-to-create-custom-css-intellisense-schema-in-visual-studio-2005-and-2008.aspx) Schema in Visual Studio 2005 and 2008

I don't know of an easy way to validate against CSS 3 yet though. CSS 3 is a large, modular spec, and most of it is very much still in flux, despite some decent browser support for some properties.

<http://www.w3.org/Style/CSS/current-work>

Solution courtesy of: Paul D. [Waite](https://stackoverflow.com/users/20578/paul-d-waite)

I do not believe so. But you can turn the validation off if you want. Go to Tools > Options. Expand Text Editor > HTML> Validation. This screen shows all the different validation targets. Uncheck Show Errors if you want to turn the validation off.

Discussion courtesy of: [Erikk](https://stackoverflow.com/users/18772/erikk-ross) Ross

To turn off validation in VS2008 I had to go to Tools > Options > Text Editor > CSS > CSS Specific and uncheck "Detect errors".

Discussion courtesy of: [CTarczon](https://stackoverflow.com/users/397103/ctarczon)

Try this:

[http://visualstudiogallery.msdn.microsoft.com/7211bcac-091b-4a32-be2d](http://visualstudiogallery.msdn.microsoft.com/7211bcac-091b-4a32-be2d-e797be0db210/view/Reviews/0?showReviewForm=True)e797be0db210/view/Reviews/0?showReviewForm=True!

I've just installed it on my computer and works fine on Visual Studio 2010 sp1

Discussion courtesy of: [Alessandro](https://stackoverflow.com/users/801930/alessandro-nunes-bertoni) Nunes Bertoni

# **CSS3 selector to find the 2nd div of the same class**

#### **Problem**

I need a CSS selector that can find the 2nd div of 2 that has the same class. I've looked at nthchild() but it's not what I want since I can't see a way to further clarify what class I want. These 2 divs will be siblings in the document if that helps.

My HTMLlooks something like this:

<div class="foo">...</div> <div class="bar">...</div> <div class="baz">...</div> <div class="bar">...</div>

And I want the 2nd div.bar (or the last div.bar would work too).

Problem courtesy of: [mpeters](https://stackoverflow.com/users/12094/mpeters)

**UPDATE**: This answer was originally written in 2008 when nth-of-type support was unreliable at best. Today I'd say you could safely use something like .bar:nth-of-type(2), unless you have to support IE8 and older.

*Original answer from 2008 follows (Note that I would not recommend this anymore!)*:

If you can use [Prototype](http://www.prototypejs.org/) JS you can use this code to set some style values, or add another classname:

```
// set style:
$$('div.theclassname')[1].setStyle({ backgroundColor: '#900', fontSize:
'1.2em' });
// OR add class name:
$$('div.theclassname')[1].addClassName('secondclass'); // pun intentded...
```
(I didn't test this code, and it doesn't check if there actually is a second div present, but something like this should work.)

But if you're generating the html serverside you might just as well add an extra class on the second item...

Solution courtesy of: Stein G. [Strindhaug](https://stackoverflow.com/users/26115/stein-g-strindhaug)

Selectors can be combined:

```
.bar:nth-child(2)
```
means "thing that has class *bar*" that is also the 2nd child.

Discussion courtesy of: [geocar](https://stackoverflow.com/users/37507/geocar)

What exactly is the structure of your HTML?

The previous CSS will work if the HTMLis as such:

#### **CSS**

```
.foo:nth-child(2)
```
#### **HTML**

```
<div><div class="foo"></div>
<div class="foo">Find me</div>
...
</div>
```
But if you have the following HTMLit will not work.

```
<div>
 <div class="other"></div>
<div class="foo"></div>
<div class="foo">Find me</div>
 ...
</div>
```
Simple put, there is no selector for the getting the index of the matches from the rest of the selector before it.

Discussion courtesy of: [Seamus](https://stackoverflow.com/users/30443/seamus)

Is there a reason that you can't do this via Javascript? My advice would be to target the selectors with a universal rule (.foo) and then parse back over to get the last foo with Javascript and set any additional styling you'll need.

Or as suggested by Stein, just add two classes if you can:

```
<div class="foo"></div>
<div class="foo last"></div>
```

```
.foo {}
.foo.last {}
```
And for people who are looking for a jQuery compatible answer:

\$('.foo:eq(1)').css('color', 'red');

#### HTML:

```
<div>
  <div class="other"></div>
  <div class="foo"></div>
  <div class="foo">Find me</div>
  ...
```
Discussion courtesy of: [Timon](https://stackoverflow.com/users/814125/timon)

```
.parent_class div:first-child + div
```
I just used the above to find the second div by chaining first-child with the + selector.

Discussion courtesy of: Eric [Hendrickson](https://stackoverflow.com/users/1707615/eric-hendrickson)

My original answer regarding :nth-of-type is simply wrong. Thanks to Paul for pointing this out.

The word "type" there refers only to the "element type" (like div). It turns out that the selectors div.bar:nth-of-type(2) and div:nth-of-type(2).bar mean the same thing. Both select elements that [a] are the second div of their parent, and [b] have class bar.

So the only pure CSS solution left that I'm aware of, if you want to select all elements of a certain selector except the first, is the general sibling selector:

```
bar ~ ~.bar
```
[http://www.w3schools.com/cssref/sel\\_gen\\_sibling.asp](http://www.w3schools.com/cssref/sel_gen_sibling.asp)

*My original (wrong) answer follows:*

With the arrival of CSS3, there is another option. It may not have been available when the question was first asked:

```
.bar:nth-of-type(2)
```
[http://www.w3schools.com/cssref/sel\\_nth-of-type.asp](http://www.w3schools.com/cssref/sel_nth-of-type.asp)

This selects the second element that satisfies the .bar selector.

If you want the **second and last** of a specific kind of element (or all of them except the first), the general sibling selector would also work fine:

.bar  $\sim$  .bar

[http://www.w3schools.com/cssref/sel\\_gen\\_sibling.asp](http://www.w3schools.com/cssref/sel_gen_sibling.asp)

It's shorter. But of course, we don't like to duplicate code, right? :-)

Discussion courtesy of: [mhelvens](https://stackoverflow.com/users/681588/mhelvens)

#### **HTML**

```
<h1> Target Bar Elements </h1>
<div class="foo">Foo Element</div>
<div class="bar">Bar Element</div>
<div class="baz">Baz Element</div>
<div class="bar">Bar Second Element</div>
<div class="jar">Jar Element</div>
<div class="kar">Kar Element</div>
<div class="bar">Bar Third Element</div>
```
#### **CSS**

```
.bar {background:red;}
.bar~.bar {background:green;}
.bar~.bar~.bar {background:yellow;}
```
[DEMO](https://jsfiddle.net/ssuryar/6ka13xve/) <https://jsfiddle.net/ssuryar/6ka13xve/>

Discussion courtesy of: Surya R [Praveen](https://stackoverflow.com/users/714707/surya-r-praveen)

## **Text wrapping around an image (or any element)**

#### **Problem**

Is there a way with CSS to wrap text on *both* sides of an element (an image for example). I am trying to have an image positioned in the middle of a paragraph and would like text to flow over it. Please see the image for an example.

Lorem ipsum dolor sit amet, consectetur adipisicing elit, sed do eiusmod tempor incididurt ut labore et dolore magna aliqua. Ut enim ad minim veniam, quis nostrud exercitation ullamco laboris nisi ut aliquip ex ea commodo consequat. Duis aute irure dolor in reprehenderit in voluptate velit esse cillum dolore eu fugiat nulla pariatur. Excepteur sint occaecat cupidatat non proident, sunt in culpa qui officia deserunt mollit anim id est laborum. Lorem ipsum dolor sit amet, consectetur adipisicing elit, sed do eiusmod tempor incididunt ut labore et dolore magna aliqua. Ut enim ad minim veniam, quis nostrud exercitation ullamco laboris nisi ut aliquip ex ea commodo consequat. Duis aute irure dolor in reprehenderit in

voluptate velit esse cillum dolore eu occaecat cupidatat non proident, sunt anim id est laborum. Lorem ipsum  $_{elit}$ sed do eiusmod tempor aliqua. Ut enim ad minim veriam, laboris nisi ut aliquip ex ea commodo reprehenderit in voluptate velit esse Excepteur sint occaecat cupidatat deserunt mollit anim id est laborum. consectetur adipisiang elit, sed do et dolore magna aliqua. Ut enim ad exercitation ullamco laboris nisi ut Duis aute irure dolor in

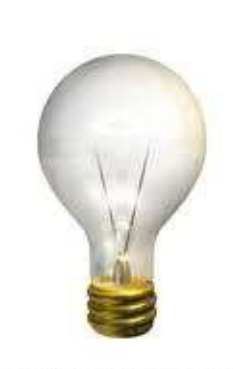

fugiat raila pariatur. Excepteur sint in culpa qui officia deserunt mollit dolor sit amet, consectetur adipisicing incididant ut labore et dolore magna quis nostrud exercitation ullamco consequat. Duis aute inire dolor in cillum dolore eu fugiat nulla pariatur. non proident, sunt in culpa qui officia Lorem ipsum dolor sit amet, eiusmod tempor incididunt ut labore minim nostrud veniam. quis aliquip ex ea commodo consequat. reprehenderit in voluptate velit esse

cillum dolore eu fugiat nulla pariatur. Excepteur sint occaecat cupidatat non proident, sunt in culpa qui officia deserunt mollit anim id est laborum. Lorem ipsum dolor sit amet, consectetur adipisicing elit, sed do eiusmod tempor incididant ut labore et dolore magna aliqua. Ut enim ad minim veriam, quis nostrud exercitation ullamco laboris nisi ut aliquip ex ea commodo consequat. Duis aute irure dolor in reprehenderit in voluptate velit esse cillum dolore eu fugiat nulla pariatur. Excepteur sint occaecat cupidatat non proident, sunt in culpa qui officia deserunt mollit anim id est laborum. Lorem ipsum dolor sit amet, consectetur adipisicing elit, sed do eiusmod tempor incididunt ut labore et dolore magna aliqua. Ut enim ad minim versam, quis nostrud exercitation ullamco laboris risi ut aliquip ex ea commodo consequat. Duis aute irure dolor in reprehenderit in voluptate velit esse cillum dolore eu fugiat nulla pariatur. Excepteur sint occaecat cupidatat non proident, sunt in culpa qui officia deserunt mollit anim id est laborum. Lorem ipsum dolor sit amet, consectetur adipisicing elit, sed do eiusmod tempor incididunt ut labore et dolore magna aliqua. Ut enim ad minim veniam, quis nostrud exercitation ullamco laboris nisi ut aliquip ex ea commodo consequat. Duis aute irure dolor in reprehenderit in voluptate velit esse cillum dolore eu fugiat nulla pariatur. Excepteur sint occaecat cupidatat non proident, sunt in culpa qui officia deserunt mollit anim id est laborum.

Positioning an element typically takes it out of the document flow; so that doesn't work.

I don't think so, no. Not without working with multiple text-columns.

### I just threw together one possible solution. You can access it at

<http://www.sampsonresume.com/labs/img-in-middle/>

Solution courtesy of: [Sampson](https://stackoverflow.com/users/54680/sampson)

Not without some very tricky/tedious text parsing. But anyone trying to read that text would hate you if you made them jump back and forth across an image twice per line, so that's probably a good thing.

Discussion courtesy of: [Steve](https://stackoverflow.com/users/13498/steve-losh) Losh

The only thing that I have seen similar to this would be the A List Apart article: [Cross-Column](http://www.alistapart.com/articles/crosscolumn2) Pull-Out Part Two: Custom Silhouettes. You still need multiple text columns, and even ALA lists it as "experimental". It may be worth checking out, though.

[Example](http://www.alistapart.com/d/crosscolumn2/example0.html) here.

Discussion courtesy of: Zack The [Human](https://stackoverflow.com/users/18265/zack-the-human)

# **How do I prevent an image from overflowing a rounded corner box with CSS3?**

### **Problem**

If I use this code, the image isn't clipped by the div's rounded corners (resulting in the image's square corners covering up the div's rounded ones):

```
<div style="border-radius: 1em; -moz-border-radius: 1em; -webkit-border-
radius: 1em; overflow:hidden;">
    <img src="big-image.jpg" />
</div>
```
Does anyone know how to get a rounded corder div to prevent a child image from overflowing?

Problem courtesy of: Bret [Walker](https://stackoverflow.com/users/8797/bret-walker)

This may or may not work in your situation, but consider making the image a CSS background. In FF3, the following works just fine:

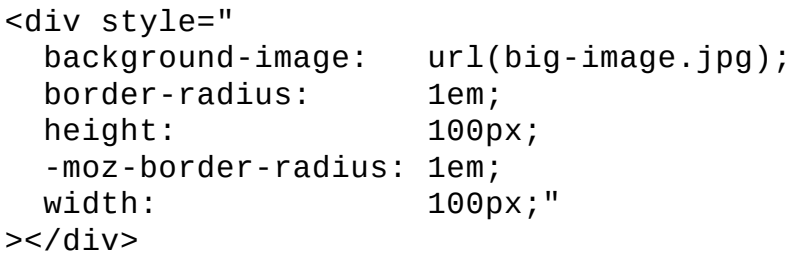

I'm not sure there's another workaround — if you apply a border to the image itself (say, 1em deep), you get the same problem of square corners.

**Edit:** although, in the "adding a border to the image" case, the image inset is correct, it's just that the image isn't flush with the div element. To check out the results, add style="border:1em solid black;border-radius:1em;-moz-border-radius:1em;" to the img tag (with width and height set appropriately, if necessary).

Solution courtesy of: [kyle](https://stackoverflow.com/users/2993381/kyle)

If you make the image a background image instead of contents, the image won't clip the rounded corners (at least in FF3).

You could also add a padding to the div, or margin for the image to add extra padding between the rounded border and the image.

Discussion courtesy of: [Illandril](https://stackoverflow.com/users/17887/illandril)

You need to specify an exact width and heigth with overflow:hidden, if you want your div to clip your image

Discussion courtesy of: [Barbaros](https://stackoverflow.com/users/51734/barbaros-alp) Alp

Even when overflow is set to hidden, border-radius does not clip its content. This is by design.

One solution would be to set border-radius on the image as well as its container.

```
<div style="border-radius: 16px; ...">
    <img src="big-image.jpg" style="border-radius: 16px; ..." />
</div>
```
Another way would be to set the image as the background of the container using backgroundimage; but there are issues with this method in Firefox before version 3 (see this [bug\)](https://bugzilla.mozilla.org/show_bug.cgi?id=24998) - not that that need bother you too much.

Discussion courtesy of: Alex Barrett

Try this workaround:

- 1. The image in img tag is present and there you set the width and height.
- 2. Then hide it with visibility:hidden. The width and height stay intact.
- 3. After that you'll set the same source as background image an it will clipped.

```
<a class="thumb" href="#" style="background-image: url('./img/pic1.jpg');"
title="Picture">
  <img border="0" src="./img/pic1.jpg" alt="Pic" height="100" width="150" />
</a>
```

```
#page .thumb {
background-repeat: no-repeat;
background-position: left top;
border: 3px #e5dacf solid;
display: block;
float: left;}
```
Discussion courtesy of: [Gabox](https://stackoverflow.com/users/539126/gabox)

My latest Chrome, Firefox, and Safari clip the image to the container's border-radius (as intended).

<http://jsfiddle.net/RQYnA/12/embedded/result/>

In Firefox 15, I see the image clipped when the container has {overflow: hidden}. (Clipping of child content seems to have been added in [Gecko](https://developer.mozilla.org/en-US/docs/CSS/border-radius#Gecko_notes) 2.0.)

In Chrome 23 & Safari 5, I see the image clipped **only** when the container has {position: static; overflow: hidden} and the image has {position: static}.

Discussion courtesy of: [sam](https://stackoverflow.com/users/822138/sam)

A simple border-radius on the img tag works fine in current versions of Safari 5, Chrome 16, Firefox 9:

```
<div>
    <img src="big-image.jpg" style="border-radius: 1em;" />
</div>
```
Discussion courtesy of: [Nick](https://stackoverflow.com/users/295687/nick)

I think this problem occurs when the image or the image's parent is position:absolute. This is understandable as setting absolute takes the element out of the flow of the document.

I'm 90% sure I've seen a fix for this, I'll update this post when I do:D

Discussion courtesy of: [Brad](https://stackoverflow.com/users/932945/brad)

There is also now background-clip in css3. It works in all the major browsers. The options are border-box, padding-box and content-box. In your case, I think you'll want to use padding-box.

```
-webkit-background-clip: padding-box;
-moz-background-clip: padding;<br>background-clip: padding-box;
background-clip:
```
Discussion courtesy of: [thomasrye](https://stackoverflow.com/users/361720/thomasrye)

The extra cropping is usually only within the margin of error of the border thickness. Just let the inner radius be slightly smaller so that the margin of error falls under the border instead of next to

```
<div style='border-radius:5px;border:thin solid 1px;'>
   <img style='border-radius:4px' />
\langlediv>
```
Discussion courtesy of: Matt [Cook](https://stackoverflow.com/users/1530364/matt-cook)

# **Hiding textarea resize handle in Safari**

### **Problem**

I'm using textarea components in my application, and I control their height dynamically. As the user types, the height is increased whenever there is enough text. This works fine on IE, Firefox, and Safari.

However, in Safari, there is a "handle" tool in the lower right that allows user to resize the textarea by clicking and dragging. I also noticed this issue with the textarea in the stackoverflow Ask a Question page. This tool is confusing and basically gets in the way.

So, is there anyway to hide this resize handle?

(I'm not sure if "handle" is the right word, but I cannot think of a better term.)

Problem courtesy of: [david.mchonechase](https://stackoverflow.com/users/387154/david-mchonechase)

You can override the resize behaviour with CSS:

```
textarea
{
   resize: none;
}
```
or just simply

```
<textarea style="resize: none;">TEXT TEXT TEXT</textarea>
```
Valid properties are: both, horizontal, vertical, none

Solution courtesy of: Tamas [Czinege](https://stackoverflow.com/users/8954/tamas-czinege)

the safari max-height max-width opportunity also works in firefox 4.0 (b3pre). good example here by the way: <http://www.alanedwardes.com/posts/safari-and-resizable-textboxes/>

Discussion courtesy of: [fortrabbit-frank](https://stackoverflow.com/users/403512/fortrabbit-frank)

Use the following CSS rule to disable this behavior for all TextArea elements:

```
textarea {
    resize: none;
}
```
If you want to disable it for some (but not all) TextArea elements, you have a couple of options (thanks to this [page](http://www.electrictoolbox.com/disable-textarea-resizing-safari-chrome/)).

To disable a specific TextArea with the name attribute set to foo (i.e., <TextArea name="foo"> </TextArea>):

```
textarea[name=foo] {
    resize: none;
}
Or, using an ID (i.e., <TextArea id="foo"></TextArea>):
#foo {
    resize: none;
}
```
Note that this is only relevant for WebKit-based browsers (i.e., Safari and Chrome), which add the resize handle to TextArea controls.

Discussion courtesy of: [Gaurang](https://stackoverflow.com/users/1712304/gaurang-p) P

# **CSS3's border-radius property and bordercollapse:collapse don't mix. How can I use border-radius to create a collapsed table with rounded corners?**

### **Problem**

**Edit - Original Title:** Is there an alternative way to achieve border-collapse:collapse in CSS (in order to have a collapsed, rounded corner table)?

Since it turns out that simply getting the table's borders to collapse does not solve the root problem, I have updated the title to better reflect the discussion.

**I am trying to make a table with rounded corners** using the CSS3 border-radius property. The table styles I'm using look something like this:

```
table {
    -moz-border-radius:10px;
    -webkit-border-radius:10px;
    border-radius:10px
}
```
Here's the problem. I also want to set the border-collapse:collapse property, and when that is set border-radius no longer works. Is there a CSS-based way I can get the same effect as border-collapse:collapse without actually using it?

#### **Edits:**

I've made a simple page to demonstrate the problem [here](http://vamin.net/examples/rounded_tables.html) (Firefox/Safari only).

It seems that a large part of the problem is that setting the table to have rounded corners does not affect the corners of the corner td elements. If the table was all one color, this wouldn't be a problem since I could just make the top and bottom td corners rounded for the first and last row respectively. However, I am using different background colors for the table to differentiate the headings and for striping, so the inner td elements would show their rounded corners as well.

#### **Summary of proposed solutions:**

Surrounding the table with another element with round corners doesn't work because the table's square corners "bleed through."

Specifying border width to 0 doesn't collapse the table.

Bottom td corners still square after setting cellspacing to zero.

Using JavaScript instead- works by avoiding the problem.

#### **Possible solutions:**

The tables are generated in PHP, so I could just apply a different class to each of the outer th/tds and style each corner separately. I'd rather not do this, since it's not very elegant and a bit of a pain to apply to multiple tables, so please keep suggestions coming.

Possible solution 2 is to use JavaScript (jQuery, specifically) to style the corners. This solution also works, but still not quite what I'm looking for (I know I'm picky). I have two reservations:

- 1. this is a very lightweight site, and I'd like to keep JavaScript to the barest minimum
- 2. part of the appeal that using border-radius has for me is graceful degradation and progressive enhancement. By using border-radius for all rounded corners, I hope to have a consistently rounded site in CSS3-capable browsers and a consistently square site in others (I'm looking at you, IE).

I know that trying to do this with CSS3 today may seem needless, but I have my reasons. I would also like to point out that this problem is a result of the w3c specification, not poor CSS3 support, so any solution will still be relevant and useful when CSS3 has more widespread support.

Problem courtesy of: [vamin](https://stackoverflow.com/users/66703/vamin)
## **Solution**

I figured it out. You just have to use some special selectors.

The problem with rounding the corners of the table was that the td elements didn't also become rounded. You can solve that by doing something like this:

```
table tr:last-child td:first-child {
    border-bottom-left-radius: 10px;
}
table tr:last-child td:last-child {
    border-bottom-right-radius: 10px;
}
```
Now everything rounds properly, except that there's still the issue of border-collapse: collapse breaking everything. A workaround is to set cellspacing="0" in the html instead (thanks, [Joel\)](https://stackoverflow.com/users/65611/joel).

Solution courtesy of: [vamin](https://stackoverflow.com/users/66703/vamin)

## **Discussion**

To the best of my knowledge, the only way you could do it would be to modify all the cells like so:

```
table td {
  border-right-width: 0px;
  border-bottom-width: 0px;
}
```
And then to get the border on the bottom and right back

```
table tr td:last-child {
  border-right-width: 1px;
}
table tr:last-child td {
  border-bottom-width: 1px;
}
```
:last-child is not valid in ie6, but if you are using border-radius I assume you don't care.

## **EDIT:**

After looking at your example page, it appears that you may be able to work around this with cell spacing and padding.

The thick gray borders you are seeing are actually the background of the table (you can see this clearly if you change the border color to red). If you set the cellspacing to zero (or equivalently: td, th { margin:0; }) the grey "borders" will disappear.

## **EDIT 2:**

I can't find a way to do this with only one table. If you change your header row to a nested table, you might possibly be able to get the effect you want, but it'll be more work, and not dynamic.

Discussion courtesy of: [Joel](https://stackoverflow.com/users/65611/joel)

You'll probably have to put another element around the table and style that with a rounded border.

The [working](http://www.w3.org/TR/css3-background/) draft specifies that border-radius does not apply to table elements when the value of border-collapse is collapse.

Discussion courtesy of: [user59200](https://stackoverflow.com/users/59200/user59200)

The following method works (tested in Chrome) by using a box-shadow with a spread of 1px instead of a "real" border.

table {

```
border-collapse: collapse;
    border-radius: 30px;
    border-style: hidden; /* hide standard table (collapsed) border */
    box-shadow: 0 \t0 \t0 \t1px #666; /* this draws the table border
}
td {
    border: 1px solid #ccc;
}
```
Discussion courtesy of: [cmrd.Kaash](https://stackoverflow.com/users/310247/cmrd-kaash)

Have you tried using table{border-spacing: 0} instead of table{border-collapse: collapse} ???

Discussion courtesy of: [Cesar](https://stackoverflow.com/users/61327/cesar)

```
I had the same problem. remove border-collapse entirely and use: cellspacing="0"
cellpadding="0" in the html document. example:
```

```
<table class="top_container" align="center" cellspacing="0" cellpadding="0">
```
Discussion courtesy of: [lars](https://stackoverflow.com/users/521885/lars)

If you want a CSS-only solution (no need to set cellspacing=0 in the HTML) that allows for 1px borders (which you can't do with the border-spacing: 0 solution), I prefer to do the following:

- Set a border-right and border-bottom for your table cells (td and th)
- Give the cells in the **first row** a border-top
- Give the cells in the **first column** a border-left
- Using the first-child and last-child selectors, round the appropriate corners for the table cells in the four corners.

See a [demo](http://codepen.io/mlms13/pen/CGgLF) here.

Given the following HTML:

```
<table>
    <tr><th>item1</th>
         <th>item2</th>
    \langletr>
    <tr><td>item1</td>
         <td>item2</td>
    \langletr>
    <tr><td>item1</td>
         <td>item2</td>
    \langletr>
```

```
<tr>
         <td>item1</td>
         <td>item2</td>
    \langletr>
</table>
```
You can create rounded corners with this CSS:

```
table {
    border-collapse: separate;
    border-spacing: 0;
    min-width: 350px;
}
table tr th,
table tr td {
    border-right: 1px solid #bbb;
    border-bottom: 1px solid #bbb;
    padding: 5px;
}
table tr th:first-child,
table tr td:first-child {
    border-left: 1px solid #bbb;
}
table tr th:first-child,
table tr td:first-child {
    border-left: 1px solid #bbb;
}
table tr th {
    background: #eee;
    text-align: left;
}
table.Info tr th,
table.Info tr:first-child td
{
    border-top: 1px solid #bbb;
}
/* top-left border-radius */
table tr:first-child th:first-child,
table.Info tr:first-child td:first-child {
    border-top-left-radius: 6px;
}
/* top-right border-radius */
table tr:first-child th:last-child,
table.Info tr:first-child td:last-child {
    border-top-right-radius: 6px;
}
/* bottom-left border-radius */
table tr:last-child td:first-child {
    border-bottom-left-radius: 6px;
}
/* bottom-right border-radius */
```

```
table tr:last-child td:last-child {
    border-bottom-right-radius: 6px;
}
```
Discussion courtesy of: [vxsx](https://stackoverflow.com/users/587975/vxsx)

The given answers only work when there are no borders around the table, which is very limiting!

I have a macro in SASS to do this, which fully supports external *and* internal borders, achieving the same styling as border-collapse: collapse without actually specifying it.

Tested in FF/IE8/Safari/Chrome.

Gives nice rounded borders in pure CSS in all browsers but IE8 (degrades gracefully) since IE8 doesn't support border-radius :(

Some older [browsers](http://caniuse.com/#feat=border-radius) may require vendor prefixes to work with border-radius, so feel free to add those prefixes to your code as necessary.

This answer is not the shortest - but it works.

```
.roundedTable {
  border-radius: 20px / 20px;
  border: 1px solid #333333;
  border-spacing: 0px;
}
.roundedTable th {
  padding: 4px;
  background: #ffcc11;
  border-left: 1px solid #333333;
}
.roundedTable th:first-child {
  border-left: none;
  border-top-left-radius: 20px;
}
.roundedTable th:last-child {
  border-top-right-radius: 20px;
}
.roundedTable tr td {
  border: 1px solid #333333;
  border-right: none;
  border-bottom: none;
  padding: 4px;
}
.roundedTable tr td:first-child {
 border-left: none;
}
```
To apply this style simply change your

<table>

tag to the following:

<table class="roundedTable">

and be sure to include the above CSS styles in your HTML.

Hope this helps.

Discussion courtesy of: [robbie613](https://stackoverflow.com/users/846270/robbie613)

I tried a workaround using the pseudo elements :before and :after on the thead th:firstchild and thead th:last-child

In combination with wrapping the table with a <div class="radius borderCCC">

```
table thead th:first-child:before{
    content:" ";
    position:absolute;
    top:-1px;
    left:-1px;
    width:15px;
    height:15px;
    border-left:1px solid #ccc;
    border-top:1px solid #ccc;
    -webkit-border-radius:5px 0px 0px;
}
table thead th:last-child:after{
    content:" ";
    position:absolute;
    top:-1px;
    right:-1px;
    width:15px;
    height:15px;
    border-right:1px solid #ccc;
    border-top:1px solid #ccc;
    -webkit-border-radius:0px 5px 0px 0px;
}
```
see [jsFiddle](http://jsfiddle.net/adardesign/PhaaP/)

Works for me in chrome (13.0.782.215) Let me know if this works for you in other browsers.

Discussion courtesy of: [adardesign](https://stackoverflow.com/users/56449/adardesign)

Here is a recent example of how to implement a table with rounded-corners from [http://medialoot.com/preview/css-ui-kit/demo.html.](http://medialoot.com/preview/css-ui-kit/demo.html) It's based on the special selectors suggested by Joel Potter above. As you can see, it also includes some magic to make IE a little happy. It includes some extra styles to alternate the color of the rows:

```
table-wrapper {
  width: 460px;
  background: #E0E0E0;
  filter: progid:
```

```
DXImageTransform.Microsoft.gradient(startColorstr='#E9E9E9',
endColorstr='#D7D7D7');
  background: -webkit-gradient(linear, left top, left bottom, from(#E9E9E9),
to(#D7D7D7));
  background: -moz-linear-gradient(top, #E9E9E9, #D7D7D7);
  padding: 8px;
  -webkit-box-shadow: inset 0px 2px 2px #B2B3B5, 0px 1px 0 #fff;
  -moz-box-shadow: inset 0px 2px 2px #B2B3B5, 0px 1px 0 #fff;
  -o-box-shadow: inset 0px 2px 2px #B2B3B5, 0px 1px 0 #fff;
  -khtml-box-shadow: inset 0px 2px 2px #B2B3B5, 0px 1px 0 #fff;
  box-shadow: inset 0px 2px 2px #B2B3B5, 0px 1px 0 #fff;
  -webkit-border-radius: 10px;
  /*-moz-border-radius: 10px; firefox doesn't allow rounding of tables yet*/
  -o-border-radius: 10px;
  -khtml-border-radius: 10px;
  border-radius: 10px;
  margin-bottom: 20px;
}
.table-wrapper table {
 width: 460px;
}
.table-header {
  height: 35px;
  font-family: "Helvetica Neue", Helvetica, Arial, sans-serif;
  font-size: 14px;
  text-align: center;
  line-height: 34px;
  text-decoration: none;
  font-weight: bold;
}
.table-row td {
  font-family: "Helvetica Neue", Helvetica, Arial, sans-serif;
  font-size: 14px;
  text-align: left;
  text-decoration: none;
  font-weight: normal;
  color: #858585;
  padding: 10px;
  border-left: 1px solid #ccc;
  -khtml-box-shadow: 0px 1px 0px #B2B3B5;
  -webkit-box-shadow: 0px 1px 0px #B2B3B5;
  -moz-box-shadow: 0px 1px 0px #ddd;
  -o-box-shadow: 0px 1px 0px #B2B3B5;
  box-shadow: 0px 1px 0px #B2B3B5;
}
tr th {
  border-left: 1px solid #ccc;
}
tr th:first-child {
 -khtml-border-top-left-radius: 8px;
  -webkit-border-top-left-radius: 8px;
  -o-border-top-left-radius: 8px;
  /*-moz-border-radius-topleft: 8px; firefox doesn't allow rounding of tables
yet*/
  border-top-left-radius: 8px;
  border: none;
}
```

```
tr td:first-child {
 border: none;
}
tr th:last-child {
  -khtml-border-top-right-radius: 8px;
  -webkit-border-top-right-radius: 8px;
  -o-border-top-right-radius: 8px;
  /*-moz-border-radius-topright: 8px; firefox doesn't allow rounding of
tables yet*/
  border-top-right-radius: 8px;
}
tr {
  background: #fff;
}
tr:nth-child(odd) {
  background: #F3F3F3;
}
tr:nth-child(even) {
  background: #fff;
}
tr:last-child td:first-child {
  -khtml-border-bottom-left-radius: 8px;
  -webkit-border-bottom-left-radius: 8px;
  -o-border-bottom-left-radius: 8px;
  /*-moz-border-radius-bottomleft: 8px; firefox doesn't allow rounding of
tables yet*/
  border-bottom-left-radius: 8px;
}
tr:last-child td:last-child {
  -khtml-border-bottom-right-radius: 8px;
  -webkit-border-bottom-right-radius: 8px;
  -o-border-bottom-right-radius: 8px;
  /*-moz-border-radius-bottomright: 8px; firefox doesn't allow rounding of
tables yet*/
  border-bottom-right-radius: 8px;
}
```
Discussion courtesy of: Mac [Cowell](https://stackoverflow.com/users/957984/mac-cowell)

Border-radius is now officially supported. So, in all of the above examples you may drop the " moz-" prefix.

Another trick is to use the same color for the top and bottom rows as is your border. With all 3 colors the same, it blends in and looks like a perfectly rounded table even though it isn't physically.

Discussion courtesy of: [Hawk](https://stackoverflow.com/users/1010089/hawk)

I started experiment with "display" and I found that: border-radius, border, margin, padding, in a table are displayed with:

```
display: inline-table;
```
For example

```
table tbody tr {
  display: inline-table;
  width: 960px;
  -webkit-border-radius: 5px;
  -moz-border-radius: 5px;
  border-radius: 5px;
}
```
But we need set a width of every column

```
tr td.first-column {
 width: 100px;
}
tr td.second-column {
 width: 860px;
}
```
Discussion courtesy of: [Astro](https://stackoverflow.com/users/1427119/astro)

Solution with border-collapse:separate for table and display:inline-table for tbody and thead.

```
table {
  width: 100%;
  border-collapse: separate;
  border-spacing: 0px;
  background: transparent;
}
table thead {
  display: inline-table;
  width: 100%;
  background: #fc0 url(../images/bg-heading.png) repeat-x 0% 0;
  -webkit-border-top-left-radius: 7px;
  -moz-border-radius-topleft: 7px;
  -webkit-border-top-right-radius: 7px;
  -moz-border-radius-topright: 7px;
    border-radius: 7px 7px 0px 0px;
  padding: 1px;
  padding-bottom: 0;
}
table tbody {
  border: 1px solid #ddd;
  display: inline-table;
  width: 100%;
  border-top: none;
}
```
Discussion courtesy of: [Tommer](https://stackoverflow.com/users/1860936/tommer)

As Ian said, the solution is to nest the table inside a div and set it like that:

.table\_wrapper {

```
border-radius: 5px;
  overflow: hidden;
}
```
With overflow: hidden, the square corners won't bleed through the div.

```
Discussion courtesy of: Chris
```
For a bordered and scrollable table, use this (replace variables,  $\frac{1}{2}$  starting texts)

```
If you use thead, tfoot or th, just replace tr:first-child and tr-last-child and td with
them.
```

```
#table-wrap {
  border: $border solid $color-border;
  border-radius: $border-radius;
}
table {
  border-collapse: collapse;
  border-spacing: 0;
}
table td { border: $border solid $color-border; }
table td:first-child { border-left: none; }
table td:last-child { border-right: none; }
table tr:first-child td { border-top: none; }
table tr:last-child td { border-bottom: none; }
table tr:first-child td:first-child { border-top-left-radius: $border-radius;
}
table tr:first-child td:last-child { border-top-right-radius: $border-radius;
}
table tr:last-child td:first-child { border-bottom-left-radius: $border-
radius; }
table tr:last-child td:last-child { border-bottom-right-radius: $border-
radius; }
```
#### HTML:

```
<div id=table-wrap>
  <table>
    <tr><td>1</td>
        <td>2</td>
    \langletr>
    <tr>
        <td>3</td>
        <td>4</td>
    \langletr>
  </table>
</div>
```
Discussion courtesy of: [brauliobo](https://stackoverflow.com/users/670229/brauliobo)

```
table {
  border-collapse: separate;
  border-spacing: 0;
 width: 100%;
}
table td,
table th {
  border-right: 1px solid #CCC;
  border-top: 1px solid #CCC;
  padding: 3px 5px;
  vertical-align: top;
}
table td:first-child,
table th:first-child {
  border-left: 1px solid #CCC;
}
table tr:last-child td,
table tr:last-child th {
  border-bottom: 1px solid #CCC;
}
table thead + tbody tr:first-child td {
  border-top: 0;
}
table thead td,
table th {
  background: #EDEDED;
}
/* complicated rounded table corners! */
table thead:first-child tr:last-child td:first-child {
  border-bottom-left-radius: 0;
}
table thead:first-child tr:last-child td:last-child {
  border-bottom-right-radius: 0;
}
table thead + tbody tr:first-child td:first-child {
  border-top-left-radius: 0;
}
table thead + tbody tr:first-child td:last-child {
  border-top-right-radius: 0;
}
table tr:first-child td:first-child,
table thead tr:first-child td:first-child {
  border-top-left-radius: 5px;
}
table tr:first-child td:last-child,
table thead tr:first-child td:last-child {
  border-top-right-radius: 5px;
}
table tr:last-child td:first-child,
table thead:last-child tr:last-child td:first-child {
  border-bottom-left-radius: 5px;
}
table tr:last-child td:last-child,
table thead:last-child tr:last-child td:last-child {
  border-bottom-right-radius: 5px;
}
```
I am new with HTMLand CSS and I was also looking for solution for this, here what I find.

```
table,th,td {
   border: 1px solid black;
   border-spacing: 0
}
/* add border-radius to table only*/
table {
   border-radius: 25px
}
/* then add border-radius to top left border of left heading cell */
th:first-child {
   border-radius: 25px 0 0 0
}
\prime* then add border-radius to top right border of right heading cell \primeth:last-child {
   border-radius: 0 25px 0 0
}
/* then add border-radius to bottom left border of left cell of last row */
tr:last-child td:first-child {
   border-radius: 0 0 0 25px
}
/* then add border-radius to bottom right border of right cell of last row */
tr:last-child td:last-child {
   border-radius: 0 0 25px 0
}
I try it, guess what it works :)
```
Discussion courtesy of: ahmed [ghanayem](https://stackoverflow.com/users/4308151/ahmed-ghanayem)

Found this answer after running into the same problem, but found it's pretty simple: just give the table overflow:hidden

No need for a wrapping element. Granted, I don't know if this would have worked 7 years ago when the question was initially asked, but it works now.

Discussion courtesy of: [Akexis](https://stackoverflow.com/users/1885817/akexis)

```
This content originated from StackOverFlow and has been re-organized into the above recipe.
```
# **Support for "border-radius" in IE**

# **Problem**

Does anyone know if/when Internet Explorer will support the "border-radius" CSS attribute?

Problem courtesy of: Tony the [Pony](https://stackoverflow.com/users/67063/tony-the-pony)

### **Solution**

Yes! When IE9 is released in Jan 2011.

Let's say you want an even 15px on all four sides:

```
.myclass {
border-style: solid;
border-width: 2px;
 -moz-border-radius: 15px;
 -webkit-border-radius: 15px;
border-radius: 15px;
}
```
IE9 will use the default border-radius, so just make sure you include that in all your styles calling a border radius. Then your site will be ready for IE9.

-moz-border-radius is for Firefox, -webkit-border-radius is for Safari and Chrome.

Furthermore: don't forget to declare your IE coding is ie9:

```
<meta http-equiv="X-UA-Compatible" content="IE=9" />
```
Some lazy developers have <meta http-equiv="X-UA-Compatible" content="IE=7" />. If that tag exists, border-radius will never work in IE.

Solution courtesy of: Kevin [Florida](https://stackoverflow.com/users/362043/kevin-florida)

### **Discussion**

It is not planned for IE8. See the CSS [Compatibility](http://msdn.microsoft.com/en-us/library/cc351024(VS.85).aspx) page.

Beyond that no plans have been released. Rumors exist that IE8 [will](http://tech.slashdot.org/article.pl?sid=09/03/10/1942232) be the last version for Windows XP

Discussion courtesy of: [Ben](https://stackoverflow.com/users/68507/ben-s) S

While you're waiting.. Curved corner [\(border-radius\)](http://www.htmlremix.com/css/curved-corner-border-radius-cross-browser) cross browser

Discussion courtesy of: Luis [Melgratti](https://stackoverflow.com/users/17032/luis-melgratti)

Quick update to this question, IE9 will support border-radius according to: <http://blogs.msdn.com/ie/archive/2009/11/18/an-early-look-at-ie9-for-developers.aspx>

Discussion courtesy of: [simonrjones](https://stackoverflow.com/users/105652/simonrjones)

The answer to this question has changed since it was asked a year ago. (This question is currently one of the top results for Googling "border-radius ie".)

#### **IE9 will support border-radius.**

There is a platform preview [available](http://ie.microsoft.com/testdrive/Default.html) which [supports](http://ie.microsoft.com/testdrive/HTML5/01BorderRadius/Default.html) border-radius. You will need Windows Vista or Windows 7 to run the preview (and IE9 when it is released).

Discussion courtesy of: David [Johnstone](https://stackoverflow.com/users/120410/david-johnstone)

The corner radius issue of IE gonna solve.

<http://kbala.com/ie-9-supports-corner-radius/>

Discussion courtesy of: [jaya](https://stackoverflow.com/users/335459/jaya)

#### A workaround and a handy tool:

[CSS3Pie](http://css3pie.com/) uses .htc files and the behavior property to implement CSS3 into IE 6 - 8.

[Modernizr](http://www.modernizr.com/) is a bit of javascript that will put classes on your html element, allowing you to serve different style definitions to different browsers based on their capabilities.

Obviously, these both add more overhead, but with IE9 due to only run on Vista/7 we might be stuck for quite awhile. As of August 2010 Windows XP still accounts for 48% of web client OSes.

What about support for border radius AND background gradient. Yes IE9 is to support them both seperately but if you mix the two the gradient bleeds out of the rounded corner. Below is a link to a poor example but i have seen it in my own testing as well. Should of taken a screen shot :(

Maybe the real question is when will IE support CSS standards without MS-FILTER proprietary hacks.

<http://frugalcoder.us/post/2010/09/15/ie9-corner-plus-gradient-fail.aspx>

Discussion courtesy of: [SigmaBetaTooth](https://stackoverflow.com/users/317972/sigmabetatooth)

<!DOCTYPE html> without this tag border-radius doesn't works in IE9, no need of meta tags.

Discussion courtesy of: [JAVAC](https://stackoverflow.com/users/198166/javac)

Use -ms-border-radius: 15px, any element that uses css -ms- is compatible with IE.

Discussion courtesy of: Iago [Bruno](https://stackoverflow.com/users/2789759/iago-bruno)

# **SOLVED - not rendering border radius correctly in IE 10 and 11**

For those not getting the -ms-border-radius: or the border-radius: to work in IE 10,11 And it renders all square then follow these steps:

- 1. Click on the gear wheel at the top right of the IE browser
- 2. Click on Compatibility view settings
- 3. Now uncheck the 2 boxes that are checked by default.

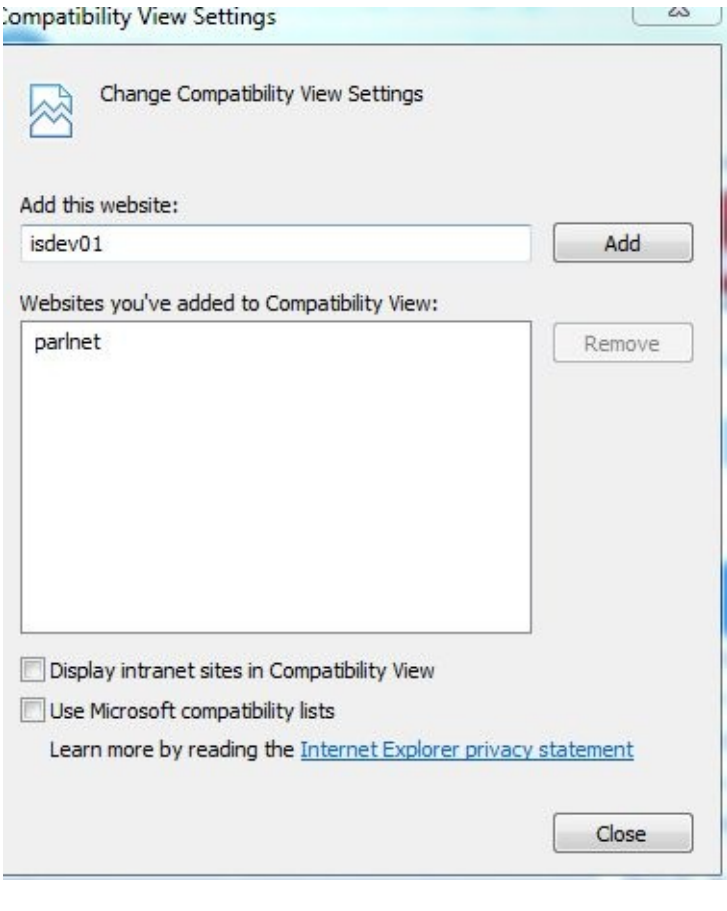

Discussion courtesy of: [Allan](https://stackoverflow.com/users/2821489/allan-starr) Starr

This content originated from [StackOverFlow](https://stackoverflow.com/questions/635851/support-for-border-radius-in-ie) and has been re-organized into the above recipe.

# **Firefox's CSS3 "nth-child" support?**

# **Problem**

According to css3.info's [selector](http://www.css3.info/selectors-test/) test, Firefox 3.0 supports some permutations of the nth-child selector. However, the code shown [here](http://www.css3.info/selectors-test/test-nthchild.html) (#30) doesn't work for me.

It should select the empty paragraphs, so I edited my code to the following but it doesn't show in Firefox (it works in Opera).

```
<style type="text/css">
div :nth-child(even) {
    background-color: yellow;
    height: 30px;
}
</style>
<div><div>Does this element match?</div>
    <div></div>
    <div>Does this element match?</div>
    <div></div>
</div>
```
Is this a bug in the test, or have I made an error somewhere?

Problem courtesy of: [DisgruntledGoat](https://stackoverflow.com/users/37947/disgruntledgoat)

# **Solution**

Hmm... according to this [page](http://kimblim.dk/css-tests/selectors/) Firefox 3.0 does not support :nth-child.

Solution courtesy of: [Andrew](https://stackoverflow.com/users/34211/andrew-hare) Hare

# **Discussion**

if you use jquery [this](http://docs.jquery.com/Selectors/nthChild#index) might help you (jquery don't care what browser your user is using:) )

Discussion courtesy of: [Hannoun](https://stackoverflow.com/users/72443/hannoun-yassir) Yassir

In Firefox 3.5, your test case now works as expected.

Discussion courtesy of: [Allen](https://stackoverflow.com/users/26398/allen-pike) Pike

This content originated from [StackOverFlow](https://stackoverflow.com/questions/738266/firefoxs-css3-nth-child-support) and has been re-organized into the above recipe.

# **attributes not found by jquery attribute selector**

# **Problem**

I need to [reask](https://stackoverflow.com/questions/742964/attributes-not-selectable-by-jquery-attribute-selector) my old question, I probably shouldnt have asked it at 1am :P

It seems that some attributes are not being found using jquery's attribute selector:

```
$("*[some=value]");
```
So far it seems that i cant use form's action attribute, and img's src attribute. Is there a list somewhere of attributes that do not work so i can write custom selectors for them?

Thanks again!

**Edit:** No one seems to believe that some selectors do not work as expected. Look at this example: On this [site](http://dogself.com/telluriumTest/index2.htm) (which has jquery 1.3 on it for firebugging) there is a form that looks like this:

<form style="display: inline;" method="get" action="list">

(its around the 'search current downloads' dropdown). If you open firebug and try this selector:

```
$("form[action=list]");
```
you will NOT be able to select the form. There is nothing special about the action attribute. Same goes for the src of the logo image on that page:

<img alt="Logo" src="/p/aost/logo?logo\_id=1238551994"/>

The selector which does not work is:

```
$("img[src=/p/aost/logo?logo_id=1238551994");
```
Sure, i can do wildcard matches, that is not what i am after.

Problem courtesy of: [mkoryak](https://stackoverflow.com/users/26188/mkoryak)

## **Solution**

There is no "list" of unsupported attributes because there shouldn't be; this is a bug in jQuery.

#### Here are the open tickets on this:

- Can not select a form using the action [attribute](http://dev.jquery.com/ticket/3245)
- attr "action" of form and [Selectors'](http://dev.jquery.com/ticket/2662) attribute filter
- selector by attribute "src" not [working](http://dev.jquery.com/ticket/4244) the same way as in 1.2.6

Apparently the common denominator between the bugs is that jQuery is comparing the selector string you specify against the full URL as opposed to the actual action/src attribute as it is defined in the HTML. This explains why the [attributeEndsWith](http://docs.jquery.com/Selectors/attributeEndsWith#attributevalue) or the [attributeContains](http://docs.jquery.com/Selectors/attributeContains#attributevalue) selectors do work in this case.

I would recommend just giving the form/image a class/ID and getting it over with.

Solution courtesy of: Paolo [Bergantino](https://stackoverflow.com/users/16417/paolo-bergantino)

## **Discussion**

It all depends on which jQuery version you're using.

Before 1.3, you could use @ notation:

```
$("*[@name=value]")
```
So maybe adding  $\omega$  helps.

Other than that, you should enter the attribute value **exactly** the same as it's defined in the markup e.g. if you're trying to find an image with src="http://example.com/dog.jpg", don't do this because it won't work:

```
$("img[src=dog.jpg")
```
as it will be trying to find images with src **equal** to "dog.jpg", not containing it.

If you want to search attributes defining only parts of it, I'd suggest reading the jQuery API Selectors page. For example, to get all images whit src **[containing](http://docs.jquery.com/Selectors)** "dog.jpg", you could use:

```
$("img[src*=dog.jpg]")
```
Similarly, you can find elements whose attributes start or end with specific values / strings.

Discussion courtesy of: [Seb](https://stackoverflow.com/users/76583/seb)

This content originated from [StackOverFlow](https://stackoverflow.com/questions/744523/attributes-not-found-by-jquery-attribute-selector) and has been re-organized into the above recipe.

# **Should a web developer use CSS 3 when IE6 has 15% of market share?**

# **Problem**

Everything is in the title : Should a web developer use CSS3 when IE6 has still near [15%](http://www.w3schools.com/browsers/browsers_stats.asp) of market share?

CSS3 has some impressive features that will make everything better. If you don't know about it, look up the latest [smashing](http://www.smashingmagazine.com/2009/06/15/take-your-design-to-the-next-level-with-css3/) magazine post regarding the subject. The issue is that almost all these new features are not supported by IE6... so if you want a website accessible by all, you can't use CSS 3.

So... what now?

Wait for IE6 to disappear using CSS 2? Use CSS 3 and use hacks for IE6? Learn CSS 3 but not use it on "real life" projects?

Problem courtesy of: [marcgg](https://stackoverflow.com/users/90691/marcgg)
If you find a feature compelling, use it.

But when you do, you have a choice to make for users of older browsers:

- 1. Simulate the same effect using Javascript, alternate CSS, etc.
- 2. Degrade gracefully, i.e., just make sure the site doesn't break in the older browsers, even if it looks a little different.

Solution courtesy of: [richardtallent](https://stackoverflow.com/users/16306/richardtallent)

I got a specific IE6 exemption for my last project after mentioning that supporting it would probably increase the cost.

I support ignoring IE6 if you possibly can.

The sooner it stops working on a critical mass of sites, the sooner it will go away.

Discussion courtesy of: [recursive](https://stackoverflow.com/users/44743/recursive)

For public websites: Don't use CSS3

Most browsers don't support it well enough, as with most things just test on all browsers and look at what the results are.

But the safe bet is just don't use it yet and don't care too much about it till most browsers actually support things well enough.

Then hack around for browsers that don't. And remember even 1% browsershare is still stupid to alienate in most cases.

Discussion courtesy of: [Mischa](https://stackoverflow.com/users/30600/mischa-kroon) Kroon

CSS 3.0 isn't a recommendation yet. It's still mostly in Last Call, Working Draft, or other statuses that indicate it's going to change. I suggest sticking with CSS 1.0 or CSS 2.1 with specific exemptions that clearly work on all browsers.

Additionally IE 7 and 8 don't have great CSS 3.0 support either. And they have way more than 15% market share.

Discussion courtesy of: Orion [Adrian](https://stackoverflow.com/users/7756/orion-adrian)

This is strictly a product market question. You need to research not the overall usage of IE6 but usage within your target audience. Odds are it will not be 6% but meaningfully higher or lower.

Recursive's suggestion about looking at the costs are truly the right way to go. If you can deliver more functionality at the same cost, or the same functionality for less cost using CSS3 then the right answer is to not support IE6. You do need legitimate numbers. If you have an existing service, you need to use those numbers. Don't forget the often significant costs of transitioning to a new technology.

Of course, all of this is predicated on the notion that CSS3 support is implemented correctly and sufficiently in the browsers that claim compliance.

If you really feel that it is that important to still support the IE6 users then you can always have a loader page that will load one of two different CSS files depending on the browser they are using.

However, I tend to agree with recursive in that the more people that stop supporting IE6, the sooner it will go away and we won't have to worry about issues like this anymore.

Discussion courtesy of: [amischiefr](https://stackoverflow.com/users/121275/amischiefr)

IMHO it really depends on the project and the aim of it. If you are producing a consumer application for example - most users on Personal PC's have strayed away from IE6 as part of Windows/Mac Upgrades to either at least IE7 (if not IE8) and Safari 3 (now 4). Of course, FF has huge market share and the up and coming Chrome etc crowd.

The problem is - if you application is broadly audience - such as a news site - most enterprise legacy applications still run on IE6 and require it - inferring that the corporate/enterprise IT crowd will still run IE6.

The best way maybe to structure your site (if you really want to use CSS3) is to idealistically build it entirely in CSS 3 - and have a separate style sheet for IE6 elements if you are getting a lot of traffic from IE6 (use JS to detect browser). Then, you can always toss away the IE6 when its no longer needed without having to recode the entire site.

Alternatively, stick to CCS 2 if you feel your traffic is going to incorporate IE6. I don't see, personally, the point for restricting your application - its tough enough to promote a web app so I dont see why you would want to make it tougher by reducing a (still large) % of the browser market.

P.S - Either way you go, pop a "best viewed in Chrome etc" on your site - always helps :D

Discussion courtesy of: Tom

Treat this the same way you would the option of having a Flash-only web site, or a Javascript-rich web site, or any type of site that would make life easier for a select group of users and be annoying or downright unusable for the rest. Make use of CSS3, by all means, but if you can provide an alternate, usable, accessible version for any browsers (not just IE6) that don't support CSS3, that would be ideal. Being [specifically](http://msdn.microsoft.com/en-us/library/ms537512(VS.85).aspx) worried about IE6, you fortunately have IE conditional comments which you could use to include a specific CSS2 stylesheet for IE6-andolder users. Then, you can harness the awesomeness of the latest technologies, but not exclude users just because they haven't updated.

e.g.

```
<link rel="stylesheet" type="text/css" media="screen" href="css3.css" />
<!--[if lte IE 6]>
<link rel="stylesheet" type="text/css" media="screen" href="css2.css" />
```
It is important to know your audience. Government of Canada websites must be accessible to all but Stackoverflow or something targeted at web developers or techno enthusiasts can get by using more cutting edge technologies.

Can always detect for IE6 and serve up a page asking users to upgrade.

Discussion courtesy of: [Corban](https://stackoverflow.com/users/69959/corban-brook) Brook

# **jQuery animate css border-radius property (webkit, mozilla)**

## **Problem**

Is there a way in **jQuery** to animate the css3 **border-radius** property available in Webkit and Mozilla browsers?

I haven't found a plugin that will do it.

-webkit-border-radius

-moz-border-radius

Problem courtesy of: [user113716](https://stackoverflow.com/users/113716/user113716)

I originally expected that something like...

```
$("selector")
  .css({borderRadius: 10});
  .animate({borderRadius: 30}, 900);
```
...would work. But, I was wrong: Webkit allows you to *set* the value for all four corners via borderRadius, but won't let you read it back - so with the code above, the animation will always start at 0 instead of 10. IE has the same problem. Firefox *will* let you read it back, so everything works as expected there.

Well... border-radius has sort of a history of implementation differences.

Fortunately, there's a work-around: just specify each corner radius individually:

```
$("selector")
  . css(borderTopLeftRadius: 10,
    borderTopRightRadius: 10,
    borderBottomLeftRadius: 10,
    borderBottomRightRadius: 10 })
  .animate({
    borderTopLeftRadius: 30,
    borderTopRightRadius: 30,
    borderBottomLeftRadius: 30,
    borderBottomRightRadius: 30}, 900);
```
Note that if you wish to maintain compatibility with older browsers, you can go all-out and use the old browser-prefixed names:

```
$("selector")
  . \csc \{borderTopLeftRadius: 10,
    borderTopRightRadius: 10,
    borderBottomLeftRadius: 10,
    borderBottomRightRadius: 10,
    WebkitBorderTopLeftRadius: 10,
    WebkitBorderTopRightRadius: 10,
    WebkitBorderBottomLeftRadius: 10,
    WebkitBorderBottomRightRadius: 10,
    MozBorderRadius: 10
  })
  .animate({
    borderTopLeftRadius: 30,
    borderTopRightRadius: 30,
    borderBottomLeftRadius: 30,
    borderBottomRightRadius: 30,
    WebkitBorderTopLeftRadius: 30,
    WebkitBorderTopRightRadius: 30,
    WebkitBorderBottomLeftRadius: 30,
```

```
WebkitBorderBottomRightRadius: 30,
  MozBorderRadius: 30
}, 900);
```
This starts to get pretty crazy though; I would avoid it if possible.

Solution courtesy of: [Shog9](https://stackoverflow.com/users/811/shog9)

Use cssHooks.

## This will help you out:

[http://www.webmuse.co.uk/articles/border\\_radius\\_csshook\\_with\\_internet\\_explorer\\_support/](http://www.webmuse.co.uk/articles/border_radius_csshook_with_internet_explorer_support/)

### Links to the cssHooks:

<https://github.com/brandonaaron/jquery-cssHooks>

Good luck!

Discussion courtesy of: Bas [Dirks](https://stackoverflow.com/users/516002/bas-dirks)

Juste an advice, we can use a function to detect browser's CSS prefix Here a sample code.. <http://jsfiddle.net/molokoloco/f6Z3D/>

Discussion courtesy of: [molokoloco](https://stackoverflow.com/users/174449/molokoloco)

# **Should we use a CSS framework ? Are they worth it?**

## **Problem**

CSS frameworks have nice styles inbuilt and ask you to focuses on the grids but still there is a bit of dependency and lack of freedom it provide.. If I need to generate a webpage by looking on a PSD based mockup screen ..either i will use the classes provided by the framework but if that actual measurements does not exist I need to again specify my own rules that will add upto my CSS filesize and if performance is a constraint as always it is...you need not a big size file..though its in kb but every drop counts.

Any comments and suggestions to use the framework in a best possible way.

Problem courtesy of: [Gaurav](https://stackoverflow.com/users/124879/gaurav-m) M

Css frameworks are not like the regular code frameworks/libraries that provide functions that allow you to do your work faster.. it is more like having a starter file, that saves you the time of writing css that you use in all your projects.

Saying that, I really do believe the best way to use a css framework is to look at what css you use more often and create a homegrown css framework. Personally i use the same reset and typography rules for the majority of my projects. I do have a collection of different grids, but really that differs based on the type of project. Not all designs will work with a grid.

Before when I tried to use a pre-built framework, I found myself wasting time removing styles or working around some of the styles from the framework. That is just from my experience with frameworks, I do know people that love working with Blueprint and swear by it.

Solution courtesy of: [Dan](https://stackoverflow.com/users/124443/dan)

I think a style reset is great - but a framework is too limiting. You are forced to use their classes etc.

This could result in some inconsistent class names, like for example if you have a site that separates words with a hyphen  $(-)$  and then you use a grid that uses the underscore  $(\_)$ .

You also have to *buy in* to that framework, as in adopt it for your whole site (if the main template is using it).

See [UnobtrusiveCss](http://unobtrusivecss.com/) for a laugh :).

Discussion courtesy of: [alex](https://stackoverflow.com/users/31671/alex)

CSS Frameworks are my favourite tools for designing a page, take a look on 960er.gs a nice grid framework.

Ok you're limited somethines about the sizes, but you are able to design your pages much faster, after a week you know all classes.

Discussion courtesy of: [opHASnoNAME](https://stackoverflow.com/users/118027/ophasnoname)

So the moral of the story is use css reset and for visual aid for debugging a grid image in body will do the necessary. Pic lens addon will surely help for matching pixel. Thanks all for your encouraging response

Discussion courtesy of: [Gaurav](https://stackoverflow.com/users/124879/gaurav-m) M

I think it is a question of using the right tool for the job.

I use BluePrint CSS a lot and it really helps me to create standard web sites very quickly. Most of the time that is just what my clients want. If I need to dig deeper - I'll roll my own CSS, for that job - but it makes the site more expensive and takes a wee bit longer to develop and test.

I don't think CSS frameworks are an alternative to learning CSS, they just help you do standard things quickly and easily.

Hope that helps?

Discussion courtesy of: emson

# **How can I draw vertical text with CSS crossbrowser?**

## **Problem**

I want to rotate a single word of text by 90 degrees, with cross-browser (>= IE6, >= Firefox 2, any version of Chrome, Safari, or Opera) support. How can this be done?

Problem courtesy of: [usr](https://stackoverflow.com/users/122718/usr)

Updated this answer with recent information (from CSS [Tricks](http://css-tricks.com/snippets/css/text-rotation/)). Kudos to Matt and Douglas for pointing out the filter implementation.

```
.rotate {
  -webkit-transform: rotate(-90deg);
  -moz-transform: rotate(-90deg);
  -ms-transform: rotate(-90deg);
  -o-transform: rotate(-90deg);
  transform: rotate(-90deg);
  /* also accepts left, right, top, bottom coordinates; not required, but a
good idea for styling */
  -webkit-transform-origin: 50% 50%;
  -moz-transform-origin: 50% 50%;
  -ms-transform-origin: 50% 50%;
  -o-transform-origin: 50% 50%;
  transform-origin: 50% 50%;
  /* Should be unset in IE9+ I think. */
  filter: progid:DXImageTransform.Microsoft.BasicImage(rotation=3);
}
```
#### **Old answer:**

For FF 3.5 or Safari/Webkit 3.1, check out: [-moz-transform](https://developer.mozilla.org/en/CSS/-moz-transform) (and -webkit-transform). IE has a [Matrix](http://msdn.microsoft.com/en-us/library/ms533014%28VS.85%29.aspx) filter(v5.5+), but I'm not certain how to use it. Opera has no transformation capabilities yet.

```
.rot-neg-90 {
  /* rotate -90 deg, not sure if a negative number is supported so I used 270
*/
  -moz-transform: rotate(270deg);
  -moz-transform-origin: 50% 50%;
  -webkit-transform: rotate(270deg);
  -webkit-transform-origin: 50% 50%;
  \prime* IE support too convoluted for the time I've got on my hands... \prime}
```
Solution courtesy of: [Robert](https://stackoverflow.com/users/24950/robert-k) K

I adapted this from [http://snook.ca/archives/html\\_and\\_css/css-text-rotation](http://snook.ca/archives/html_and_css/css-text-rotation) :

```
<style>
    .Rotate-90
    {
        display: block;
        position: absolute;
        right: -5px;
        top: 15px;
        -webkit-transform: rotate(-90deg);
        -moz-transform: rotate(-90deg);
    }
</style>
<!--[if IE]>
    <style>
        .Rotate-90 {
            filter: progid:DXImageTransform.Microsoft.BasicImage(rotation=3);
            right:-15px; top:5px;
        }
    </style>
    <![endif]-->
```
Discussion courtesy of: [john](https://stackoverflow.com/users/210586/john)

I am using the following code to write vertical text in a page. Firefox 3.5+, webkit, opera 10.5+ and IE

```
.rot-neg-90 {
    -moz-transform:rotate(-270deg);
    -moz-transform-origin: bottom left;
    -webkit-transform: rotate(-270deg);
    -webkit-transform-origin: bottom left;
    -o-transform: rotate(-270deg);
    -o-transform-origin: bottom left;
    filter: progid:DXImageTransform.Microsoft.BasicImage(rotation=1);
}
```
Discussion courtesy of: [tchoesang](https://stackoverflow.com/users/74257/tchoesang)

I've had problems trying to do it in pure CSS - depending on the font it can look a bit rubbish. As an alternative you can use SVG/VML to do it. There are libraries that help make it cross browser with ease e.g. [Raphael](http://raphaeljs.com/reference.html) and [ExtJS.](http://docs.sencha.com/ext-js/4-0/) In ExtJS4 the code looks like this:

```
var drawComp = Ext.create('Ext.draw.Component', {
    renderTo: Ext.getBody(), //or whatever..
    height: 100, width: 100 //ditto..
});
var text = Ext.create('Ext.draw.Component', {
    type: "text",
    text: "The text to draw",
```

```
rotate: {
        x: 0, y: 0, degrees: 270
    },
    x: -50, y: 10 //or whatever to fit (you could calculate these)..
});
text.show(true);
```
This will work in IE6+ and all modern browsers, however, unfortunately I think you need at least FF3.0.

Discussion courtesy of: Mark [Rhodes](https://stackoverflow.com/users/509619/mark-rhodes)

My solution that would work on Chrome, Firefox, IE9, IE10 (Change the degrees as per your requirement):

```
.rotate-text {
  -webkit-transform: rotate(270deg);
  -moz-transform: rotate(270deg);
  -ms-transform: rotate(270deg);
  -o-transform: rotate(270deg);
  transform: rotate(270deg);
  filter: none; /*Mandatory for IE9 to show the vertical text correctly*/
}
```
Discussion courtesy of: [Devner](https://stackoverflow.com/users/212889/devner)

If you use Bootstrap 3, you can use one of it's mixins:

.rotate(degrees);

#### Example:

```
.rotate(-90deg);
```
Discussion courtesy of: [Andreas](https://stackoverflow.com/users/1517953/andreas-fr%c3%b6wis) Fröwis

Another solution is to use an **SVG text node** which is [supported](http://caniuse.com/#feat=svg-html5) by most browsers.

```
<svg width="50" height="300">
    <text x="28" y="150" transform="rotate(-90, 28, 150)" style="text-
anchor:middle; font-size:14px">This text is vertical</text>
\langlesvg\rangle
```
**Demo:** <https://jsfiddle.net/bkymb5kr/>

**More on SVG text:** <http://tutorials.jenkov.com/svg/text-element.html>

Discussion courtesy of: Jenny [O'Reilly](https://stackoverflow.com/users/434742/jenny-oreilly)

The CSS [Writing](https://www.w3.org/TR/css-writing-modes-3/) Modes module introduces orthogonal flows with vertical text.

Just use the [writing-mode](https://developer.mozilla.org/en-US/docs/Web/CSS/writing-mode) property with the desired value.

```
span { margin: 20px; }
#vertical-lr { writing-mode: vertical-lr; }
#vertical-rl { writing-mode: vertical-rl; }
#sideways-lr { writing-mode: sideways-lr; }
#sideways-rl { writing-mode: sideways-rl; }
<span id="vertical-lr">
  \uparrow (1) vertical-lr <br />
  \uparrow (2) vertical-lr <br />
  ↑ (3) vertical-lr
</span>
<span id="vertical-rl">
  \downarrow (1) vertical-rl <br />
  \downarrow (2) vertical-rl <br />
  ↓ (3) vertical-rl
</span>
<span id="sideways-lr">
  ↓ (1) sideways-lr <br />
  \downarrow (2) sideways-1r <br />
  ↓ (3) sideways-lr
</span>
<span id="sideways-rl">
  ↓ (1) sideways-rl <br />
  \downarrow (2) sideways-rl <br />
  ↓ (3) sideways-rl
</span>
```
Discussion courtesy of: [Oriol](https://stackoverflow.com/users/1529630/oriol)

# **Webkit border radius sometimes take effect**

## **Problem**

This issue is about the CSS3 border-radius property [\(http://www.css3.info/border-radius-apple](http://www.css3.info/border-radius-apple-vs-mozilla/)vs-mozilla/)

An example of this problem is here:

<http://jamtodaycdn.appspot.com/bin/rounded.html>

In this URL, I have rounded divs that appear to be rounded in FF3, but on Safari and Chrome the rounded corners are not there.

The style is as follows:

-moz-border-radius-bottomleft:2px; -moz-border-radius-bottomright:92px; -moz-border-radius-topleft:92px; -moz-border-radius-topright:2px; -webkit-border-bottom-left-radius: 2px; -webkit-border-bottom-right-radius: 92px; -webkit-border-top-left-radius: 92px; -webkit-border-top-right-radius: 2px;

I'm fairly sure that this CSS is formatted correctly, so I'm clueless as to what the problem is.

Problem courtesy of: [jamtoday](https://stackoverflow.com/users/9106/jamtoday)

The problem appears to be in the 92px radia. It looks like the maximum radius that the 20-pixelhigh div can handle is 18px. It's not necessarily obvious what a 92 pixel radius means in that case. However, you can specify both an X and Y radius using something like this:

-webkit-border-bottom-right-radius: 92px 18px;

(side note, you shouldn't use the same ID for multiple HTML elements. You should use class instead, and adjust your CSS selector so it says .round instead of #round.)

Solution courtesy of: [Jacob](https://stackoverflow.com/users/119549/jacob)

Don't you need to apply a border or border-width property as well as the various border-radius properties?

Also, I've noticed Safari dropping the radius above certain radius values - try reducing the pixel values & see what happens.

Discussion courtesy of: Mark [Beaton](https://stackoverflow.com/users/111712/mark-beaton)

For anyone referring to this for help with rounded corners, I agree with Jacob's answer regarding Webkit, but the question also mentioned Chrome not working. Chrome uses standard CSS3 rounded corners which are exactly like Webkit's, but without the preceding '-webkit-' on the rule. These are as follows:

```
border-bottom-right-radius:2px;
```
To take into account Firefox, Webkit and Chrome, you'd need to do something like this:

-moz-border-radius-topright:3px; -moz-border-radius-bottomright:3px; -webkit-border-top-right-radius:3px; -webkit-border-bottom-right-radius:3px; border-top-right-radius:3px; border-bottom-right-radius:3px;

The third set of rules are CSS3 rules and are supported by Chrome. This is a good way to also get rounded corners in IE using something like CSS3Pie: <http://css3pie.com/>

Discussion courtesy of: [slave2zeros](https://stackoverflow.com/users/722832/slave2zeros)

```
simple type just use:
```
border-radius:92px 92px 2px 2px;

where:

```
border-radius:top right bottom left;
```
Discussion courtesy of: [IRvanFauziE](https://stackoverflow.com/users/1053327/irvanfauzie)

# **Add CSS3 support to IE7+ with Javascript**

## **Problem**

I would like to use CSS3 selectors (such as :nth-child), but they aren't supported by any version of IE. In my Rails app I've already included Script.aculo.us and Prototype and it would be great not to have to include Jquery.

Is there any script to fix IE's behaviour? (I'm not interested in IE6 compatibility)

Problem courtesy of: [collimarco](https://stackoverflow.com/users/51387/collimarco)
Have a look at the [IE8.js](http://code.google.com/p/ie7-js/) library by Dean [Edwards.](http://dean.edwards.name/) It does pretty much what you're asking for.

See the IE7 Test [Page](http://ie7-js.googlecode.com/svn/test/index.html) for the things it fixes.

Solution courtesy of: [Blixt](https://stackoverflow.com/users/119081/blixt)

<http://www.keithclark.co.uk/labs/ie-css3/>

Discussion courtesy of: [jrdmcgr](https://stackoverflow.com/users/293667/jrdmcgr)

# **Complex CSS Text-Shadow and cross browser compatibility**

#### **Problem**

```
<html><body>
    <style type='text/css'>
        body {
            font: 100% myriad, arial, sans-serif;
            font-size: 12px;
            color:white;
            font-weight:bold;
        }
        .shadowtext {
            text-shadow:-0.1em 0 0.1em #626262, 0.1em 0 0.1em #626262, 0
-0.1em 0.1em #626262, 0 0.1em 0.1em #626262;
        }
        .shadowtext_text {
            text-shadow:0 0 0.3em #000
        }
    </style>
    <DIV class="shadowtext">0 %</DIV>
    <DIV class="shadowtext">10 %</DIV>
    <DIV class="shadowtext">25 %</DIV>
    <DIV class="shadowtext">95 %</DIV>
    <DIV class="shadowtext">0123456789</DIV> <br>
    <DIV class="shadowtext_text">0 %</DIV>
    <DIV class="shadowtext_text">10 %</DIV>
    <DIV class="shadowtext_text">25 %</DIV>
    <DIV class="shadowtext_text">95 %</DIV>
    <DIV class="shadowtext_test">0123456789</DIV>
</body>
</html>
```
I am trying to get shadowtext\_test to mimic the look of the text-shadow of shadowtext, without the over complicated longness. Anyone have any ideas?

Also... I want it to look about the same on all browsers, or atleast IE7, IE8 and older firefox. Anyone know the best way to approach this. I didn't see an easy way to do multiple blurs/shadows/glows on IE using filter.

Problem courtesy of: [ParoX](https://stackoverflow.com/users/130204/parox)

Believe me, it would be better if you go ahead with this [jQuery](http://eyebulb.com/dropshadow/) plugin **(Link no longer valid.)**. Because, we had tried doing it the CSS way, and we were almost dead trying to make it work the same in IE6/IE7/IE8/FF2/FF3/Safari :DOH:

### **Edit**

As a **side note**, we weren't **100%successful** in making this work using **CSS** and **HTML** tweaks in ALL the browsers ;( So, according to me, scripting is a way to go. You can try the jQuery library I've mentioned or you can use the one mentioned by Alexander & Jason.

Solution courtesy of: [Kirtan](https://stackoverflow.com/users/83664/kirtan)

#### jQuery can Help You

<http://kilianvalkhof.com/2008/javascript/text-shadow-in-ie-with-jquery/>

[link](http://kilianvalkhof.com/2008/css-xhtml/cross-browser-text-shadow/) text

Discussion courtesy of: [AlexC](https://stackoverflow.com/users/119084/alexc)

#### First question:

you are really at the mercy of the browser to determine how the shadow gets rendered, and since the browser is concentrating most of the color right under the numbers, there isn't much you can easily do to darken it. Your initial approach is probably the most straight-forward. If anything, I would be a little more verbose to ensure the text glow was evenly distributed:

text-shadow: #777 0 0 0.1em, #777 0 1px 0.1em, #777 1px 1px 0.1em, #777 0 1px 0.1em, #777 -1px 1px 0.1em, #777 -1px 0 0.1em, #777 -1px -1px 0.1em, #777 0 -1px 0.1em, #777 1px -1px 0.1em;

#### Second:

The text-shadow css2 property is not supported in several browsers, including IE or Firefox (prior to 3.5). There are hacks to get it to work in those browsers, but they aren't always pretty.

You can use an IE filter property to add support for IE; here's a decent tutorial: <http://kilianvalkhof.com/2008/design/almost-cross-browser-text-shadow/>

Support for older versions of Firefox is a lot trickier, since any workaround you created would need to be hidden from Safari. If this is an issue, I could possibly suggest something.

Here is a list of browser support for css propoerties, if that would help you make your decision: <http://www.quirksmode.org/css/contents.html>

The jQuery solution that Alexander Corotchi links to implements the available css solutions without resorting to hacks.

#### **Edit:**

I've been thinking about this some more; here are additional thoughts:

The real problem is that you are trying to use the text-shadow property to recreate the effect of the css3-spec text-outline property (which has yet to be implemented by any of the browsers). Any solution you come up with will probably be less than ideal unless you can wait for the text-outline property.

It might be possible, though, to create an alpha-channel png and then use additional markup (or javascript) to make it the background for each character. You'd have to carefully control the dimensions of your text, but that could be a possible cross-browser solution (except for IE6 which doesn't support alpha transparency very well).

Discussion courtesy of: Jason [Francis](https://stackoverflow.com/users/5338/jason-francis)

# **Tiling a asynchronously loaded image - stuck between an <img> and a background URL**

#### **Problem**

For a site with a lot of small thumbnail images, I wanted to use a placeholder gif while each image was loading. This requires code like the following:

```
$('.this_img').each(function(){
var $this\_img = $(this);var $this_src = $(this).find('.sliderImage:first').attr('src');
var img = new Image();
// wrap our new image in jQuery, then:
$(img)// set minimum dimensions
.css({}'min-height': '35px',
  'min-width': '40px'
  })
// once the image has loaded, execute this code
.load(function () {
  // set the image hidden by default
  $(this).hide();
  // with the holding div #loader, apply:
  $this_img
    // remove the loading class (so no background spinner),
    .removeClass('loading')
    // then insert our image
    .prepend(this);
  // fade our image in to create a nice effect
  $(this).fadeIn();
})
// if there was an error loading the image, react accordingly
.error(function () {
  // notify the user that the image could not be loaded
})
// *finally*, set the src attribute of the new image to our image
.attr('src', $this_src);
```
This works well, with the placeholder specified in the stylesheet, but I would like to be able to tile these images if they are too short or narrow, and background CSS is the obvious way to do that, but it's not compatible with asynchronous image loading, afaik.

**My Question:** Is there any jQuery (or CSS3) that can be used to tile an  $\langle$ img> tag?

Or alternatively, is there a way to do asychronous loading of an image and then stick it into the background css attribute? That sounds a little too magical, but maybe it works.

Problem courtesy of: [jamtoday](https://stackoverflow.com/users/9106/jamtoday)

Can you post your html markup structure ? In the blind otherwise, but did you try to modifyu the containing div 's background property ?

```
// your callback function
function () {
    // set the image hidden by default
    $(this).hide();
    // with the holding div #loader, apply:
    $this_img
     // remove the loading class (so no background spinner),
     .removeClass('loading')
     // then insert our image
    //.prepend(this)
```
.css('background','transparent url("'+\$this\_src+'") top left repeat');

```
// fade our image in to create a nice effect
  $(this).fadeIn();
}
```
Solution courtesy of: [pixeline](https://stackoverflow.com/users/53960/pixeline)

There is currently no discussion for this recipe.

## **Browser Scrollbar shift**

### **Problem**

When you go to page on my website where there is extra content, the scrollbar appears on the right, but it has a notiable shift to the left for my content. You notice this by clicking home and then hosting and back again on my site (www.ipalaces.org)

How can I account for the browser scrollbar on my pages? Can I make it so the scrollbar is always visible atleast?

My website is [www.ipalaces.org,](http://www.ipalaces.org) please let me know.

Problem courtesy of: [ParoX](https://stackoverflow.com/users/130204/parox)

Make your body 101% tall... this will force the scrollbar to always show up.

body {height:101%}

Solution courtesy of: JP [Silvashy](https://stackoverflow.com/users/103739/jp-silvashy)

Well, it depends on the browser.

```
body {
overflow-y: scroll;
overflow-x: scroll;
overflow: -moz-scrollbars-vertical;
}
```
Should force the horizontal (overflow-x) and vertical scrollbars (overflow-y) to be displayed. Though I recall that Opera sometimes fails to respect the declaration, unless it's on an element within the <body> (divs and the like).

**Edited** with regard to @wsanville's, and @BHare's, comment.

Discussion courtesy of: David [Thomas](https://stackoverflow.com/users/82548/david-thomas)

Give this a try... I know its ugly but it may be the only way.

```
#force_scroll {
    width: 1em;
    position: absolute;
    top: 0;
    bottom: -0.1px;
    z-index: -1;
}
```
And then in your HTML somewhere (preferably right before your </body>):

```
<div id="force_scroll"></div>
```
Discussion courtesy of: JP [Silvashy](https://stackoverflow.com/users/103739/jp-silvashy)

```
body {
   overflow: scroll;
}
```
I had the same problem with even the newest Firefox (3.5). The overflow function saved my life!

Discussion courtesy of: joe

I've tested this on IE6, IE7, IE8, Firefox 3, and Chrome, and the simple way to have a vertical scroll bar always visible is simply:

```
html { overflow-y: scroll; }
```
This seems to work great for me...

```
html {
    overflow-y: scroll;
}
```
Discussion courtesy of: [EdenMachine](https://stackoverflow.com/users/47167/edenmachine)

# **CSS3 Layout Module Browser Support**

### **Problem**

I'm trying to figure out which browsers currently (natively) support the CSS3 layout [module.](http://www.css3.info/further-progression-in-layout-modules/)

Basically, I'm developing for a specific environment where I can specify what browsers to use, and CSS3 will speed up development times, so hey - why not?

What I'm specifically talking about is

```
body {
   display: 'aaa'
             'bcd';
}
```
and being able to slot page elements into the layout like so:

div#div1 { position: a; } div#div2 { position: b; }

(div1 is the header, and div2 is a left sidebar)

Problem courtesy of: [Stephen](https://stackoverflow.com/users/37193/stephen)

I'm pretty sure no browsers currently implement it. And I wouldn't expect any browser to implement it any time soon either.

It just isn't mature enough yet. It's only a [working](http://www.w3.org/Style/CSS/current-work#layout) draft and will still need a lot of attention and discussion before it's going to turn into anything browser implementors will start having a go at. For example, there are (at least) 2 related proposals: Grid [Positioning](http://www.w3.org/TR/css3-grid/) and [Matrix](http://snook.ca/archives/html_and_css/matrix-layouts) Layout.

It *is* on [Mozilla's](https://bugzilla.mozilla.org/show_bug.cgi?id=466974) bug tracker, but for the moment that's little more than a placeholder for future attention. I couldn't find any mention of it at all on the Webkit bug tracker.

If you want to find out more about the ongoing status of these layout modules, you should follow the [www-style](http://lists.w3.org/Archives/Public/www-style/) mailing list.

Solution courtesy of: [mercator](https://stackoverflow.com/users/23263/mercator)

Opera has the best CSS3 support, followed by webkit (safari). I suggest testing on Opera to see what works.

Here's a compatibility chart (may be out of date) <http://geocities.com/seanmhall2003/css3/compat.html>

this one seems better: <http://westciv.com/iphonetests/>

Be aware that most css3 properties are supported through a prefix (since css3 isn't final). For opera the prefix is -o- and for webkit it is -webkit-. ie: -o-text-shadow.

UPDATE: There is a Javascript implementation of the layout module: <http://a.deveria.com/csstpl/> . Have not used it myself and it comes with the catch that you must wait for all the page to load before it can render cleanly. If you're writing an intranet application on a LAN this would probably have a negligible impact but on a slow connection that could make your pages appear unresponsive.

Discussion courtesy of: [SpliFF](https://stackoverflow.com/users/108741/spliff)

# **Scroll Lag with CSS3 box-shadow property?**

### **Problem**

I added a box-shadow to a section of a page recently to give it the same shadow border effect that is seen on Mac OS X apps. It looked great, but I noticed that scrolling up and down on the page made it lag. I usually only see this on pages that have annoying background images and tons of images and embedded videos plastered all over (*cough MySpace cough*). I originally decided to use box-shadow since I figured that it would remove the need to use an image, which would remove any possibility of scroll lag.

I know that CSS3 is still new, but is this the reason for the lag? Is the shadow being software rendered or something? When I apply the box shadow to smaller elements, it doesn't lag at all. I'm just wondering if anyone else has experienced this.

I just tried it on the Stack Overflow front page, on the #content div using Firebug with a setting of:

-moz-box-shadow: 1px 1px 10px;

And I did notice some scroll lag afterwards. I am using Firefox 3.5.

My question is, what are some alternatives to using this attribute if I want to add a Mac OS X style border to a section of my page?

On a side note, does anyone know if it is possible to apply the box shadow only to the top, left, and right sides of the element and not the bottom? I tried 1px -1px 10px but it still shows the shadow on the bottom. If I keep decreasing the second offset, it eventually removes the shadow from the bottom but then the top shadow is now way darker and bigger.

And yes, I have seen the articles on box-shadow at:

- [CSS3](http://www.css3.info/preview/box-shadow/) Info
- [fredericiana's](http://fredericiana.com/2009/06/12/shadow-boxing-with-moz-box-shadow/) blog

Problem courtesy of: Jorge [Israel](https://stackoverflow.com/users/101090/jorge-israel-pe%c3%b1a) Peña
#### **Solution**

Your best bet would be to use [-moz-border-image](https://developer.mozilla.org/en/CSS/-moz-border-image) instead. That should solve both your issues.

E.g. you could use an image like this, <http://i28.tinypic.com/2njzkt1.png>, combined with CSS like this

```
-moz-border-image: url(shadow.png) 10 / 10px;
```
to create your shadow. And since you're using an image, you can leave out the bottom shadow as well, if you want.

You're not going to be able to remove the shadow from the bottom using -moz-box-shadow; it's not called "box shadow" for nothing. It applies a shadow to the entire box. You can't specify a shadow for each side separately like with border, say. The best you could do is fiddle around with the placement, blur and spread of the shadow. But that inevitably leads to a darker shadow on the opposite side.

I get the box shadow lag as well when I try it on Stackoverflow. It affects performance on Safari as well when I try -webkit-box-shadow, though it isn't as noticeable as in Firefox. The performance will hopefully improve in the future, but I presume the shadow will always have *some* impact since as far as I know it *is* software rendered.

Solution courtesy of: [mercator](https://stackoverflow.com/users/23263/mercator)

### **Discussion**

This has been fixed in webkit as of two days ago. :)

```
https://bugs.webkit.org/show_bug.cgi?id=22102
```
You can pick up a chromium nightly to try it out.

I looked in FF3.6 and FF4 and don't see terrible scroll performance there, so it might be addressed there as well.

Discussion courtesy of: Paul [Irish](https://stackoverflow.com/users/89484/paul-irish)

```
#shadow {
-moz-border-image: url(img.png) 10 / 10px; #Firefox under v15.0#
-webkit-border-image: url(img.png) 10 / 10px; #Safari, Chrome under v15.0,
Android & iOS#
-o-border-image: url(img.png) 10 / 10px; #Opera under v15.0#
border-image: url(img.png) 10 / 10px; #IE v11+, other new Browser#
}
```
Cross browser version for old and new browser. Simple img: <http://i28.tinypic.com/2njzkt1.png>

style *:fixed* for images too overload perfomance browser

Discussion courtesy of: [slva2000](https://stackoverflow.com/users/2944023/slva2000)

This content originated from [StackOverFlow](https://stackoverflow.com/questions/1249619/scroll-lag-with-css3-box-shadow-property) and has been re-organized into the above recipe.

# **CSS - border-radius doesn't display in IE6/7/8**

## **Problem**

I'm using the following CSS to achieve a rounded border on my DIV:

border: 1px solid #999; border-radius: 6px; -ms-border-radius: 6px; -moz-border-radius: 6px; -webkit-border-radius: 6px;

But in IE 6/7/8, even though I'm including the IE specific radius, it is not displaying a rounded DIV border (it's displays a square border).

Any ideas why only IE 6/7/8 doesn't display a rounded border?

Problem courtesy of: GeorgeG

# **Solution**

As of IE8, IE doesn't support the CSS3 border-radius property. Not sure what you saw that said it did. You can use images, javascript, or many other tricks to round corners in IE.

Solution courtesy of: [Gabriel](https://stackoverflow.com/users/114672/gabriel-hurley) Hurley

#### **Discussion**

there is no -ms-border-radius internet explorer doesn't support it.

The 'newest' thing microsoft has to say about rounded corners is this old [table+images](http://msdn.microsoft.com/en-us/library/bb250413(VS.85).aspx) hack titled 'Staying Ahead of the Curve' ;-)

Discussion courtesy of: [bjelli](https://stackoverflow.com/users/153574/bjelli)

IE does not support border-radius.

From IE8 [Expert](http://www.microsoft.com/windowsxp/expertzone/chats/transcripts/09_0122_ez_ie8.mspx) Zone Chat:

Chris Wilson [MS] (Expert):

Q: [9] Any plans to support CSS' border-radius, eg. -ms-border-radius:5px; ? Firefox and Safari have -khtml- and -moz- implementations which we can use to do rounded corners without images or sprites, and improve performance ie. <http://preview.tinyurl.com/9y3tfn/>

A: border-radius is high on the wish list, but will not be in IE8.

Discussion courtesy of: [chrissr](https://stackoverflow.com/users/157330/chrissr)

While I realise that an answer's been accepted, I wanted to suggest -if you need further advice/support/guidance- that you have a look at Curvy [Corners;](http://www.curvycorners.net/) they have a JS library with examples.

As, of course, do [MooTools,](http://www.phatfusion.net/roundedcorners/) albeit with a third-party (so far as I could tell) module from phat fusion. And [jQuery](http://jquery.com/) has its own third-party corner plugin, from [methvin.](http://www.methvin.com/jquery/jq-corner.html)

Discussion courtesy of: David [Thomas](https://stackoverflow.com/users/82548/david-thomas)

This content originated from [StackOverFlow](https://stackoverflow.com/questions/1285014/css-border-radius-doesnt-display-in-ie6-7-8) and has been re-organized into the above recipe.

# **Set size on background image with CSS?**

# **Problem**

Is it possible to set the size of the background image with CSS?

I want to do something like:

background: url('bg.gif') top repeat-y; background-size: 490px;

But it seems it's totally wrong to do it like that...

Problem courtesy of: [Johan](https://stackoverflow.com/users/2224246/johan)

# **Solution**

# **CSS2**

If you need to make the image bigger, you must edit the image itself in an image editor.

If you use the img tag, you can change the size, but that would not give you the desired result if you need the image to be background for some other content (and it will not repeat itself like you seems to want)...

#### **CSS3 unleash the powers**

This is possible to do in CSS3 with background-size.

All modern browsers support this, so unless you need to support old browsers, this is the way to do it.

**Supported browsers:**

Mozilla Firefox 4.0+ (Gecko 2.0+), Microsoft Internet Explorer 9.0+, Opera 10.0+, Safari 4.1+ (webkit 532) and Chrome 3.0+.

```
.stretch{
/* Will stretch to specified width/height */
  background-size: 200px 150px;
}
.stretch-content{
/* Will stretch to width/height of element */
  background-size: 100% 100%;
}
.resize-width{
/* width: 150px, height: auto to retain aspect ratio */
  background-size: 150px Auto;
}
.resize-height{
/* height: 150px, width: auto to retain aspect ratio */
  background-size: Auto 150px;
}
.resize-fill-and-clip{
  /* Resize to fill and retain aspect ratio.
     Will cause clipping if aspect ratio of box is different from image. */
  background-size: cover;
}
.resize-best-fit{
/* Resize to best fit and retain aspect ratio.
  Will cause gap if aspect ratio of box is different from image. */
  background-size: contain;
}
```
In particular, I like the cover and contain values that gives us new power of control that we didn't have before.

#### **Round**

You can also use background-size: round that have a meaning in combination with repeat:

```
.resize-best-fit-in-repeat{
/* Resize to best fit in a whole number of times in x-direction */
  background-size: round auto; /* Height: auto is to keep aspect ratio */
  background-repeat: repeat;
}
```
This will adjust the image width so it fits a whole number of times in the background positioning area.

*Additional note*

If the size you need is static pixel size, it is still smart to physically resize the actual image. This is both to improve quality of the resize (given that your image software does a better job than the browsers), and to save bandwidth if the original image is larger than what to display.

Solution courtesy of: [awe](https://stackoverflow.com/users/109392/awe)

#### **Discussion**

**Not possible**. The background will always be as large as it can be, but you can stop it from repeating itself with [background-repeat](http://www.eskimo.com/~bloo/indexdot/css/properties/colorbg/bgrepeat.htm).

background-repeat: no-repeat;

Secondly, the background does not go into margin-area of a box, so if you want to have the background only be on the actual contents of a box, you can use margin instead of padding.

Thirdly, you can control where the background image starts. By default it's the top left corner of a box, but you can control that with [background-position](http://www.eskimo.com/~bloo/indexdot/css/properties/colorbg/bgposit.htm), like this:

background-position: center top;

or perhaps

background-position: 20px -14px;

Negative positioning is used a lot with CSS [sprites](http://css-tricks.com/css-sprites/).

Discussion courtesy of: [mikl](https://stackoverflow.com/users/66851/mikl)

If your users use only Opera 9.5+, Safari 3+, Internet Explorer 9+ and Firefox 3.6+ then the answer is yes. Otherwise, no.

The [background-size](http://www.w3.org/TR/2002/WD-css3-background-20020802/#background-size) property is part of CSS 3, but it won't work on most browsers.

For your purposes just make the actual image larger.

Discussion courtesy of: [Christopher](https://stackoverflow.com/users/315650/christopher-tokar) Tokar

You can't set the size of your background image with the current version of CSS (2.1).

You can only set: position, fix, image-url, repeat-mode, and color.

Discussion courtesy of: [knittl](https://stackoverflow.com/users/112968/knittl)

background-size is working in Chrome 4.1, but so far I couldn't make it work in Firefox 3.6.

Discussion courtesy of: [silversky](https://stackoverflow.com/users/261087/silversky)

I use background images for buttons, but it only shows the image the same size as the text, even if I set width and height. Instead, I pad out my text with characters (non-breaking spaces). I slap in as many as needed, basically, until all the button background appears. So I might have code like this:

```
In the style sheet:
```

```
#v2menu-home {
    background-image:url(../v2-siteimages/button.png);
    background-repeat:no-repeat;
}
```
In the HTML document:

```
<div id="v2menu">
  <a id="v2menu-home"
href="/index.php">home         &nbsp
</a>
</div><!-- v2menu -->
```
Discussion courtesy of: Martin [Thompson](https://stackoverflow.com/users/536393/martin-thompson)

Only CSS 3 supports that,

```
background-size: 200px 50px;
```
But I would edit the image itself, so that the user needs to load less, and it might look better than a shrunken image without antialiasing.

Discussion courtesy of: [Maertz](https://stackoverflow.com/users/536388/maertz)

Just have nested divs to be cross browser compatible

```
<div><div style="background: url('bg.gif') top repeat-y;min-
width:490px;">
             Put content here
          \langlediv\rangle</div>
```
Discussion courtesy of: [Cornelius](https://stackoverflow.com/users/616766/cornelius-lamb) Lamb

You can use two <div> elements:

- One is a container (it is the one which you originally wanted the background image to appear at).
- The second one is contained within. You set its size to the size of the background image (or the size you wish to be appearing).

The contained div is then set to be positioned absolute. This way it does not interfere with the normal flow of items in the containing div.

It enables you to use sprite images efficiently.

background-size: 200px 50px change it to 100% 100% and it will scale on the needs of the content tag like ul li or div... tried it

Discussion courtesy of: [mihai](https://stackoverflow.com/users/1127898/mihai)

In support of the answer that @tetra gave, I want to point out that if the image is an SVG, then resizing the actual image is not necessary.

Since an SVG file is just XMLyou can specify whatever size you want it to appear within the XML.

However, if you are using the same SVG image in different places and need it to be different sizes, then using background-size is very helpful. SVG files are inherently smaller than raster images anyway and resizing on the fly with CSS can be very helpful without any performance cost that I am aware of, and certainly little to no loss of quality.

Here is a quick example:

```
<div class="hasBackgroundImage">content</div>
.hasBackgroundImage
{
    background: transparent url('/image/background.svg') no-repeat 10px 5px;
    background-size: 1.4em;
}
```
(Note: this works for me in OS X 10.7 with Firefox 8, Safari 5.1, and Chrome 16.0.912.63)

Discussion courtesy of: [SunSparc](https://stackoverflow.com/users/786821/sunsparc)

### **Not too hard, if you're not afraid of going a little more in depth :)**

There's one *forgotten* argument:

background-size: contain;

This won't stretch your background-image as it would do with cover. It would stretch until the longer side reaches the width or height of the outer container and therefore preserving the image.

Edit: There's also -webkit-background-size and -moz-background-size.

The background-size property is supported in IE9+, Firefox 4+, Opera, Chrome, and Safari 5+.

You totally can with CSS3:

```
body {
    background-image: url(images/bg-body.png);
    background-size: 100%; /* size the background image at 100% like any
responsive img tag */
    background-position: top center;
    background-repeat:no-repeat;
}
```
This will size a background image to 100% of the width of the body element and will then re-size the background accordingly as the body element re-sizes for smaller resolutions.

Here is the example: [http://www.sccc.premiumdw.com/examples/resize-background-images](http://www.sccc.premiumdw.com/examples/resize-background-images-with-css/)with-css/

Discussion courtesy of: Mike [Sinkula](https://stackoverflow.com/users/1550524/mike-sinkula)

For example:

Background image will always fit to container size (width 100% and height 100px). Cross-browser CSS:

```
.app-header {
background: url("themes/default/images/background.jpg") no-repeat;
-moz-background-size: 100% 100px;
-webkit-background-size: 100% 100px;
-o-background-size: 100% 100px;
filter: progid:DXImageTransform.Microsoft.AlphaImageLoader(src =
"themes/default/images/background.jpg", sizingMethod = 'scale');
background-size: 100% 100px;
```

```
}
```
Discussion courtesy of: [skyrosbit](https://stackoverflow.com/users/2217965/skyrosbit)

```
put the below code in the body of you css file
background-image: URL('../images/wave-green-plain-colour.jpg') ;
-webkit-background-size: cover;
-moz-background-size: cover;
-o-background-size: cover;
background-size: cover;
width:100px;
```
You have written

```
background: url('bg.gif') top repeat-y;
background-size: 490px;
```
but you will only see the background depending on the size of the container.

if you have an empty container with the background url and whatever the background-size is, you will not see the bg.gif.

If you set the size of the continer to

```
background: url('bg.gif') top repeat-y;
background-size: 490px;
height: 490px;
width: 490px;
```
combined to the code you wrote above, you will be able to see the bg.gif file.

Discussion courtesy of: [Carlos](https://stackoverflow.com/users/2537048/carlos-calla) Calla

This is possible to do in CSS3 with background-size

```
.backgroungImage {
    background: url('../imageS/background.jpg') no-repeat;
    background-size: 32px 32px;
}
```
Discussion courtesy of: [omkar](https://stackoverflow.com/users/2425098/omkar-khade) khade

If you want to set background-size in the same background property you can use use:

```
background:url(my-bg.png) no-repeat top center / 50px 50px;
```
Discussion courtesy of: [Orlando](https://stackoverflow.com/users/539623/orlando-leite) Leite

This content originated from [StackOverFlow](https://stackoverflow.com/questions/1341358/set-size-on-background-image-with-css) and has been re-organized into the above recipe.

# **Firefox -moz-border-radius won't crop out image?**

## **Problem**

Does anyone know a way to get Firefox to crop the corners if the border radius of an image is set? It's containing element will work fine but I get ugly corners sticking out.

Any way to fix this without setting the image as a background image or processing it before I put it on my site?

Problem courtesy of: dougoftheabaci

## **Solution**

Does it not crop if you apply the border radius directly to the img element? There are known issues with [-moz-border-radius](https://stackoverflow.com/questions/1280339/have-border-radius-cover-inner-divs/1280368#1280368) as far as contained content is concerned.

--edit

OK, it doesn't crop img either. If your image is some sort of png/gif on a solid background you may be able to do something like this:

```
img {
    border: 10px solid white;
    -moz-border-radius: 10px;
}
```
But if you're trying to get rounded corners on a photo then it's not going to work in 3.5.

Solution courtesy of: [robertc](https://stackoverflow.com/users/8655/robertc)

#### **Discussion**

Workaround: Set the image as the background of a container element, then add border radius on that element.

Discussion courtesy of: [Alex](https://stackoverflow.com/users/192154/alex)

Workaround: Set the image as the background of a container element, then add border radius on that element.

This won't work unless the image is exactly the same size of the div. Unless you use the new css property in firefox 3.6 which allows for background image sizing, but hardly anyone is on 3.6 already.

So I agree with Alex, that is if you make the image the size of the div/other elm.

Discussion courtesy of: Dale [Larsen](https://stackoverflow.com/users/277462/dale-larsen)

I think to have the answer but sorry for my english... I resolved the question putting another div with border and no background color over the image.

```
#imageContainer {
  -webkit-border-radius:10px
  -moz-border-radius:10px;
  z-index:1;
}
#borderContainer {
  position:absolute;
  border:1px solid #FFFFFF;
  -webkit-border-radius:10px
  -moz-border-radius:10px;
  z-index:10;
}
```
Discussion courtesy of: [Max](https://stackoverflow.com/users/370467/max)

I don't think there is a way to use -moz-border-radius to directly round an image in FireFox. But you can simulate the rounded corners the old fashioned way, with extra markup.

So that looks like this:

```
<div id="container">
  <img src="images/fubar.jpg" alt="situation normal" />
  <div class="rounded lt"></div>
  <div class="rounded rt"></div>
  <div class="rounded lb"></div>
  <div class="rounded rb"></div>
</div>
```
Then the CSS:

```
#container {position:relative;}
#container img {z-index:0;}
.rounded {position:absolute; z-index:1; width:20px; height:20px;}
.lt {background:url('images/rounded_LT.png') left top no-repeat;}
.rt {background:url('images/rounded_RT.png') right top no-repeat;}
.lb {background:url('images/rounded_LB.png') left bottom no-repeat;}
.rb {background:url('images/rounded_RB.png') right bottom no-repeat;}
```
The background images of the corners look sort of like a crescent moon, with transparency. This is a negative space technique, where you are allowing the image to show through where the corners have their transparency.

Div corners with PNG-24 backgrounds will work very nicely. If you can deal with the jagginess, you can use GIF backgrounds for IE6, or just remove background image entirely for square corners. Use conditional comments to serve the CSS to IE6.

Discussion courtesy of: [fisherwebdev](https://stackoverflow.com/users/395379/fisherwebdev)

Firefox does seem to clip a background image, so if you set an h1 background image and apply border-radius to that it will clip. (just verified in FF 3.6.12)

Discussion courtesy of: [Dave](https://stackoverflow.com/users/483217/dave-rau) Rau

```
.round_image_borders {
```

```
position:relative; // fix for IE8(others not tested)
    z-index:1; // fix for IE8(others not tested)
    width:114px;
    height:114px;
    -moz-border-radius: 15px;
    -webkit-border-radius: 15px;
    border-radius: 15px;
    behavior:url(border-radius.htc); // fix for IE8(others not tested)
}
```
I got the "border-radius.htc" script from this link:

<http://code.google.com/p/curved-corner/>

What it does it adds support for round corners for IE8. I also had to set position: relative and zindex, because otherwise the div(and the background image) would show under the desired div container in which the container(round\_image\_borders) div was put.

This works for:

FF 3.6.16

Chrome 12.0

And yes, the image must have the same size as the div with the class round\_image\_borders. But this workaround is intended to be used with images that all have the same size.

Discussion courtesy of: Erik [Čerpnjak](https://stackoverflow.com/users/818628/erik-%c4%8cerpnjak)

If you use overflow: hidden it won't display the image corners sticking out.

Who knows, they still might be there, just hidden.

Discussion courtesy of: [Christian](https://stackoverflow.com/users/178597/christian)

```
img {
overflow: hidden;
 -webkit-border-radius: 10px;
 -moz-border-radius: 10px;
 -o-border-radius: 10px;
 -ms-border-radius: 10px;
border-radius: 10px;
}
```
Discussion courtesy of: [insign](https://stackoverflow.com/users/530197/insign)

This content originated from [StackOverFlow](https://stackoverflow.com/questions/1347796/firefox-moz-border-radius-wont-crop-out-image) and has been re-organized into the above recipe.

# **AutoEllipsis in StatusStrip Label?**

## **Problem**

I'm coding a Windows Forms App that has a StatusStrip that displays status informations to the user, and hints when the mouse is over relevant things. However, when the program is on it's minimal window size, the text sometimes is bigger than the whole StatusStrip, and the label simply dissapears. There must be a workaround to this, ideally I'd like it to auto ellipsis when the text is bigger than the window allows. But how?

Thanks in advance  $=$ )

Problem courtesy of: [Camilo](https://stackoverflow.com/users/124119/camilo-martin) Martin
Set TextAlign = MiddleLeft

Set Spring = True

You won't get ellipses this way, but it won't disappear either.

If you want ellipses you may have to actually measure the width, and adjust your text accordingly. Not an easy task.

Solution courtesy of: David [Rutten](https://stackoverflow.com/users/81947/david-rutten)

Your message is old, but as I had the same problem, I post here the solution I found.

I use that utility class :

```
Imports System.Drawing
Imports System.IO
Imports System.Text.RegularExpressions
Imports System.Windows.Forms
Namespace AutoEllipsis
    Public Enum EllipsisFormat
        None = 0A\tt End = 1AtStart = 2AtMiddle = 3
        Path = 8Word = 16End Enum
    ''' <remarks>
    ''' Adapted from Auto Ellipsis project published by Thomas Polaert under
The Code Project Open License (CPOL) 1.02
    ''' http://www.codeproject.com/Articles/37503/Auto-Ellipsis
    ''' </remarks>
    Public Class Ellipsis
        Public Shared ReadOnly EllipsisChars = "..."
        Private Shared PrevWord As Regex = New Regex("\W*\w*$")
        Private Shared NextWord As Regex = New Regex("\w*\W*")
        Private TargetWidth As Integer
        Private TargetFont As Font
        Private Ctrl As Control
        Private Sub New(ByRef Ctrl As Control)
            Me.Ctr1 = Ctr1End Sub
        Private Sub New(ByVal MaxWidth As Integer, ByVal TargetFont As Font)
            Me.TargetWidth = MaxWidth
            Me.TargetFont = TargetFontEnd Sub
        Private ReadOnly Property Width() As Integer
            Get
                If Me.Ctrl IsNot Nothing Then
                    Return Me.Ctrl.Width
                Else
                    Return Me.TargetWidth
                End If
            End Get
        End Property
```

```
Private ReadOnly Property MeasureText(ByVal Text As String) As Size
            Get
                If Me.Ctrl IsNot Nothing Then
                    Using Dc As Graphics = Ctrl.CreateGraphics()
                        Return TextRenderer.MeasureText(Dc, Text,
Me.Ctrl.Font)
                    End Using
                Else
                    Return TextRenderer.MeasureText(Text, Me.TargetFont)
                End If
            End Get
        End Property
        Public Shared Function Compact(ByVal Text As String, ByVal MaxWidth
As Integer, ByVal TargetFont As Font, ByVal Options As EllipsisFormat) As
String
            If MaxWidth = Nothing Then
                Throw New ArgumentNullException("MaxWidth")
            End If
            If TargetFont Is Nothing Then
                Throw New ArgumentNullException("TargetFont")
            End If
            Return Ellipsis.Compact(Text, New Ellipsis(MaxWidth, TargetFont),
Options)
        End Function
        Public Shared Function Compact(ByVal Text As String, ByRef Ctrl As
Control, ByVal Options As EllipsisFormat) As String
            If Ctrl Is Nothing Then
                Throw New ArgumentNullException("Ctrl")
            End If
            Return Ellipsis.Compact(Text, New Ellipsis(Ctrl), Options)
        End Function
        Private Shared Function Compact(ByVal Text As String, Elp As
Ellipsis, ByVal Options As EllipsisFormat) As String
            If String.IsNullOrEmpty(Text) Then
                Return Text
            End If
            If EllipsisFormat.AtMiddle & Options = 0 Then
                Return Text
            End If
            Dim TextSize As Size = Elp.MeasureText(Text)
            If TextSize.Width <= Elp.Width Then
                Return Text
            End If
            Dim Pre As String = ""
            Dim Mid As String = Text
            Dim Post As String = ""
            Dim IsPath As Boolean = (EllipsisFormat.Path & Options) <> 0
            If IsPath Then
```

```
Pre = Path.GetPathRoot(Text)
                Mid = Path.GetDirectoryName(Text).Substring(Pre.Length)
                Post = Path.GetFileName(Text)
            End If
            Dim Len As Integer = 0Dim Seg As Integer = Mid.Length
            Dim Fit As String = ""
            While Seg > 1
                Seg - Seg / 2
                Dim Left As Integer = Len + Seg
                Dim Right As Integer = Mid.Length
                If Left > Right Then
                    Continue While
                End If
                If EllipsisFormat.AtMiddle & Options =
EllipsisFormat.AtMiddle Then
                    Left = Left /2Right = Right /2ElseIf EllipsisFormat.AtStart & Options <> 0
                    Right -= Left
                    Left = 0End If
                If EllipsisFormat.Word & Options <> 0 Then
                    If EllipsisFormat.AtEnd & Options <> 0 Then
                        Left -= PrevWord.Match(Mid, 0, Left).Length
                    End If
                    If EllipsisFormat.AtStart & Options <> 0 Then
                        Right += NextWord.Match(Mid, Right).Length
                    End If
                End If
                Dim Tst As String = Mid.Substring(0, Left) + EllipsisChars +
Mid.Substring(Right)
                If IsPath Then
                    Tst = Path.Combine(Path.Combine(Pre, Tst), Post)
                End If
                TextSize = Elp.MeasureText(Tst)
                If TextSize.Width <= Elp.Width Then
                    Len += Seg
                    Fit = TstEnd If
            End While
            If Len = 0 Then
                If Not IsPath Then
                    Return EllipsisChars
                End If
```

```
If Pre.Length = \theta And Mid.Length = \theta Then
                    Return Post
                End If
                Fit = Path.Combine(Path.Combine(Pre, EllipsisChars), Post)
                TextSize = Elp.MeasureText(Fit)
                If TextSize.Width > Elp.Width Then
                    Fit = Path.Combine(EllipsisChars, Post)
                End If
            End If
            Return Fit
        End Function
    End Class
End Namespace
Usage (ToolStripStatusLabel) :
Dim Lbl As New ToolStripStatusLabel()
Dim SomeText As String = "C:\Program Files (x86)\Microsoft Visual Studio
14.0\Xml\Schemas"
Lbl.Text = Ellipsis.Compact(SomeText, Lbl.Width - Lbl.Padding.Horizontal,
Lbl.Font, EllipsisFormat.AtMiddle & EllipsisFormat.Path)
Usage (Label) :
Dim Lbl As New Label()
Dim SomeText As String = "C:\Program Files (x86)\Microsoft Visual Studio
14.0\Xml\Schemas"
Lbl.Text = Ellipsis.Compact(SomeText, Lbl, EllipsisFormat.AtMiddle &
```
EllipsisFormat.Path)

Discussion courtesy of: [T'lash](https://stackoverflow.com/users/4915607/tlash)

# **adding @font-face to CKEditor**

### **Problem**

I would like to add a font to the CKEditor font combo box. This in itself is easy enough. However the font I would like to add is a custom font that I use with the  $@$  font-face CSS3 attribute. I managed to do that but the editor itself does not show the custom font. If I just take the html created by CKEditor and show it in a div on the page, the custom font show nicely. I would also like to somehow add the @font-face attribute to the text area of CKEditor, so my users can see the custom font as they type.

Is this possible?

Problem courtesy of: [nivcaner](https://stackoverflow.com/users/22309/nivcaner)

add the following line to ckeditor/config.js

```
config.contentsCss = 'fonts.css';
//the next line add the new font to the combobox in CKEditor
config.font_names = 'fontnametodisplay/yourfontname;' + config.font_names;
```
where fonts.css has the @font-face attribute:

```
@font-face {
    font-family: "yourfontname";
    src: url( ../fonts/font.eot ); /* IE */
    src: local("realfontname"), url("../fonts/font.TTF") format("truetype");
/*non-IE*/
}
```
Solution courtesy of: [nivcaner](https://stackoverflow.com/users/22309/nivcaner)

There is currently no discussion for this recipe.

## **Creating a CSS3 box-shadow on all sides but one**

### **Problem**

I've got a tabbed navigation bar where I'd like the open tab to have a shadow to set it apart from the other tabs. I'd also like the whole tab section to have a single shadow (see bottom horizontal line) going up, shading the bottom of all tabs except for the open one.

I'm going to use CSS3's box-shadow property to do it, but I can't figure out a way to shade only the parts I want.

Normally I'd cover up the bottom shadow of the open tab with the content area (higher z-index), but in this case the content area itself has a shadow so that would just wind up covering the tab.

### **Tab layout**

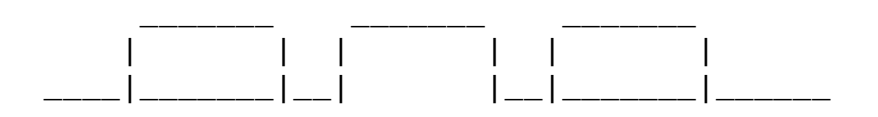

## **Shadow line.**

Shadow would go up from the horizontal lines, and outward of the vertical lines.

\_\_\_\_\_\_\_ | | \_\_\_\_\_\_\_\_\_\_\_\_\_\_\_| |\_\_\_\_\_\_\_\_\_\_\_\_\_\_\_\_\_

[Here](http://www.apwit.com/aplacetoputthings/tabs.html) is a live example:

Any help out there, geniuses?

Problem courtesy of: [bloudermilk](https://stackoverflow.com/users/29297/bloudermilk)

In your sample create a div inside #content with this style

```
#content_over_shadow {
   padding: 1em;
   position: relative; /* look at this */
   background:#fff; /* a solid background (non transparent) */
}
```
and change #content style (remove paddings) and add shadow

```
#content {
    font-size: 1.8em;
    box-shadow: 0 0 8px 2px #888; /* line shadow */
}
```

```
add shadows to tabs:
```

```
#nav li a {
    margin-left: 20px;
    padding: .7em .5em .5em .5em;
    font-size: 1.3em;
    color: #FFF;
    display: inline-block;
    text-transform: uppercase;
    position: relative;
    box-shadow: 0 0 8px 2px #888; \prime* the shadow */
}
```
Solution courtesy of: [Peter](https://stackoverflow.com/users/175975/peter)

If you added two spans to hook onto then you could use two, something like:

box-shadow:  $-1px -1px 1px #000;$ on one span and box-shadow:  $1px -1px 1px #000$ ;

on another. Might work!

If the shadows overlap you could even use 3 shadows - one 1px to the left, one 1px to the right and one 1px up, or however thick you want them.

Discussion courtesy of: Rich [Bradshaw](https://stackoverflow.com/users/16511/rich-bradshaw)

Cut it off with overflow.

```
<style type="text/css">
    div div {box-shadow:0 0 5px #000; height:20px}
    div {overflow:hidden;height:25px; padding:5px 5px 0 5px}
</style>
<div><div>tab</div></div>
```
Discussion courtesy of: [Kornel](https://stackoverflow.com/users/27009/kornel)

Personally I like the solution found here best: <http://css3pie.com/demos/tabs/>

It allows you to have a zero state or a hover state with a background color that still has the shadow from the content below overlaying it. Not sure that's possible with the method above:

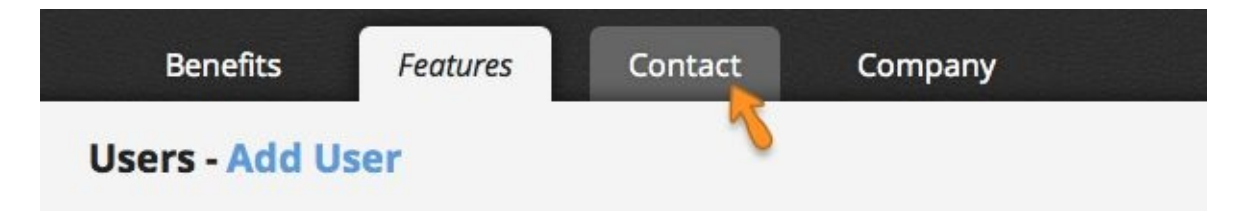

#### UPDATE:

Actually I was incorrect. You can make the accepted solution support the hover state shown above. Do this:

Instead of having the positive relative on the a, put it on the a.active class with a z-index that is higher than your #content div below (which has the shadow on it) but is lower than the z-index on your content\_wrapper.

For example:

```
<nav class="ppMod_Header clearfix">
    <h1 class="ppMod_PrimaryNavigation-Logo"><a class="ppStyle_Image_Logo"
href="/">My company name</a></h1>
    <ul class="ppList_PrimaryNavigation ppStyle_NoListStyle clearfix">
        <li><a href="/benefits">Benefits</a></li>
        <li><a class="ppStyle_Active" href="/features">Features</a></li>
        <li><a href="/contact">Contact</a></li>
        <li><a href="/company">Company</a></li>
    \langle/ul>
</nav><div id="ppPage-Body">
    <div id="ppPage-BodyWrap">
        content goes here
    </div>
</div>
then with your css:
#ppPage-Body
    box-shadow: 0 0 12px rgba(0,0,0,.75)
    position: relative /* IMPORTANT PART */
#ppPage-BodyWrap
    background: #F4F4F4
    position: relative /* IMPORTANT PART */
    z-index: 4 /* IMPORTANT PART */
.ppList_PrimaryNavigation li a:hover
    background: #656565
    -webkit-border-radius: 6px 6px 0 0
    -moz-border-radius: 6px 6px 0 0
    border-radius: 6px 6px 0 0
.ppList_PrimaryNavigation li a.ppStyle_Active
    background: #f4f4f4
    color: #222
    -webkit-border-radius: 6px 6px 0 0
    -moz-border-radius: 6px 6px 0 0
    border-radius: 6px 6px 0 0
    -webkit-box-shadow: 0 0 12px rgba(0,0,0,0.75)
    -moz-box-shadow: 0 0 12px rgba(0,0,0,0.75)
    box-shadow: 0 0 12px rgba(0,0,0,0.75)
    position: relative /* IMPORTANT PART */
    z-index: 3 /* IMPORTANT PART */
```
Discussion courtesy of: Bob [Spryn](https://stackoverflow.com/users/287403/bob-spryn)

You can use multiple CSS shadows without any other divs to get desired effect, with the caveat of of no shadows around the corners.

```
-webkit-box-shadow: 0 -3px 3px -3px black, 3px 0px 3px -3px black, -3px 0px
3px -3px black;
```
-moz-box-shadow: 0 -3px 3px -3px black, 3px 0px 3px -3px black, -3px 0px 3px -3px black; box-shadow: 0 -3px 3px -3px black, 3px 0px 3px -3px black, -3px 0px 3px -3px black;

Overall though its very unintrusive.

Discussion courtesy of: [Danny](https://stackoverflow.com/users/189976/danny-c) C

you can cover up shadow using multiple box shadows as well.

```
box-shadow: 0 10px 0 #fff, 0 0 10px #ccc;
```
Discussion courtesy of: [user2090657](https://stackoverflow.com/users/2090657/user2090657)

One more, rather creative, way of solving this problem is adding :after or :before pseudo element to one of the elements. In my case it looks like this:

```
#magik_megamenu>li:hover>a:after {
    height: 5px;
    width: 100%;
    background: white;
    content: '';
    position: absolute;
    bottom: -3px;
    left: 0;
}
```
See the screenshot, made the pseudo element red to make it more visible.

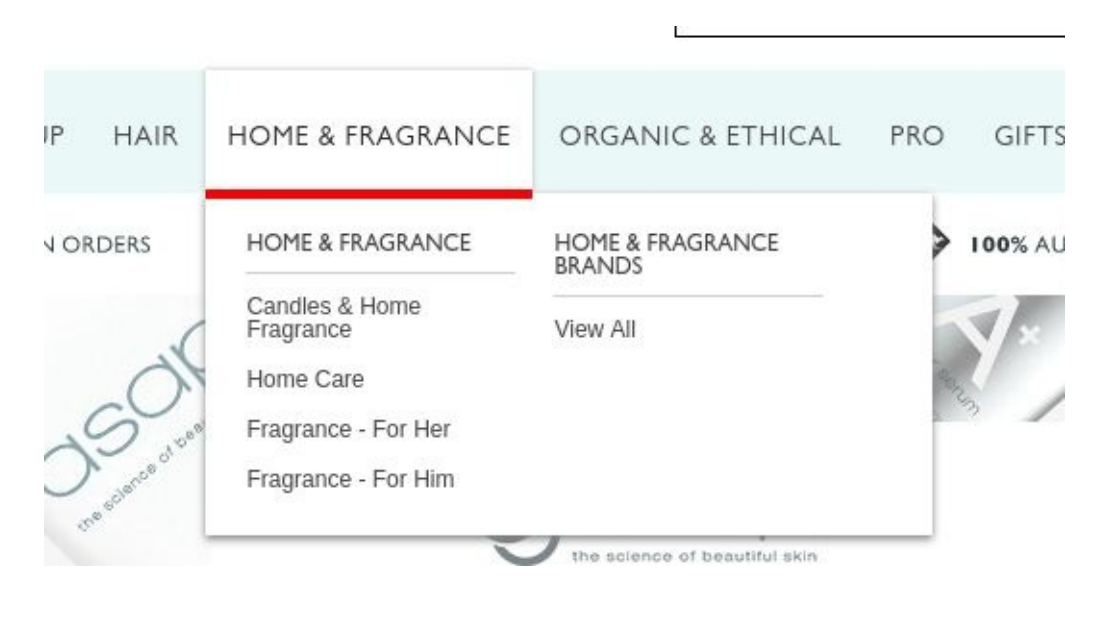

Discussion courtesy of: Silver [Ringvee](https://stackoverflow.com/users/4769218/silver-ringvee)

If you are willing to use experimental technology with only partial [support,](http://caniuse.com/#search=clip-path) you could use the [clip-path](https://developer.mozilla.org/en/docs/Web/CSS/clip-path) property.

This will produce the desired effect: a box shadow on the top, left and right sides with a clean cut-off on the bottom edge.

In your case you would use clip-path: inset(px px px px); where the pixel values are calculated from the edge in question (see below).

```
#container {
    box-shadow: 0 0 8px 2px #888;
    clip-path: inset(-8px -8px 0px -8px);
}
```
This will clip the div in question at:

- 8 pixels above the top (to include the shadow)
- 8 pixels outside of the right edge (to include the shadow)
- 0 pixels from the bottom (to hide the shadow)
- 8 pixels outside of the left edge (to include the shadow)

Note that no commas are required between pixel values.

The size of the div can be flexible.

Discussion courtesy of: [Luke](https://stackoverflow.com/users/1684875/luke)

# **CSS selector for a checked radio button's label**

## **Problem**

Is it possible to apply a css(3) style to a label of a checked radio button?

I have the following markup:

```
<input type="radio" id="rad" name="radio"/>
<label for="rad">A Label</label>
```
What I was hoping is that

```
label:checked { font-weight: bold; }
```
would do something, but alas it does not (as I expected).

Is there a selector that can achieve this sort of functionality? You may surround with divs etc if that helps, but the best solution would be one that uses the label ''for'' attribute.

It should be noted that I am able to specify browsers for my application, so best of class css3 etc please.

Problem courtesy of: [Stephen](https://stackoverflow.com/users/37193/stephen)

```
input[type="radio"]:checked+label{ font-weight: bold; }
//a label that immediately follows an input of type radio that is checked
```
works very nicely for the following markup:

```
<input id="rad1" type="radio" name="rad"><label for="rad1">Radio 1</label>
<input id="rad2" type="radio" name="rad"><label for="rad2">Radio 2</label>
```
... and it will work for any structure, with or without divs etc as long as the label follows the radio input.

**Live Demo :** <http://jsfiddle.net/xhmaqtwn/>

Solution courtesy of: [Stephen](https://stackoverflow.com/users/37193/stephen)

You could use a bit of jQuery:

```
$('input:radio').click(function(){
    $('label#' + $(this).attr('id')).toggleClass('checkedClass'); //
checkedClass is defined in your CSS
});
```
You'd need to make sure your checked radio buttons have the correct class on page load as well.

Discussion courtesy of: Dan [Herd](https://stackoverflow.com/users/159895/dan-herd)

I know this is an old question, but if you would like to have the  $\leq$ input> be a child of  $\leq$ label> instead of having them separate, here is a pure CSS way that you could accomplish it:

:checked + span { font-weight: bold; }

Then just wrap the text with a <span>:

```
<label>
   <input type="radio" name="test" />
   <span>Radio number one</span>
</label>
```
See it on [JSFiddle](http://jsfiddle.net/Gbq8Z/).

Discussion courtesy of: [Mike](https://stackoverflow.com/users/811240/mike)

#### UPDATE:

This only worked for me because our existing generated html was wacky, generating labels along with radios and giving them both checked attribute.

Never mind, and big ups for Brilliand for bringing it up!

If your label is a sibling of a checkbox (which is usually the case), you can use the  $\sim$  sibling selector, and a label[for=your\_checkbox\_id] to address it... or give the label an id if you have multiple labels (like in this [example](http://codepen.io/istro/pen/daker) where I use labels for buttons)

Came here looking for the same - but ended up finding my answer in the [docs.](http://www.w3.org/TR/css3-selectors/#selectors)

a label element with checked attribute can be selected like so:

```
label[checked] {
```
...

Hold the phones. And your pants. I'm about to blow your mind.

I forget where I first saw it mentioned but you can actually embed your labels in a container elsewhere as long as you have the for= attribute set. So, let's check out a quick sample on SO:

```
* {
  padding: 0;
  margin: 0;
  background-color: #262626;
  color: white;
}
.radio-button {
  display: none;
}
#filter {
  display: flex;
  justify-content: center;
}
.filter-label {
  display: inline-block;
  border: 4px solid green;
  padding: 10px 20px;
  font-size: 1.4em;
  text-align: center;
  cursor: pointer;
}
main {
  clear: left;
}
.content {
  padding: 3% 10%;
  display: none;
}
h1 \{font-size: 2em;
}
.date {
  padding: 5px 30px;
  font-style: italic;
}
.filter-label:hover {
  background-color: #505050;
}
```

```
#featured-radio:checked~#filter .featured,
#personal-radio:checked~#filter .personal,
#tech-radio:checked~#filter .tech {
  background-color: green;
}
#featured-radio:checked~main .featured {
  display: block;
}
#personal-radio:checked~main .personal {
  display: block;
}
#tech-radio:checked~main .tech {
  display: block;
}
<input type="radio" id="featured-radio" class="radio-button" name="content-
filter" checked="checked">
<input type="radio" id="personal-radio" class="radio-button" name="content-
filter" value="Personal">
<input type="radio" id="tech-radio" class="radio-button" name="content-
filter" value="Tech">
<header id="filter">
  <label for="featured-radio" class="filter-label featured" id="feature-
label">Featured</label>
  <label for="personal-radio" class="filter-label personal" id="personal-
label">Personal</label>
  <label for="tech-radio" class="filter-label tech" id="tech-
label">Tech</label>
</header>
<main><article class="content featured tech">
    <header>
      <h1>Cool Stuff</h1>
      <h3 class="date">Today</h3>
    </header>
    < p >I'm showing cool stuff in this article!
    </p>
  </article>
  <article class="content personal">
    <header>
      <h1>Not As Cool</h1>
      <h3 class="date">Tuesday</h3>
    </header>
    <sub>D</sub></sub>
      This stuff isn't nearly as cool for some reason :(;
    </p>
  </article>
```

```
<article class="content tech">
    <header>
      <h1>Cool Tech Article</h1>
      <h3 class="date">Last Monday</h3>
    </header>
    <sub>D</sub></sub>
      This article has awesome stuff all over it!
    </p>
  </article>
  <article class="content featured personal">
    <header>
      <h1>Cool Personal Article</h1>
      <h3 class="date">Two Fridays Ago</h3>
    </header>
    < p >This article talks about how I got a job at a cool startup because I
rock!
    </p>
  </article>
</main>
```
Whew. That was a lot for a "quick sample" but I feel it really drives home the effect and point: we can certainly select a label for a checked input control without it being a sibling. The secret lies in keeping the input tags a child to only what they need to be (in this case - only the body element).

Since the label element doesn't actually utilize the :checked pseudo selector, it doesn't matter that the labels are stored in the header. It does have the added benefit that since the header is a sibling element we can use the  $\sim$  generic sibling selector to move from the input [type=radio]: checked DOM element to the header container and then use descendant/child selectors to access the labels themselves, allowing the ability to style them when their respective radio boxes/checkboxes are selected.

Not only can we style the labels, but also style other content that may be descendants of a sibling container relative to all of the inputs. And now for the moment you've all been waiting for, the [JSFIDDLE](https://jsfiddle.net/TheThinker/ckev3tt0/)! Go there, play with it, make it work for you, find out why it works, break it, do what you do!

Hopefully that all makes sense and fully answers the question and possibly any follow ups that may crop up.

Discussion courtesy of: [Nathan](https://stackoverflow.com/users/6167697/nathan-blair) Blair

# **Any advantage to using SVG font in @fontface instead of TTF/EOT?**

### **Problem**

I am investigating the usage of SVG fonts in @font-face declaration. So far, only Safari 4 and Opera 10 seem to support it. Firefox 3.5 does not support it but there is a bug report but no fix has been supplied yet (though there are patches).

I am wondering, with @font-face support in major browsers, what is the advantage of using SVG font format in lieu of TTF/OTF/EOT formats? The only advantage I can glean from the discussion linked above was that you can add your own missing gylphs to fonts that do not support them yet.

Is there any other reason to specify SVG fonts in CSS?

Problem courtesy of: Divya [Manian](https://stackoverflow.com/users/175988/divya-manian)

It seems to be the only way to use web fonts on Mobile Safari. So that's a pretty big advantage if you're developing for iPhones and iPads. Font Squirrel's [@font-face](http://www.fontsquirrel.com/fontface/generator) generator can create the appropriate SVG file and CSS syntax from any OpenType font.

Solution courtesy of: [Guillermo](https://stackoverflow.com/users/51141/guillermo-esteves) Esteves

The [W3C](http://www.w3.org/TR/SVG/fonts.html) states these advantages:

One disadvantage to the WebFont facility to date is that specifications such as [CSS2] do not require support of particular font formats. The result is that different implementations support different Web font formats, thereby making it difficult for Web site creators to post a single Web site using WebFonts that work across all user agents.

To provide a common font format for SVG that is guaranteed to be supported by all conforming SVG viewers, SVG provides a facility to define fonts in SVG. This facility is called SVG fonts.

SVG fonts can improve the semantic richness of graphics that represent text. For example, many company logos consist of the company name drawn artistically. In some cases, accessibility may be enhanced by expressing the logo as a series of glyphs in an SVG font and then rendering the logo as a 'text' element which references this font.

But the point of a common format doesn't really count because of the lacking browser support.

Discussion courtesy of: [räph](https://stackoverflow.com/users/98275/r%c3%a4ph)

svg webfonts cannot work within an offline webapp. You can see an example here: <http://straathof.acadnet.ca/beta2.2> Save this file to an idevice homepage, turn on airplane mode and open it. The svg fonts and the naming system used cause the font url to fail.

hopefully Apple fixes that soon.

Discussion courtesy of: Gerry [Straathof](https://stackoverflow.com/users/416583/gerry-straathof)
# **Maintain the aspect ratio of a div with CSS**

## **Problem**

I want to create a div that can change its width/height as the window's width changes.

Are there any CSS3 rules that would allow the height to change according to the width, **while maintaining its aspect ratio**?

I know I can do this via JavaScript, but I would prefer using only CSS.

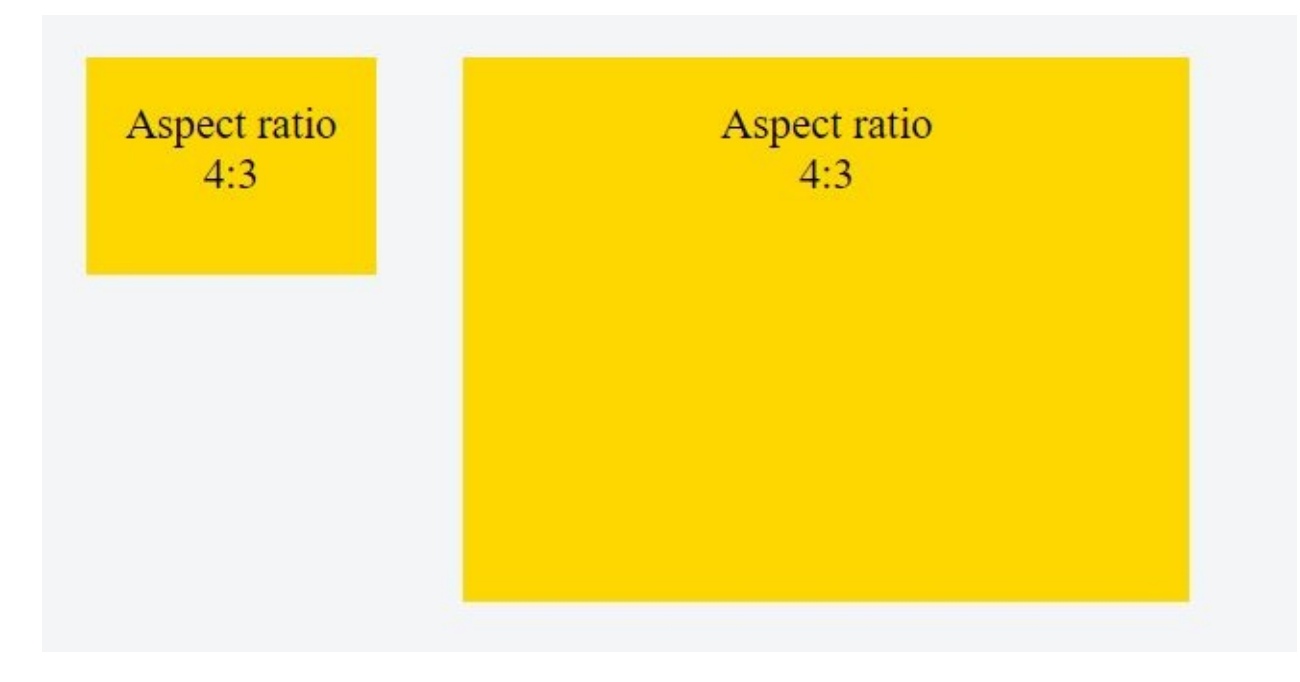

Problem courtesy of: [jackb](https://stackoverflow.com/users/77821/jackb)

#### **Solution**

Just create a wrapper <div> with a percentage value for padding-bottom, like this:

```
div {
  width: 100%;
  padding-bottom: 75%;
  background:gold; \ell^{**} <-- For the demo **/
}
<div></div>
```
It will result in a <div> with height equal to 75% of the width of its container (a 4:3 aspect ratio).

This relies on the fact that for padding :

The percentage is calculated with respect to the **width** of the generated box's containing block [...] (source: [w3.org,](http://www.w3.org/TR/2011/REC-CSS2-20110607/box.html#padding-properties) emphasis mine)

Padding-bottom values for other aspect ratios and 100% width :

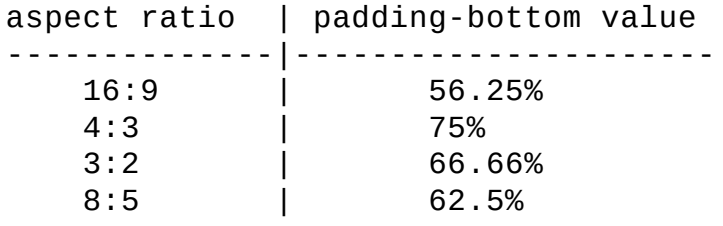

#### **Placing content in the div :**

In order to keep the aspect ratio of the div and prevent it's content from stretching it, you need to add an absolutely positioned child and stretch it to the edges of the wrapper with:

```
div.stretchy-wrapper {
  position: relative;
}
div.stretchy-wrapper > div {
  position: absolute;
  top: 0; bottom: 0; left: 0; right: 0;
}
```
[Here's](http://dabblet.com/gist/2590942) a **demo** and another more in depth [demo](http://jsbin.com/eqeseb/2/edit)

#### **Discussion**

If the entire container structure was percentage based, this would be the default behavior, can you provide a more specific example?

Below is an example of what I mean, if your entire parent hierarchy was % based, any browser window adjustment would work without any additional js/css, is this not a possibility with your layout?

```
<div style="width: 100%;">
  <div style="width: 50%; margin: 0 auto;">Content</div>
</div>
```
Discussion courtesy of: Nick [Craver](https://stackoverflow.com/users/13249/nick-craver)

I've found a way to do this using CSS, but you have to be careful as it may change depending on the flow of your own web site. I've done it in order to embed video with a constant aspect ratio within a fluid width portion of my web site.

Say you have an embedded video like this:

```
<object>
     <param ... /><param ... />...
     <embed src="..." ...</embed>
</object>
```
You could then place this all inside a div with a "video" class. This video class will probably be the fluid element in your website such that, by itself, it has no direct height constraints, but when you resize the browser it will change in width according to the flow of the web site. This would be the element you are probably trying to get your embedded video in while maintaining a certain aspect ratio of the video.

In order to do this, I put an image before the embedded object within the "video" class div.

!!! The important part is that the image has the correct aspect ratio you wish to maintain. Also, make sure the size of the image is AT LEAST as big as the smallest you expect the video (or whatever you are maintaining the A.R. of) to get based on your layout. This will avoid any potential issues in the resolution of the image when it is percentage-resized. For example, if you wanted to maintain an aspect ratio of 3:2, don't just use a 3px by 2px image. It may work under some circumstances, but I haven't tested it, and it would probably be a good idea to avoid.

You should probably already have a minimum width like this defined for fluid elements of your web site. If not, it is a good idea to do so in order to avoid chopping elements off or having overlap when the browser window gets too small. It is better to have a scroll bar at some point. The smallest in width a web page should get is somewhere around  $\sim600\text{px}$  (including any fixed width columns) because screen resolutions don't come smaller unless you are dealing with phonefriendly sites. !!!

I use a completely transparent png but I don't really think it ends up mattering if you do it right. Like this:

```
<div class="video">
     <img class="maintainaspectratio" src="maintainaspectratio.png" />
     <object>
           \epsilonparam ... />\epsilonparam ... />...
           <embed src="..." ...</embed>
     </object>
</div>
```
Now you should be able to add CSS similar to the following:

```
div.video { ...; position: relative; }
div.video img.maintainaspectratio { width: 100%; }
div.video object { position: absolute; top: 0px; left: 0px; width: 100%;
height: 100%; }
div.video embed {width: 100%; height: 100%; }
```
Make sure you also remove any explicit height or width declaration within the object and embed tags that usually come with copy/pasted embed code.

The way it works depends on the position properties of the video class element and the item you want have maintain a certain aspect ratio. It takes advantage of the way an image will maintain its proper aspect ratio when resized in an element. It tells whatever else is in video class element to take full-advantage of the real estate provided by the dynamic image by forcing its width/height to 100% of the video class element being adjusted by the image.

Pretty cool, eh?

You might have to play around with it a bit to get it to work with your own design, but this actually works surprisingly well for me. The general concept is there.

Discussion courtesy of: [forgo](https://stackoverflow.com/users/236517/forgo)

```
To add to Web_Designer's answer, the <div> will have a height (entirely made up of bottom
padding) of 75% of the width of it's containing element. Here's a good summary:
http://mattsnider.com/css-using-percent-for-margin-and-padding/. I'm not sure why this should be
so, but that's how it is.
```
If you want your div to be a width other than 100%, you need another wrapping div on which to set the width:

```
div.ar-outer{
    width: 60%; /* container; whatever width you want */
    margin: 0 auto; /* centered if you like */
}
div.ar {
    width:100%; /* 100% of width of container */
    padding-bottom: 75%; /* 75% of width of container */
```

```
position:relative;
}
div.ar-inner {
    position: absolute;
    top: 0; bottom: 0; left: 0; right: 0;
}
```
I used something similar to Elliot's image trick recently to allow me to use CSS media queries to serve a different logo file depending on device resolution, but still scale proportionally as an <img> would naturally do (I set the logo as background image to a transparent .png with the correct aspect ratio). But Web\_Designer's solution would save me an http request.

Discussion courtesy of: [nabrown78](https://stackoverflow.com/users/1378333/nabrown78)

Elliot inspired me to this solution - thanks:

aspectratio.png is a completely transparent PNG-file with the size of your preferred aspectratio, in my case 30x10 pixels.

#### **HTML**

```
<div class="eyecatcher">
  <img src="/img/aspectratio.png"/>
</div>
```
#### **CSS3**

```
.eyecatcher img {
 width: 100%;
  background-repeat: no-repeat;
  background-size: 100% 100%;
  background-image: url(../img/autoresized-picture.jpg);
}
```
**Please note:** background-size is a css3-feature which might not work with your targetbrowsers. You may check interoperability (f.e. on [caniuse.com\)](http://caniuse.com/#search=background-size).

Discussion courtesy of: [florianb](https://stackoverflow.com/users/432696/florianb)

Basing on your solutions I've made some trick:

When you use it, your HTML will be only

```
<div data-keep-ratio="75%">
    <div>Main content</div>
</div>
```
To use it this way make: CSS:

```
*[data-keep-ratio] {
```

```
display: block;
    width: 100%;
    position: relative;
}
*(\texttt{data-keep-ratio}] > * \{position: absolute;
    left: 0;
    right: 0;
    top: 0;
    bottom: 0;
}
and js (jQuery)
$('*[data-keep-ratio]').each(function(){
    var ratio = $(this).data('keep-ratio');
    $(this).css('padding-bottom', ratio);
});
```
And having this you just set attr data-keep-ratio to height/width and that's it.

Discussion courtesy of: Adam [Pietrasiak](https://stackoverflow.com/users/2446799/adam-pietrasiak)

#### **vw units :**

You can use vw units for the **width and height** of the element.

This allows to keep the element's **aspect ratio according to the viewport width** (*Note : you can also see vh if you need to keep aspect ratio according to viewport height*).

vw : 1/100th of the width of the viewport. [*[MDN](https://developer.mozilla.org/en-US/docs/Web/CSS/length#Viewport-percentage_lengths)*]

Example for a 1:1 aspect ratio :

```
div{
  width: 20vw;
  height:20vw;
  background:gold;
}
```
<div></div>

For other aspect ratios, you can use the following table to calculate the value for height according to the width of the element :

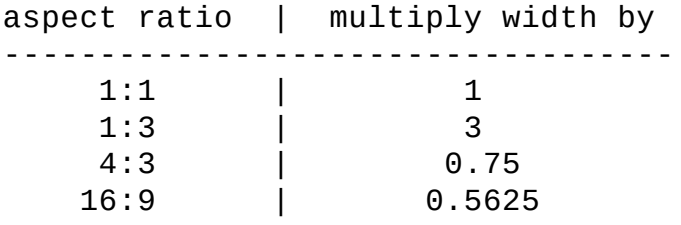

Here is an example for a 4x4 grid of **square divs** :

```
body{
  display:flex;
  flex-wrap:wrap;
  justify-content:space-between;
}
div {
  width:23vw;
  height:23vw;
  margin:0.5vw auto;
  background:gold;
}
<div></div><div></div></div></div><div></div><div></div><div></div></div></div></
<div></div><div></div></div></div><div></div><div></div><div></div></div></div></
<div></div><div></div>
```
Here is a [Fiddle](http://jsfiddle.net/webtiki/dAebS/606/) with this demo and here is a solution to make a [responsive](https://stackoverflow.com/q/20456694/1811992) grid of squares with verticaly and horizontaly centered content.

These units also allow you to **keep the aspect ratio of an element according to width and**

**height** while always fitting in the viewport see fit and center a [responsive](https://stackoverflow.com/questions/23630140/fit-responsive-square-in-viewport-according-to-width-and-height/23631436#23631436) square in viewport.

Browser support for vh/vw units is IE9+ see [canIuse](http://caniuse.com/viewport-units) for more info

Discussion courtesy of: [web-tiki](https://stackoverflow.com/users/1811992/web-tiki)

As stated in here on [w3schools.com](http://www.w3schools.com/cssref/pr_padding.asp) and somewhat reiterated in this [accepted](https://stackoverflow.com/a/10441480/3786856) answer, padding values as percentages (emphasis mine):

Specifies the padding in percent of the width of the **containing element**

Ergo, a correct example of a responsive DIV that keeps a 16:9 aspect ratio is as follows:

```
CSS
.parent {
    position: relative;
    width: 100%;
}
.child {
    position: relative;
    padding-bottom: calc(100\% * 9 / 16);
}
.child > div {
    position: absolute;
    top: 0;
    bottom: 0;
    left: 0;
    right: 0;
}
HTML
<div class="parent">
    <div class="child">
        <div>Aspect is kept when resizing</div>
    \langlediv></div>
Demo on JSFiddle
```
Discussion courtesy of: [Marc](https://stackoverflow.com/users/3786856/marc-a) A

Just an idea or a hack.

```
div {
  background-color: blue;
 width: 10%;
  transition: background-color 0.5s, width 0.5s;
  font-size: 0;
}
```

```
div:hover {
  width: 20%;
  background-color: red;
}
img {
 width: 100%;
 height: auto;
 visibility: hidden;
}
<div><!-- use an image with target aspect ratio. sample is a square -->
  <img src="http://i.imgur.com/9OPnZNk.png" />
</div>
```
Discussion courtesy of: [Orland](https://stackoverflow.com/users/1661983/orland)

SCSS is the best solution in my case; using a data attribute :

```
[data-aspect-ratio] {
    display: block;
    max-width: 100%;
    position: relative;
    &:before {
        content: '';
        display: block;
    }
    > * {
        display: block;
        height: 100%;
        left: 0;
        position: absolute;
        top: 0;
        width: 100%;
    }
}
[data-aspect-ratio="3:1"]:before {
    padding-top: 33.33%;
}
[data-aspect-ratio="2:1"]:before {
    padding-top: 50%;
}
[data-aspect-ratio="16:9"]:before {
    padding-top: 56.25%;
}
[data-aspect-ratio="3:2"]:before {
    padding-top: 66.66%;
}
[data-aspect-ratio="4:3"]:before {
    padding-top: 75%;
}
[data-aspect-ratio="1:1"]:before {
```

```
padding-top: 100%;
}
[data-aspect-ratio="3:4"]:before {
    padding-top: 133.33%;
}
[data-aspect-ratio="2:3"]:before {
    padding-top: 150%;
}
[data-aspect-ratio="9:16"]:before {
    padding-top: 177.77%;
}
[data-aspect-ratio="1:2"]:before {
    padding-top: 200%;
}
[data-aspect-ratio="1:3"]:before {
    padding-top: 300%;
}
For example :
```

```
<div data-aspect-ratio="16:9"><iframe ...></iframe></div>
```
[source](http://zzzzbov.com/blag/scalable-videos-with-aspect-ratio)

Discussion courtesy of: [gordie](https://stackoverflow.com/users/782013/gordie)

I used a new solution.

```
.squares{
 width: 30vw
 height: 30vw
```
To main aspect ratio

.aspect-ratio width: 10vw height: 10vh

However, this is relative to the entire viewport. So, if you need a div that is 30% of the viewport width, you can use 30vw instead, and since you know the width, you reuse them in height using calc and vw unit.

Discussion courtesy of: Eshwaren [Manoharen](https://stackoverflow.com/users/5695449/eshwaren-manoharen)

## **lets say you have 2 divs the outher div is a container and the inner could be any element that you need to keep its ratio (img or an youtube iframe or whatever )**

html looks like this :

```
<div class='container'>
 <div class='element'>
 </div><!-- end of element -->
```
## lets say you need to keep the ratio of the "element"

#### **ratio => 4 to 1 or 2 to 1 ...**

```
css looks like this
.container{
  position: relative;
  height: 0
  padding-bottom : 75% /* for 4 to 3 ratio */ 25% /* for 4 to 1 ratio ..*/
}
.element{
 width : 100%;
  height: 100%;
  position: absolute;
  top : 0 ;
  bottom : 0 ;
 background : red; /* just for illustration */
}
```
padding when specified in % it is calculated based on width not height. .. so basically you it doesn't matter what your width it height will always be calculated based of that . which will keep the ratio .

Discussion courtesy of: [aeid](https://stackoverflow.com/users/3260606/aeid)

You can use an svg. Make the container/wrapper position relative, put the svg first as staticly positioned and then put absolutely positioned content (top: 0; left:0; right:0; bottom:0;)

Example with 16:9 proportions:

image.svg: (can be inlined in src)

```
<svg xmlns="http://www.w3.org/2000/svg" viewBox="0 0 16 9" width="16"
height="9"/>
CSS:
.container {
  position: relative;
}
.content {
  position: absolute;
  top:0; left:0; right:0; bottom:0;
}
HTML:
<div class="container">
  <img style="width: 100%" src="image.svg" />
  <div class="content"></div>
```
</div>

Note that inline svg doesn't seem to work, but you can urlencode the svg and embed it in img src attribute like this:

```
\leqimg
src="data:image/svg+xml,%3Csvg%20xmlns%3D%22http%3A%2F%2Fwww.w3.org%2F2000%2Fsvg%
style="width: 100%;" />
```
Discussion courtesy of: Maciej [Krawczyk](https://stackoverflow.com/users/4925661/maciej-krawczyk)

While most answers are very cool, most of them require to have an image already sized correctly... Other solutions only work for a width and do not care of the height available, but sometimes you want to fit the content in a certain height too.

I've tried to couple them together to bring a fully portable and re-sizable solution... The trick is to use to auto scaling of an image but use an inline svg element instead of using a pre-rendered image or any form of second HTTP request...

```
div.holder{
  background-color:red;
  display:inline-block;
  height:100px;
 width:400px;
}
svg, img{
  background-color:blue;
  display:block;
  height:auto;
  width:auto;
  max-width:100%;
  max-height:100%;
}
.content_sizer{
  position:relative;
  display:inline-block;
  height:100%;
}
.content{
  position:absolute;
  top:0;
  bottom:0;
  left:0;
  right:0;
  background-color:rgba(155,255,0,0.5);
}
<div class="holder">
  <div class="content_sizer">
    <svg width=10000 height=5000 />
    <div class="content">
    \langlediv></div>
</div>
```
Notice that I have used big values in the width and height attributes of the SVG, as it needs to be bigger than the maximum expected size as it can only shrink. The example makes the div's ratio 10:5

Discussion courtesy of: [Salketer](https://stackoverflow.com/users/1620194/salketer)

I have run into this issue quite some times, so I made a JS solution for it. This basically adjust the height of the domElement according the width of the element by the ratio you specify. You could use it as followed:

```
<div ratio="4x3"></div>
```
Please be aware that since it is setting the height of the element, the element should be either a display:block or display:inline-block.

<https://github.com/JeffreyArts/html-ratio-component>

Discussion courtesy of: [user007](https://stackoverflow.com/users/2642959/user007)

If you want to fit a square inside the viewport on either portrait or landscape view (as big as possible, but nothing sticking outside), switch between using vw/vh on orientation portrait/landscape:

```
@media (orientation:portrait ) {
  .square {
    width :100vw;
    height:100vw;
  }
}
@media (orientation:landscape) {
  .square {
    width :100vh;
    height:100vh;
  }
}
```
Discussion courtesy of: [MoonLite](https://stackoverflow.com/users/1158769/moonlite)

This content originated from [StackOverFlow](https://stackoverflow.com/questions/1495407/maintain-the-aspect-ratio-of-a-div-with-css) and has been re-organized into the above recipe.

# **Why should (or shouldn't) I write my new website in HTML 5 and CSS3?**

### **Problem**

I am currently in the process of developing a website as a personal project. Normally I am quick to adopt new technologies, even though IE makes it a pain sometimes. However, this one makes me worried because the adoption rate for current browsers is spotty even in cutting edge ones like Firefox, Opera, and Safari.

Would you consider adopting HTML 5 / CSS 3 for your website, and why? Can you list any nonobvious drawbacks to adopting these new technologies?

Problem courtesy of: [Scott](https://stackoverflow.com/users/92602/scott-m) M.

### **Solution**

I will consider using HTML5 / CSS3 when the time is right. It is not yet.

The answer to why consists of two parts:

- 1. Technically, the browsers are still playing catch up. The support is not yet mainstream across all major browsers.
- 2. Humanly, the adoption of a new browser wave takes millennia. Even today many people are reporting from their site statistics that a bigger portion of users coming with IE6 and IE5 oboard. Even IE7 has not been widely adopted yet. And we already need IE8. And you're talking about some IEn whenever this will happen.

As a sort of a vicious circle, since there is no widespread support for HTML5 / CSS3 yet, developers are not targeting these standards, consequently, the browser makers do not get a stream of feedback they absolutely need to fix bugs and improve support in their products. Understanding this, developers are not fond going with it yet. So both parties are waiting for each other. And the users, oh well, they do not even know what HTML or a browser is (this little blue or orange Internet on my taskbar).

Solution courtesy of: user151323

#### **Discussion**

I use CSS3 to enhance my website for users who use a proper browser but I still make it completely usable for the others.

Discussion courtesy of: Georg [Schölly](https://stackoverflow.com/users/24587/georg-sch%c3%b6lly)

The obvious drawbacks (Spec still being fought upon, adoption rate extremely slow) looks like real deal-breakers if you develop a site that will actually be used.

That being said, if you're just "toying around" I'd certainly give html5/CSS3 a try, since most of it seems pretty exciting :)

Discussion courtesy of: Axelle [Ziegler](https://stackoverflow.com/users/56169/axelle-ziegler)

I can't think of any drawbacks except for the glaringly obvious: they're not widely implemented, yet. If your personal site is required to be useful to the IE6 viewing public then there's enough problems with css 2.1 without looking to complicate things with css 3.

As for html5 I've -and this is personal, and based on experiences a few months old now- not found it to be either implemented well enough to offer anything resembling a reward, or any ease of use that isn't already available -admittedly with jQuery, and the use of ids instead of elements (<div id="header"> instead of <header>)- in html 4.1/xhtml1.1.

While waiting for IE to catch up isn't likely to be entirely sensible, I think -for general use, and your personal website may be exempt from this- it's probably wise to wait for sufficient implementation in the majority of browsers that feature degradation and fallback is the exception, rather than the rule. Personally, when FF, Chrome and Opera have good implementations that's when I'll start using html5.

Discussion courtesy of: David [Thomas](https://stackoverflow.com/users/82548/david-thomas)

If your site brings new features as a result of using CSS3, then users who have a modern browser will get those extra visual benefits and others with an older browser don't, its not that much of a big deal. So there's no text-shadow in IE, so what?

A small percentage of people in a high traffic website can equal a few thousand people or more even if its 2%. And that's something significant. Small, but significant.

Remember, 2% of users today will be 100% of users tomorrow. There is no where else to go, eventually all browsers will support CSS3 so adopt new standards and future proof your code. This content originated from [StackOverFlow](https://stackoverflow.com/questions/1513990/why-should-or-shouldnt-i-write-my-new-website-in-html-5-and-css3) and has been re-organized into the above recipe.

# **css selector to match an element without attribute x**

### **Problem**

}

I'm working on a CSS file and find the need to style text input boxes, however, I'm running into problems. I need a simple declaration that matches all these elements:

```
<input />
<input type='text' />
<input type='password' />
... but doesn't match these ones:
<input type='submit' />
<input type='button' />
<input type='image' />
<input type='file' />
<input type='checkbox' />
<input type='radio' />
<input type='reset' />
Here's what I would like to do:
input[!type], input[type='text'], input[type='password'] {
   /* styles here */
```
In the above CSS, notice the first selector is input [!type]. What I mean by this is I want to select all input boxes where the type attribute is not specified (because it defaults to text but input [type='text'] doesn't match it). Unfortunately, there is no such selector in the CSS3 spec that I could find.

Does anyone know of a way to accomplish this?

Problem courtesy of: [spudly](https://stackoverflow.com/users/163699/spudly)

## **Solution**

**:not** selector

```
input:not([type]), input[type='text'], input[type='password'] {
   /* style here */
}
```
[Support:](https://developer.mozilla.org/en-US/docs/Web/CSS/:not) in Internet Explorer 9 and higher

Solution courtesy of: [eveliotc](https://stackoverflow.com/users/172670/eveliotc)

#### **Discussion**

For a more cross-browser solution you could style **all** inputs the way you want the non-typed, text, and password then another style the overrides that style for radios, checkboxes, etc.

```
input { border:solid 1px red; }
input[type=radio],
input[type=checkbox],
input[type=submit],
input[type=reset],
input[type=file]
      { border:none; }
```
- Or -

could whatever part of your code that is generating the non-typed inputs give them a class like .no-type or simply not output at all? Additionally this type of selection could be done with jQuery.

Discussion courtesy of: Tim [Santeford](https://stackoverflow.com/users/78685/tim-santeford)

Just wanted to add to this, you can have the :not selector in oldIE using selectivizr: <http://selectivizr.com/>

Discussion courtesy of: [smets.kevin](https://stackoverflow.com/users/2075959/smets-kevin)

This content originated from [StackOverFlow](https://stackoverflow.com/questions/1533444/css-selector-to-match-an-element-without-attribute-x) and has been re-organized into the above recipe.
# **What CSS3 features does Internet Explorer 8 support?**

### **Problem**

I was trying to find a definitive article on the IE blog but found nothing. I'm building an internal website where the majority of users are using Safari 4 and Firefox 3. Some PC users are using IE8 so I'd like to know what I should watch out for when I'm using CSS3.

Problem courtesy of: [dallen](https://stackoverflow.com/users/144785/dallen)

[css3.info](http://www.css3.info/modules/) provides an authoratative overview of the implementation statuses of various modules in different browsers. Most modules are in fact not implemented by any mainstream module, but you can view the compatibility tables for certain modules, which provide detailed information.

Solution courtesy of: [Noldorin](https://stackoverflow.com/users/44389/noldorin)

The [compatibility](http://www.quirksmode.org/compatibility.html) master table on [Quirksmode.org](http://www.quirksmode.org/) lists IE8's CSS3 support as "minimal" when behaving as IE7, and "incomplete" when behaving as IE8. For an extremely detailed breakdown of exactly what is supported and what isn't, see [Quirksmode's](http://www.quirksmode.org/css/contents.html) excellent CSS browser compatiblity chart.

Discussion courtesy of: [Donut](https://stackoverflow.com/users/121493/donut)

I mostly rely on [Wikipedia's](http://en.wikipedia.org/wiki/Comparison_of_layout_engines_(Cascading_Style_Sheets)) article comparing CSS layout engines. It's a lot more comprehensive than any of the other links posted so far.

Basically, IE8 doesn't support any CSS3, except for some selectors and some properties that originated at Microsoft to begin with.

Discussion courtesy of: [mercator](https://stackoverflow.com/users/23263/mercator)

One method to get CSS3 to work with IE is [CSS3Pie](http://css3pie.com).

Their you get PIE.htc file which enables css3 behavior in your IE browser

Discussion courtesy of: [Makarand](https://stackoverflow.com/users/1124612/makarand-mane) Mane

You can try [CaniUse,](http://caniuse.com/#cats=CSS) [QuirksMode](http://www.quirksmode.org/css/contents.html), [FindmebyIP](http://fmbip.com/) to check what your client browser support and [Campaign](http://www.campaignmonitor.com/css/) Monitor for email compatibility

Discussion courtesy of: Sahil [Popli](https://stackoverflow.com/users/2109888/sahil-popli)

I know this is an old question, but for the record, I would also recommend <http://caniuse.com/>. You can easily look up the support for any given feature.

Also, regarding CSS3Pie, I would encourage caution. There are some really specific requirements regarding how you can implement it that make it difficult to maintain. For example:

- The path to PIE.htc must be relative to the html page and not the css file where it is linked.
- If you use an absolute path, it must be on the same domain.

See here: <http://css3pie.com/documentation/known-issues/>

Discussion courtesy of: [jpsingleton](https://stackoverflow.com/users/2334393/jpsingleton)

## **Using different CSS styling for specific browsers**

### **Problem**

What's the best way to have separate CSS for IE and other browsers? I'm thinking of just targeting IE, Firefox and Safari users. Especially now with CSS3 support in most browsers but IE.

The various ways to do this that I've come across are

- 1. loading separate stylesheets conditionally using <!--[if IE]>
- 2. underscore hack and various other inline IE hacks

I prefer (2) as (1) is extra work especially when developing. But (2) doesn't seem to work all the time. What's the most efficient way?

Problem courtesy of: [seanlinmt](https://stackoverflow.com/users/82371/seanlinmt)

I would have one style sheet that everything picks up at the top of your document.

underneath this do your [!--[if IE]] conditional style sheet.

In here just override styles that are causing problems in IE. - the last style for a particular class that is picked up is the one that will be followed.

Solution courtesy of: [Paul](https://stackoverflow.com/users/144368/paul)

Our team handles CSS following three rules:

- 1. Make sure general/common CSS files work as they should with all browsers as close as they possibly can.
- 2. Handle all IE "bugs" in separate files, control loading the stylesheets with IE conditions.
- 3. No hacks allowed unless it is not possible to make it work following first two rules.

Discussion courtesy of: David [Kuridža](https://stackoverflow.com/users/172609/david-kurid%c5%bea)

I agree with keeping all your core CSS in a single file. If you are using ASP.NET then you can use a WebHandler to manage which CSS actually gets sent. I'm sure other languages have similar solutions. This allows you to only send what you need and allow it to be cached. The other benefit is you can combine multiple css files (if that's how you do it) and present only one. This is GOOD practice as you reduce the number of requests to the web server.

You can then write things like [if lt IE 8] margin: 0px; and it wouldn't be sent to IE8 or FF etc.

If you are just using HTML then you have to go with the  $[!--[if IE]]$  style conditions mentioned above.

We use a WebHandler in our very large project and I wouldn't ever do it any other way.

See [http://www.conditional-css.com/download.](http://www.conditional-css.com/download) It's available for PHP, C# and C

Good luck.

Discussion courtesy of: [m1dst](https://stackoverflow.com/users/189841/m1dst)

```
<!--[if !IE]><!--><link rel="stylesheet" href="non-ie.css"><!--<![endif]-->
<!--[if IE]><link rel="stylesheet" href="ie.css"><![endif]-->
```
This trick widely using Yandex (aka "russian google") to reduce HTTP requests. [market.yandex.ru](http://market.yandex.ru/) using this, for example.

Discussion courtesy of: [NVI](https://stackoverflow.com/users/16185/nvi)

You can use this way also;Some times the conditions may not work where we need to write the styles in the middle of the code.

```
<?php $browser = $_SERVER['HTTP_USER_AGENT']; ?>
    \langle?php if (strstr($browser, "MSIE 6.0")) { ?>
    <link rel="stylesheet" href="ie6style.css" type="text/css" media="screen"
/\langle?php }else{ ?>
    <link rel="stylesheet" href="default.css" type="text/css" media="screen"
```
/>

<?php } ?>

Check the \$browser with :

IE – "MSIE"

Firefox – "Firefox"

Safari – "Safari"

Opera – "Opera"

Chrome – "Chrome"

Discussion courtesy of: [paramesh](https://stackoverflow.com/users/692356/paramesh)

# **need a javascript or jquery library to convert xpath to selectable CSS3 format in jquery**

## **Problem**

how can i convert xpath like

/html/body/div[3]/ul/li[1]/a[5]

html > body > div[3] > ul > li[1] > a[5]

i believe, index is not supported with CSS3 selectors....so how to deal with this ?

Problem courtesy of: [gwegwegw](https://stackoverflow.com/users/199951/gwegwegw)

If you find that [Sizzle/jQuery](http://plugins.jquery.com/project/xpath) can't apply your CSS3 selector it might be better to use the XPath plugin which was part of the original release of jQuery (and then removed since few people actually used it).

XPath implementations in browsers tends to be much [faster](http://ejohn.org/blog/xpath-overnight/) than the CSS engines. Also having JS parse & convert an XPath expression into CSS3 then having jQuery munge that into something the browser can implement (generally CSS2.1 selectors with a bit of JS assistance) is going to be **much** slower than executing the XPath directly in the browser.

Not only that, but there are things that XPath can do that CSS can't. For example: //h3[class="blog-title"]/../../div[class="blog-entry"]//input[fn:floor(value) > 3]

which isn't overly complex for XPath to execute, but impossible for CSS alone - moving back up the DOM and executing a function as part of the expression can't (to my knowledge) be done yet, even in CSS3.

Solution courtesy of: Phillip B [Oldham](https://stackoverflow.com/users/30478/phillip-b-oldham)

the xpath implementation in IE is very, very slow. even terrifying slow in IE6 thats why most tend to use CSS selectors based on regex etc. like sizzle or the newest is qwery. for a index select you use in CSS the selector :nth-child(n)

```
a[5] = :nth\text{-}child(5)
```
i cant remember if it starts with 0 or 1 so it could also be 4.

also if you have different types of children within the parent you are selecting in, you can use :nth-of-type() which selects only the given type. in your case:

```
a:nth-of-type(5)
```
Discussion courtesy of: [Tobias](https://stackoverflow.com/users/350598/tobias)

Selenium 1′s CSS locator engine moved from CSSQuery to Sizzle, jQuery's CSS selector library. So you can convert

```
div[3]/ul/li[1]/a[5]
```
to

```
\text{css=div:}nth(3)>ul>li:nth(1)>a:nth(5)
```
and

```
//h3[class="blog-title"]/../../div[class="blog-entry"]//input[@value=3]
```
can be converted to

css=h3.blog-title:parent(div.blog-entry) input[value=3]

however //input[@value>3] cannot be possible or be tricky For more info visit: <https://github.com/jquery/sizzle/wiki/Sizzle-Home>

Discussion courtesy of: [chirag](https://stackoverflow.com/users/673043/chirag)

Searched for quite a bit and finally found these 2 libraries. Hope it helps someone as lost as me:

- 1. James Padolsey's [CSS2XPATH](http://james.padolsey.com/scripts/javascript/css2xpath.js) that was used by YQLHTMLat one point of time
- 2. [css2xpath](https://code.google.com/p/css2xpath/) A generic CSS to XPath transformer

As this is quite a niche area, I welcome the community to make edits to this.

## **CSS transform matrices**

## **Problem**

I'm using the following CSS rules to do a transformation on a simple H2 element, only text inside it:

```
-moz-transform: matrix(0, -1, 1, 0, 130px, 118px);
-webkit-transform: matrix(0, -1, 1, 0, 130px, 118px);
```
It works as expected in Firefox; i doesn't work at all in Safari/Windows and Chrome/Windows: the H2 stays where it is. Am I doing something wrong or are CSS transforms not active in those two browsers under Windows?

Problem courtesy of: [Kaze](https://stackoverflow.com/users/186958/kaze-no-koe) no Koe

#### Screenshot <http://i33.tinypic.com/2nhnl7p.png>

There is some sort of implementation, but it's definitely broken.

If I remove the px's I can get it to render at least (it doesn't seem to render with them or see it as valid CSS), but it doesnt let the screen scroll down to it like Firefox does. Point it to an location in frame though (without the px's) and it does display. Removing the px's don't seem to make any difference to the position either, which is good.

Solution courtesy of: [tom](https://stackoverflow.com/users/115203/tom)

The [MDC](https://developer.mozilla.org/en/CSS/-moz-transform) docs are pretty clear:

Note: Gecko (Firefox) accepts a length value for tx and ty. Safari (WebKit) and Opera currently support a unitless number for tx and ty.

After a lengthy post explaining the logic of the [matrix,](http://extremelysatisfactorytotalitarianism.com/blog/?p=922) Brendan Kenny concludes that one must

"add units to e and f for Firefox (which doesn't really make any sense, but for now: fine)."

Which is true - for the computer - as the linear translations are technically no different than the other entities of the matrix. But it is unfair, as - for us humans - it makes logical sense for the linear translations to be in value amounts, and there is no other good way to get the browser to do percentage calculations.

Hopefully, the FF implementation will win.

As an aside, I have read, but not yet tested that the third and fourth values are input into Webkit in order, but in FF and IE in reverse. From the docs:

```
-moz-transform: matrix(a, c, b, d, tx, ty)
```
Where a, b, c, d build the transformation matrix and tx, ty are the translate values.

 $\Gamma$   $\Gamma$ │ a b │ │ c d │ └ **┘** 

Discussion courtesy of: [SamGoody](https://stackoverflow.com/users/87520/samgoody)

## **Passing mouse clicks through an overlaying element <div>**

### **Problem**

Is it possible to pass mouse clicks through an overlaying element: -

<div style="z-index: 100; background: url('../images/rain.24.png'); width: 100%; height: 100%; top: 0; bottom: 0; left: 0; right: 0;"> </div>

...pass mouse clicks beneath it to underlaying elements (e.g. a web page with images, links, etc)?

Thinking of another way to word this... Is there any way of creating a purely aesthetic overlay/layer in HTML(5), CSS(3) and/or JavaScript/jQuery?

Thanks in advance, and sorry if this question isn't too clear.

Peace.

Problem courtesy of: [LeslieOA](https://stackoverflow.com/users/97425/leslieoa)

You could try to retrieve the mouse coordinates in your click event and then retrieve an element by hiding your overlay, use document.elementFromPoint(x, y) and then redisplay the overlay.

See this SO question for more info about elementFromPoint:

How do I find the DOM node that is at a given (X,Y) [position?](https://stackoverflow.com/questions/1569775/how-do-i-find-the-dom-node-that-is-at-a-given-x-y-position-hit-test) (Hit test)

Solution courtesy of: [Vincent](https://stackoverflow.com/users/268/vincent-robert) Robert

You could assign a mouse click event to the covering div, then iterate through all elements that you know might be underneath, inspecting their position, width, and height to see if that location of the mouse click was within their borders, and if it was, call their onclick event.

To make the subset of possible elements smaller, you could give clickable elements that might be under the div, a special class.

Discussion courtesy of: Josh [Pearce](https://stackoverflow.com/users/61092/josh-pearce)

I see you are using "rain.24.png" is the overlay animated? As in you are repositioning the images to simulate rain? If this is the case, then it might be best to stop/hide the animated on mousedown and then get the activate your function on the underlying elements using mouseup.

If that isn't the case, then use Vincent's answer to get the element, then call the associated function or use [trigger](http://docs.jquery.com/Events/trigger) to simulate the click

Discussion courtesy of: [Mottie](https://stackoverflow.com/users/145346/mottie)

This can be solved using CSS:

div { pointer-events:none; }

Supported by IE 11+, Chrome, Firefox, Safari and Opera.

More details: <https://developer.mozilla.org/en-US/docs/CSS/pointer-events>

Discussion courtesy of: [sandstrom](https://stackoverflow.com/users/118007/sandstrom)

# **Display a round pourcent indicator with CSS only**

### **Problem**

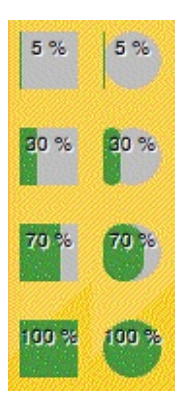

Hi all !

I want to create a small round static pourcent indicator in CSS but I can't find the solution. The squared indicator at left is ok, but so ungly, I want it round !

I have tried with rounded corner (cf indicators at the right of the screenshot), and I wonder if there is possibility to add a rounded mask to hide the corners (cf. css3 mask : <http://webkit.org/blog/181/css-masks/>), but it seems like it's only for img...

The solution can works only on webkit browsers, because it's for a mobile webapp.

Here is my code to create the (ugly) indicator in the image above :

```
<div class="meter-wrap">
     <div class="meter-value" style="background-color: #489d41; width: 70%;">
            <div class="meter-text"> 70 % </div>
     </div>
</div>And the css :
.meter-wrap{
    position: relative;
}
.meter-value {
background-color: #489d41;
}
.meter-wrap, .meter-value, .meter-text {
    width: 30px; height: 30px;
/* Attempt to round the corner : (indicators at the right of the screenshot)
```

```
-webkit-border-radius : 15px;*/
}<br>.meter-wrap, .meter-value {
     background: #bdbdbd top left no-repeat;
}<br>.meter-text {
     position: absolute;
     t
o
p:0
;
l
e
f
t:0
;
     p
a
d
d
i
n
g
-
t
o
p: 2
p
x
;
     color: #000;
     text-align: center;
     width: 100%;
 f
o
n
t
-
s
i
z
e: 4
0
%
;
 text-shadow: #fffeff 1px 1px 0;
}
```
Proble[m](https://stackoverflow.com/users/193181/samuel) courtesy of: Samuel

Add a wrapper around your .meter-value class, set its overflow to hidden and then set the width of that layer to get the desired effect. The rounded corners on the .meter-value class should remain intact and give you a nice fluid progress indicator.

You will have to move the .meter-text div outside of the wrapper to ensure it's visible throughout the transition, so your html would like something like:

```
<div class="meter-wrap">
    <div class="meter-text"> 70 % </div>
    <div class="meter-value-wrapper" style="width:70%;">
        <div class="meter-value" style="background-color: #489d41;">
    </div>\langlediv\rangle
```
And the class for .meter-value-wrapper might look like:

```
.meter-value-wrapper {
    overflow: hidden;
    width: 30px;
    height: 30px;
}
```
Solution courtesy of: Chris Van [Opstal](https://stackoverflow.com/users/7264/chris-van-opstal)
There is currently no discussion for this recipe.

# **Is there a way to use a different image for each side of a CSS3 border-image?**

### **Problem**

On Firefox and Safari, I can use an image for the border with the following CSS:

```
-moz-border-image: url(shadow_left.png) 0 7 0 7 round round;
-webkit-border-image: url(shadow_left.png) 0 7 0 7 round round;
```
However, I can't figure out a way to use a different image for left and right. Is there any way of doing so which is supported by modern browsers?

Problem courtesy of: Luke [Dennis](https://stackoverflow.com/users/24010/luke-dennis)

Previous drafts said it's [possible](http://dev.w3.org/csswg/css3-background/#border-images), by using:

```
border-top-image
border-right-image
border-bottom-image
border-left-image
border-top-left-image
border-top-right-image
border-bottom-left-image
border-bottom-right-image
                                              border-top-left-image
          Here is the text Here Here
                                              border-top-image
                                              border-top-right-image
         border-bottom-right-image
                                              border-right-image
        border-bottom-image
        border-bottom-left-image
         border-left-image
```
However, the current candidate [recommendation](http://dev.w3.org/csswg/css3-background/#border-images) for CSS Backgrounds and Borders(25 November 2009) these properties disappeared. It looks like you cannot use different images for each border side anymore.

As a personal note, I wouldn't have used different images anyway to avoid flickering for the same reason one would pack button states (unpressed, pressed, hover) in a single image file and then use css to offset in the source image.

EDIT: border-top-image, border-left-image, etc were present in WD [2002-11-07](http://www.w3.org/TR/2002/WD-css3-border-20021107/) but disappeared in WD [2005-02-16.](http://www.w3.org/TR/2005/WD-css3-background-20050216/)

EDIT2: You might be interested in the [jquery.borderimage.js](http://www.lrbabe.com/sdoms/borderImage/index.html#bi) plugin.

Solution courtesy of: [Gregory](https://stackoverflow.com/users/216063/gregory-pakosz) Pakosz

CSS3 allows border-left-image (and top, right, bottom) I would expect the browser-specific versions to do the same. But didn't test it.

Discussion courtesy of: [johannes](https://stackoverflow.com/users/206302/johannes)

Reading the [CSS3](http://www.w3.org/TR/css3-background/#border-images) spec, there does not seem to be any mention of using different borders for the different edges. However, [css3.info](http://www.css3.info/preview/border-image/) mentions a few properties that should exist, but doesn't according to the spec.

Discussion courtesy of: [Vegard](https://stackoverflow.com/users/1606/vegard-larsen) Larsen

# **CSS rule based on content**

## **Problem**

I would like to apply a different style to all anchors containing a specific word. Can it be done in pure CSS? It's ok if it's CSS3-only.

Problem courtesy of: [Tamás](https://stackoverflow.com/users/140367/tam%c3%a1s-szelei) Szelei

No. :contains was once proposed but is not in the current Working Draft of CSS3 Selectors.

You would need some JavaScript, for example:

```
for (var i= document.links.length; i-->0;)
    if (/\bSpecificWord\b/i.test(document.links[i].innerHTML)
        document.links[i].style.color= 'red';
```
Solution courtesy of: [bobince](https://stackoverflow.com/users/18936/bobince)

yes there is a :contains selector in CSS3.

li:contains("special"){text-style: italic;}

it is mentioned about 1/2 down this page [here](http://www.xml.com/pub/a/2003/06/18/css3-selectors.html?page=2)

This is [something](http://docs.jquery.com/Selectors/contains#text) you can also do with jQuery too ...

Discussion courtesy of: Scott [Evernden](https://stackoverflow.com/users/11397/scott-evernden)

You can match [attribute](http://www.w3.org/TR/css3-selectors/#attribute-substrings) values though. If you use custom data attributes, it might get what you want.

Discussion courtesy of: Divya [Manian](https://stackoverflow.com/users/175988/divya-manian)

Use the [Hitch](http://www.hitchjs.com/) which is a tiny JS library. You can easily apply content based style to any element. It has lots of options and great for conditional styling.

Discussion courtesy of: [Enes](https://stackoverflow.com/users/90167/enes)

@bobince help me and I wrote this code:

```
var x = document.getElementsByTagName('TD');
for (var i= x.length; i--0;)
    if (x[i].innerHTML=='closed')
        x[i].parentNode.style.background= '#FEE';
```
If the content of some TD is '**closed**' then the background color of the TR will be identified with light red color.

Discussion courtesy of: [lynx\\_74](https://stackoverflow.com/users/3342245/lynx-74)

# **How can I mimic text-overflow: ellipsis in Firefox?**

### **Problem**

I have some dynamic text contained in a div that is set to whatever a user enters in a textbox field. If the text doesn't fit in the div, right now it just gets cut off at the edge and all the text that extends past the border is not visible. I would like to truncate the text so that it fits inside the box and has an ellipsis (...) appended on the end. For example:

```
|----div width------|
Here is some sample text that is too long.
Here is some sam...
```
Obviously in the example it's easy because the code tag uses a fixed-width font so it's as simple as counting characters. I have a variable-width font so if they enter "WWWWWWWWWWW" it will fill up in much fewer characters than "................" would.

What's the best way to do this? I found a potential solution for simply finding the actual pixel width of the text here: <http://www.codingforums.com/archive/index.php/t-100367.html>

But even with a method like that, it's a bit awkward to implement the ellipsis. So if it's 20 characters and I find that it doesn't fit, I would have to truncate to 19, add the ellipsis, and then check if it fits again. Then truncate to 18 (plus the ellipsis) and try again. And again. And again...until it fit. Is there a better way?

EDIT: I have decided based on the answers that my original approach is best, except I have tried to improve on the solution in the link above by not creating a separate td element simply for measuring, which feels like a hack.

Here is my code:

```
<div id="tab" class="tab">
    <div id="tabTitle" class="tabTitle">
        <div class="line1">user-supplied text will be put here</div>
        <div class="line2">more user-supplied text will be put here</div>
    </div>
</div>And styles:
.tab {
padding: 10px 5px 0px 10px;
margin-right: 1px;
float: left;
width: 136px;
```

```
height: 49px;
background-image: url(../images/example.gif);
background-position: left top;
background-repeat: no-repeat;
}
.tab .tabTitle {
    height: 30px;
width: 122px;
    overflow: hidden;
    text-overflow: ellipsis;
font-size: 12px;
font-weight: bold;
color: #8B8B8B;
}
.tab .tabTitle .line1, .tab .tabTitle .line2 {
    display:inline;
    width:auto;
}
and the javascript that trims and adds the ellipsis:
function addOverflowEllipsis( containerElement, maxWidth )
{
    var contents = containerElement.innerHTML;
    var pixelWidth = containerElement.offsetWidth;
    if(pixelWidth > maxWidth)
    {
        contents = contents + "..."; // ellipsis character, not "..." but "..."
    }
    while(pixelWidth > maxWidth)
    {
        contents = contents.substring(0, (contents.length - 2)) + "...";
        containerElement.innerHTML = contents;
        pixelWidth = containerElement.offsetWidth;
    }
}
```
The "line1" and "line2" divs get passed to the function. It works in the case of a single word input like "WWWWWWWWWWWWWWWWW" but does not work a multi-word input "WWWWW WWWWW WWWWW" because it just adds line breaks and measures the text as being the width of "WWWWW".

Is there a way I can fix this without resorting to copying the text into a hidden measuring element? Some way to set the style of the line divs so that they don't wrap text?

Problem courtesy of: Brian [Schroth](https://stackoverflow.com/users/179068/brian-schroth)

*Some way to set the style of the line divs so that they don't wrap text?*

There you have the white-space: nowrap for. Yes, this works in ancient browsers as well.

Solution courtesy of: [BalusC](https://stackoverflow.com/users/157882/balusc)

Try this:

[Link](http://www.webmasterworld.com/css/3614483.htm) One

Update:

If you use the proprietary {word-wrap: break-word;}, IE will force a line break. Modern browsers could have the default {overflow: visible;}, and they would overflow properly, without expanding the container.

Discussion courtesy of: [Tebo](https://stackoverflow.com/users/207756/tebo)

Quite simply, no, there's no better way without resorting to hacks.

You could, for example, use a position:absolute span to position your "..." on top of the actual content, with overflow:hidden set on the container, and only hide the extra span if the content fits within the container. That'd let you run the truncation code only once.

Personally, I'd just run the pixel width calculation a few extra times. Setting the text and reading the width is a fast operation, so it shouldn't be noticeable.

Discussion courtesy of: [jvenema](https://stackoverflow.com/users/25330/jvenema)

If you're using jQuery, there's a great [plugin](http://www.bramstein.com/projects/text-overflow/) I use.

Alternatively, [this example] (404 NOT FOUND!) seems to work cross browser.

Any questions, hit me up in the comments!

404 link: [http://www.hedgerwow.com/360/dhtml/text\\_overflow/demo2.php](http://www.hedgerwow.com/360/dhtml/text_overflow/demo2.php)

Discussion courtesy of: [Gausie](https://stackoverflow.com/users/214602/gausie)

No, it's not simple task. I had to do same thing year ago and found that even Internet Explorer (from version 6), Opera and Safari can do it, but no Firefox. So sorry, only hacks can save you

Discussion courtesy of: [MBO](https://stackoverflow.com/users/219217/mbo)

The new version of CSS (CSS3) should include text-overflow:ellipsis, which does this for you. It currently works in IE versions 6 and up, as well as Safari and Chrome. It's not supported by Firefox, so this isn't really a useful answer yet, but it's worth keeping in mind that the real best way will, eventually, be to let CSS handle this.

CSS3 spec draft: <http://www.w3.org/TR/2001/WD-css3-text-20010517/#text-overflow-props>

Supported browsers: <http://www.quirksmode.org/css/contents.html> (scroll down to "textoverflow" near the bottom)

Discussion courtesy of: Jacob [Mattison](https://stackoverflow.com/users/1237/jacob-mattison)

```
Use text-overflow:ellipsis. Its not IE-only... Most major browser can do this.
jQuery plugin for this.
```
Discussion courtesy of: [NilColor](https://stackoverflow.com/users/201528/nilcolor)

try [dojox.html.ellipsis](http://download.dojotoolkit.org/release-1.4.0b1/dojo-release-1.4.0b1/dojox/html/tests/test_ellipsis.html)

Discussion courtesy of: [peller](https://stackoverflow.com/users/153101/peller)

To answer just one of the points you raise:

So if it's 20 characters and I find that it doesn't fit, I would have to truncate to 19, add the ellipsis, and then check if it fits again. Then truncate to 18 (plus the ellipsis) and try again. And again. And again...until it fit. Is there a better way?

A much faster way of finding the correct length is to cut the string in half, test that to see if it fits. If it does: add a quarter of the original length back on, and if it doesn't lop a quarter off, then test that to see if it fits. Repeat recursively with 1/8th, 1/16th, 1/32th, ... of the original length, until this add/subtract value is less than 1.

It's a seeking algorithm: for strings that are longer than just a few words you can typically cut the number of tests you need to perform in the DOM by a factor of 10.

Discussion courtesy of: [stephband](https://stackoverflow.com/users/152119/stephband)

This issue must be working on Firefox too.

**HTML** 

```
<div class="ellipsis">Here goes too long text and when it is takes more than
200px in "end" of the text appears "..."</div>
```
CSS

```
.ellipsis{
width:200px;
text-overflow:ellipsis;
-o-text-overflow:ellipsis;
-moz-binding:url('bindings.xml#ellipsis');//issue for Firefox
}
```
#### bindings.xml

```
<bindings xmlns="http://www.mozilla.org/xbl"
xmlns:xul="http://www.mozilla.org/keymaster/gatekeeper/there.is.only.xul">
<binding id="none">
    <content><children/></content>
</binding>
<binding id="ellipsis">
    <content>
        <xul:label crop="end"><children/></xul:label>
    </content>
    <implementation>
        <field name="label">document.getAnonymousNodes(this)[0]</field>
        <field name="style">this.label.style</field>
        <property name="display">
            <getter>this.style.display</getter>
            <setter>if(this.style.display!=
val)this.style.display=val</setter>
        </property>
        <property name="value">
            <getter>this.label.value</getter>
            <setter>if(this.label.value!=val)this.label.value=val</setter>
        </property>
        <method name="update">
            <body>
                var strings= this.textContent.split(/\s+/g)
                if(!strings[0])strings.shift()
                if(!strings[strings.length-1])strings.pop()
                this.value=strings.join('')
                this.display=strings.length?'':'none'
            </body>
        </method>
        <constructor>this.update()</constructor>
    </implementation>
    <handlers>
        <handler event="DOMSubtreeModified">this.update()</handler>
    </handlers>
</binding>
</bindings>
```
Discussion courtesy of: [Binyamin](https://stackoverflow.com/users/351900/binyamin)

#### With Opera:

```
-o-text-overflow:ellipsis;
```
Discussion courtesy of: Daniel G. [Blázquez](https://stackoverflow.com/users/321480/daniel-g-bl%c3%a1zquez)

```
I changed this.value=strings.join('') to this.value=strings.join(' ') from
Binyamin's reply, and it worked for me fine!
```
Discussion courtesy of: [DreifGenov](https://stackoverflow.com/users/561712/dreifgenov)

About Firefox 4.0 and the, still unimplemented, text-overflow:ellipsis CSS property:

[This](http://www.jide.fr/english/emulate-text-overflowellipsis-in-firefox-with-css) link gives a partial solution to the problem.

It produces a similar result to text-overflow:ellipsis using only css.

Discussion courtesy of: [basiloungas](https://stackoverflow.com/users/659610/basiloungas)

# **CSS3 Resize in Webkit/Safari**

## **Problem**

I'm attempting to use CSS3's resize to make an absolutely positioned div resizable in Safari and Firefox Beta. No matter what I do I can't seem to make it work – are there situations that resize cannot be used?

Problem courtesy of: [arbales](https://stackoverflow.com/users/142474/arbales)

In order for it to work in Safari, it seems to need overflow:auto applied to the div.

Additionally, the display height and width of the div will act as min-height and min-width.

This only worked for me in Safari, not in Firefox 3.5.

```
<div id="box"> Nice box </div>
```
#### **CSS:**

```
#box {
  /* important */
  resize: both;
  overflow: auto;
  /* Styling */
  background: red;
  position: absolute; /* per the question */
  top: 50px;
  left: 50px;
  width: 300px
}
```
Solution courtesy of: Doug [Neiner](https://stackoverflow.com/users/152083/doug-neiner)

There is currently no discussion for this recipe.

## **Set linkbutton left to right in .net?**

### **Problem**

#### <tr>

```
<td align="right">
        <div style="background-image: url(image/menustript.bmp); border-
right: #ffffff 2px outset; border-top: #ffffff 2px outset; border-left:
#ffffff 2px outset; border-bottom: #ffffff 2px outset;">
            <asp:ImageButton ID="ibtn_home" runat="server"
ImageUrl="~/image/homebutton.jpg" ImageAlign="Middle"
OnClick="ibtn_home_Click" Height="21px"/>
            <asp:ImageButton ID="ibtn_teacher" runat="server"
ImageUrl="~/image/teacher.png" ImageAlign="Middle" width="90"
OnClick="ibtn_teacher_Click"/>
            <asp:ImageButton ID="ibtn_student" runat="server"
ImageUrl="~/image/student.bmp" ImageAlign="Middle"
OnClick="ibtn_student_Click" Height="21px"/>
            <asp:ImageButton ID="ibtn_result" runat="server"
ImageUrl="~/image/result.JPG" ImageAlign="Middle" OnClick="ibtn_result_Click"
Height="21px"/>
            <asp:ImageButton ID="ibtn_logoff" runat="server"
ImageUrl="~/image/logout.bmp" ImageAlign="Middle" OnClick="ibtn_logoff_Click"
height="21px"/>
        \langlediv\rangle\langle t \, dt \rangle\langletr>
```
want to set like below

home | teacher | student | result | logout

but, when admin login all menu should be like above..

but when student or even on home page. menu should be like,below

home | student | result

and when teacher login then menu shoulb be like , below

```
home | student | result |
logout
```
can anyone help me.. to set menu with css or without css.. but give me anything which is set menu like this.

Try this:

```
<style type="text/css">
    .menuRow
    {
        background-image: url(image/menustript.bmp);
        border-right: #ffffff 2px outset;
        border-top: #ffffff 2px outset;
        border-left: #ffffff 2px outset;
        border-bottom: #ffffff 2px outset;
    }
    .leftItem
    {
        float: left; display: block; padding-left: 5px; padding-right: 5px;
    }
</style>
<table>
    <tr class="menuRow">
        <td align="left">
                 <asp:imagebutton id="ibtn_home" runat="server"
imageurl="~/image/homebutton.jpg"
                     imagealign="Middle" onclick="ibtn_home_Click"
height="21px" class="leftItem" />
                <asp:imagebutton id="ibtn_teacher" runat="server"
imageurl="~/image/teacher.png"
                     imagealign="Middle" width="90"
onclick="ibtn_teacher_Click" class="leftItem"/>
                <asp:imagebutton id="ibtn_student" runat="server"
imageurl="~/image/student.bmp"
                     imagealign="Middle" onclick="ibtn_student_Click"
height="21px" class="leftItem"/>
                <asp:imagebutton id="ibtn_result" runat="server"
imageurl="~/image/result.JPG" imagealign="Middle"
                     onclick="ibtn_result_Click" height="21px"
class="leftItem"/>
        \langle t \, dt \rangle<td align="right">
            <asp:imagebutton id="ibtn_logoff" runat="server"
imageurl="~/image/logout.bmp" imagealign="Middle"
                     onclick="ibtn_logoff_Click" height="21px" />
        \langle t \, d \rangle\langletr>
</table>
```
This is not really ideal, but you need to add to your image button a property CssClass.

Then set the following style on the class defined:

float: left; display: block; padding-left: 5px; padding-right: 5px;

Discussion courtesy of: Tim [Ebenezer](https://stackoverflow.com/users/30273/tim-ebenezer)
# **HTML5 Style Examples In the Wild?**

## **Problem**

Does anyone know of any good examples of usage of HTML5 elements that are well-styled out on the intertubes?

Specifically, I'm curious to see <article>, <aside>, <meter>, <nav>, <header> and so on.

I'm specifically *not* interested in video, audio, offline or drag-n-drop files. Just the cosmetic stuff.

Problem courtesy of: [Phil.Wheeler](https://stackoverflow.com/users/15609/phil-wheeler)

When I'm looking for good html5 examples in the wild I generally check [http://html5gallery.com/.](http://html5gallery.com/) Its been a pretty solid resource thus far. You are probably aware that support for these elements is a bit lacking in even many of the newest browsers.

Solution courtesy of: Alex [Sexton](https://stackoverflow.com/users/192264/alex-sexton)

Yes, [HTML5doctor.com](http://html5doctor.com/) (Run by Bruce Lawson of Opera) is a great resource for HTML5 information, but also a great way to see how HTML5 can be implemented.

Discussion courtesy of: Ben [Everard](https://stackoverflow.com/users/80111/ben-everard)

The chapter in Mark Pilgrim's Dive Into [HTML5](http://fortuito.us/diveintohtml5/) on semantics is an excellent primer on using the [elements](http://fortuito.us/diveintohtml5/semantics.html) you mention.

Be careful about calling them 'cosmetic' though, wars have been started over less ;)

Discussion courtesy of: Will [Prescott](https://stackoverflow.com/users/13780/will-prescott)

I think you'll love Full [Frontal's](http://2009.full-frontal.org/) website, since it was done exclusively in HTML5.

Discussion courtesy of: Filip [Dupanović](https://stackoverflow.com/users/44041/filip-dupanovi%c4%87)

Would just like to point out that [HTML5Doctor](http://html5doctor.com) isn't just run by Bruce Lawson, there are 6 of us in total! Hopefully you're finding it useful.

Discussion courtesy of: Rich [Clark](https://stackoverflow.com/users/219287/rich-clark)

(sorry, can't leave a comment yet) re: @Greco's answer, I'd warn anyone away from using w3schools as a reference—the link provided still has elements that were dropped from the spec months ago. You could do much better for HTML5 reference, such as the [HTML5](http://html5doctor.com/) Doctor and Dive into HTML5 links already [mentioned.](http://fortuito.us/diveintohtml5/)

Discussion courtesy of: Oli [Studholme](https://stackoverflow.com/users/163179/oli-studholme)

# **How to validate vendor prefixes in CSS like webkit- and -moz-?**

### **Problem**

I use the webkit/mozilla border radius and box shadow CSS properties, but I want the CSS to validate (which it currently does not). Is there a way to get it to validate?

<http://jigsaw.w3.org/css-validator/>

Problem courtesy of: [a432511](https://stackoverflow.com/users/210039/a432511)

No, they are browser specific properties, and not defined in the standard CSS specification.

That being said, they correctly follow the rules for vendor specific extension of CSS. It's just not in the W3C official CSS specification.

Solution courtesy of: [womp](https://stackoverflow.com/users/63756/womp)

No, as they are not part of the standard the validator validates against. The only solution that comes to mind is to put the incompatible properties into a separate style sheet.

Discussion courtesy of: [Pekka](https://stackoverflow.com/users/187606/pekka-%ec%9b%83)

The Mozilla and WebKit specific properties will not validate. What you can do is separate your "enriched" css into a separate style sheet. Just like you separate your ie hack styles out of your main style sheet. This way your base style sheets will validate.

Discussion courtesy of: [Lark](https://stackoverflow.com/users/8804/lark)

It partly possible. Collect all your unsupported css classes in one file (css3.css)

Example:

#### **css3.css**

```
.round{
      -moz-border-radius-bottomleft: 5px;
     -moz-border-radius-topleft: 5px;
     -moz-border-radius-topright: 5px;
     -moz-border-radius-bottomright: 5px;
     border-bottom-left-radius: 5px 5px;
     border-bottom-right-radius: 5px 5px;
     border-top-left-radius: 5px 5px;
     border-top-right-radius: 5px 5px;
     -webkit-border-bottom-left-radius: 5px 5px;
     -webkit-border-bottom-right-radius: 5px 5px;
     -webkit-border-top-left-radius: 5px 5px;
     -webkit-border-top-right-radius: 5px 5px;
 }
```
#### **default.css**

```
.square{
       width: 100px;
       height: 100px;
       border: 1px solid #000000;
  }
```
#### **page.html**

```
<html><head>
         <link rel="stylesheet" type="text/css" href="default.css">
         <script type="text/javascript">
              document.write('<link rel="stylesheet" type="text/css"
href="css3.css">');
```

```
</script>
    </head>
    <body>
         <div class="square round"></div>
    </body>
</html>
```
Search engine don't run client scripts, so your W3C unsupported attributes will not damage your SEO. As for green css validation, sorry, not yet.

Discussion courtesy of: [kami](https://stackoverflow.com/users/163456/kami)

If you use a separate CSS file for my "invalid" or "browser-specific" CSS then use a little PHP to filter out that CSS from the validator:

```
<?php
if(preg_match("/jigsaw.w3c.org/i", $_SERVER['HTTP_HOST'])){
    echo '<link rel="stylesheet" href="invalid.css" type="text/css"
media="screen, projection" />';
}
.2 >
```
Then link to the validator with CSS3 as the profile (accepts border-radius, text-shadow, etc.):

http://jigsaw.w3.org/css-validator/check/referer?profile=css3

\$\_SERVER['HTTP\_HOST'] doesn't work but perhaps there is something that will?

### **12-12-2011**

Kami really posted the best solution. I create a separate css3.js file and document.write(''); the CSS line by line:

```
CSS3.js
```

```
document.write('\
<style type="text/css">\
home\_low\_mod {zoom: 1;}\
#home_module {-moz-border-radius: 8px;-webkit-border-radius: 8px;-moz-box-
shadow: 0px 1px 3px #a5a6a2;-webkit-box-shadow: 0px 1px 3px #a5a6a2;behavior:
url(PIE.htc);#page {-moz-border-radius: 8px 8px 0 0;-webkit-border-radius: 8px 8px 0
0;behavior: url(PIE.htc);}\
</style>');
```
Discussion courtesy of: [Kelly](https://stackoverflow.com/users/1093044/kelly)

Although the syntax for vendor extensions is [mentioned](http://www.w3.org/TR/css3-syntax/#vendor-specific) in the CSS3 Syntax module and introduced into the grammar to allow vendors to implement their own prefixes ignoring the standard, the actual vendor extensions themselves are not recognized as official CSS properties. This is not going to change, as they're proprietary and specific to the vendors that invent and use them.

However, a recent enhancement [\(early](http://lists.w3.org/Archives/Public/www-validator-css/2011Jan/0020.html) 2011) to the Jigsaw W3C CSS [Validator](http://jigsaw.w3.org/css-validator) makes it possible to reduce validation **errors** triggered by vendor extensions to **warnings**. Find this new option among other such as the level of CSS to validate against by expanding the **More Options** section:

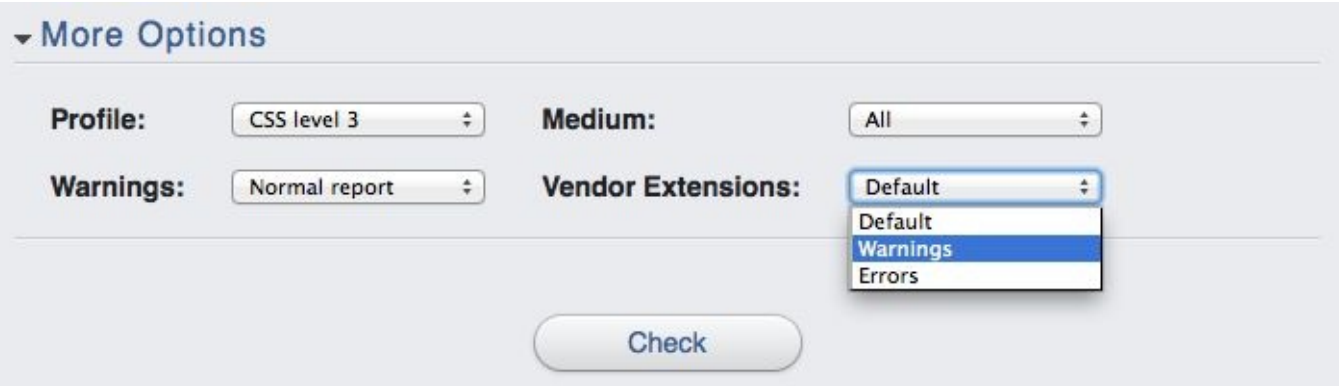

This makes it easier to find the real problems with your stylesheet if it still doesn't validate. If vendor extensions are the only things triggering errors, turning them into warnings will allow your stylesheet to validate tentatively. It also eliminates the need to maintain vendor extensions in a separate stylesheet that you have to hide from the validator.

Warnings are the furthest you can shy away from errors, though, as ultimately, vendor prefixes are still non-standard and therefore technically invalid CSS.

@BoltClock is *TOTALLY* right on this one... W3C has indeed added a vextwarning level BOOL search criteria. It is **NOT** documented... but if you are using their SOAP API [validation](http://jigsaw.w3.org/css-validator/api.html) you can add a parameter to the payload of your validation GET request....

&vextwarning=true

for example... if you wanted to edit the CSS validator command in TextMate... you would "Edit Bundles...", *aka* ⌃+⌥+⌘+B

```
#!/usr/bin/env ruby
print '<html><head><meta http-equiv="Refresh" content="0; URL='
print 'http://jigsaw.w3.org/css-validator/validator?\
warning=0&profile=none&usermedium=all&text='
scope = STDIN.read
…
to - something - more along the likes of
#!/usr/bin/env ruby
```

```
print '<html><head><meta http-equiv="Refresh" content="0; URL='
print 'http://jigsaw.w3.org/css-validator/validator?\
warning=2&vextwarning=true&profile=css3&usermedium=all&text='
```

```
scope = STDIN.read
…
```
Notice that I also added a level=css3 and changed the warninglevel. Alter these, according to the API, *as needed*.

If you want to see *all* the parameters that are available via the "online" submit mechanism.... open up Firebug, or the Webkit inspector, etc.. while submitting a query via their [form](http://jigsaw.w3.org/css-validator/validator) and check out the full request content to get even more options, as needed...

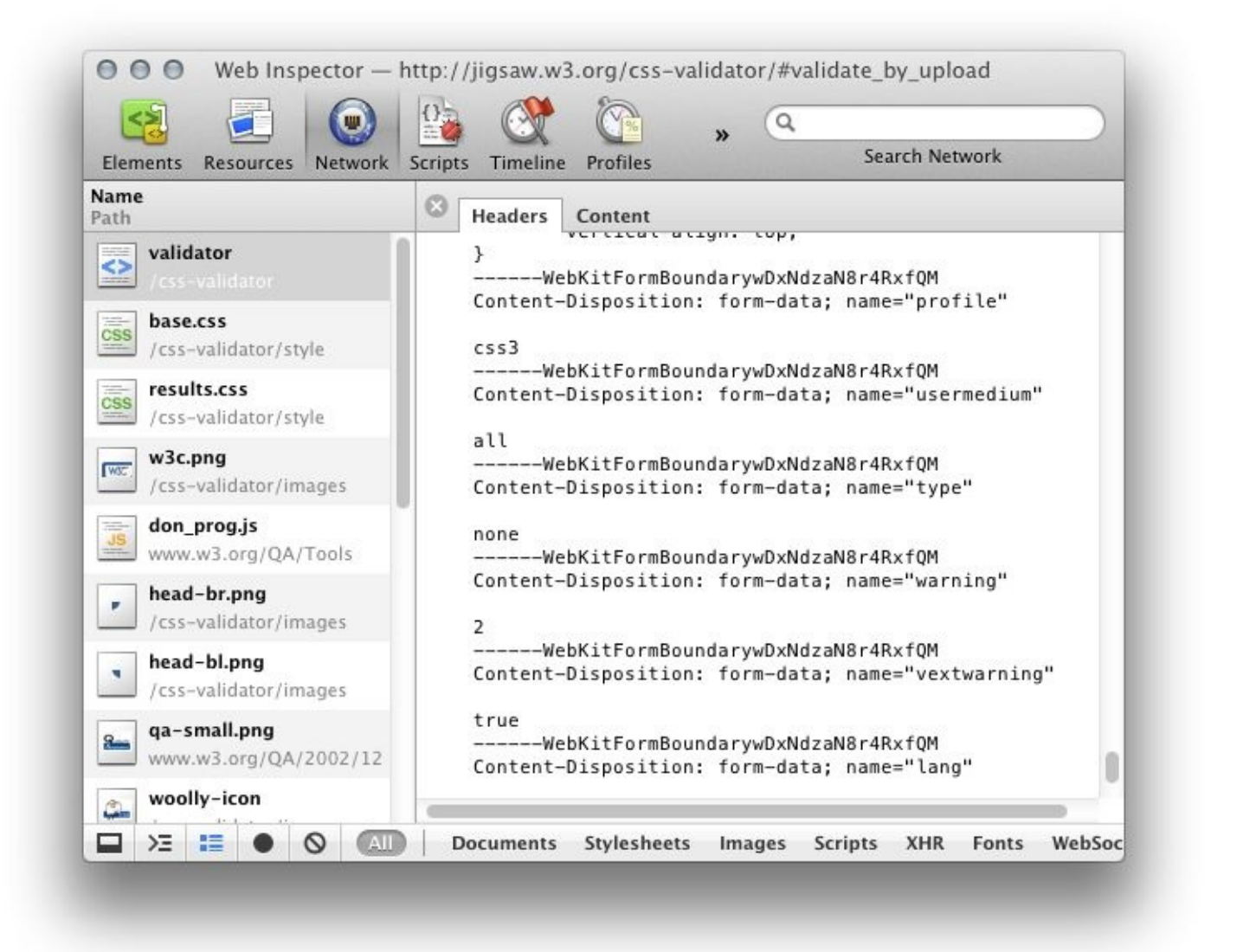

Discussion courtesy of: Alex [Gray](https://stackoverflow.com/users/547214/alex-gray)

# **CSS: Best way to left align a float:right section**

## **Problem**

I want what in the good old days would be a two-column table layout. It's for <http://paulisageek.com/resume> and is working perfectly with:

```
.dates {
  float:right;
  width:171px;
}
```
but I'm sure I'll break the sizes on updates (and different fonts, and browsers, and font-sizes, etc).

Is there a way to make the second column autosize without forcing a width (or using javascript)? Will CSS3 have a way?

Problem courtesy of: Paul [Tarjan](https://stackoverflow.com/users/90025/paul-tarjan)

Give your dates column a min-width and a max-width instead of a fixed width. This gives you flexibility but ensures your design won't break:

```
.dates {
  float:right;
  min-width:171px;
  max-width:300px;
}
```
Note that min-width and max-width do not include padding, borders, or margins.

Another possibility is make the dates to align right and display inline:

```
.dates p{
  text-align:right;
  display:inline;
}
```
This way you won't need a separate div for the dates.

...Or, if you want to be super-cutting-edge and ensure that your layout breaks in IE, you can use the new CSS3 [columns](http://www.alistapart.com/articles/css3multicolumn/) (not recommended here, but still worth reading)

Solution courtesy of: [Gideon](https://stackoverflow.com/users/209005/gideon)

Yup, it's possible. The keyword to search for is liquid columns. For example [this](http://www.maxdesign.com.au/presentation/liquid/) deals with whole layouts but the points are the same.

Discussion courtesy of: [Pekka](https://stackoverflow.com/users/187606/pekka-%ec%9b%83)

What you've got here is something that works extraordinarily well and easily with tables. Not only that it's incredibly backwards compatible. In "pure" CSS it's hard. You can make one of the columns variable width but not both. If you really need that, stick with tables (irrespective of what the semantic HTML zealots might say).

Discussion courtesy of: [cletus](https://stackoverflow.com/users/18393/cletus)

## **css 1, css 2, css 2.1 and css 3 , which css properties and selectors are different/new in each version?**

### **Problem**

CSS 1, CSS 2, CSS 2.1 and CSS 3: which CSS properties and selectors are different in each version? I searched google a lot, but haven't found any list?

I need a list of the properties and selectors supported for each version with differences.

Problem courtesy of: [Jitendra](https://stackoverflow.com/users/84201/jitendra-vyas) Vyas

after more deep search finally i got my list here

[http://www.htmlpedia.org/wiki/List\\_of\\_CSS\\_Properties](http://www.htmlpedia.org/wiki/List_of_CSS_Properties)

the only this is missed in this list is difference of css 2 and 2.1

## **Edit:**

Now i got my final answer here: <http://meiert.com/en/indices/css-properties/>

get list for html version also: <http://meiert.com/en/indices/html-elements/>

I also found some information here: <http://www.rilem.de/css1pqre.htm>

Solution courtesy of: [Jitendra](https://stackoverflow.com/users/84201/jitendra-vyas) Vyas

See CSS [master](http://www.quirksmode.org/css/contents.html) table or go straight to the W3C at [CSS1,](http://www.w3.org/TR/CSS1/) [CSS](http://www.w3.org/TR/CSS21/) 2.1 and [CSS](http://www.w3.org/Style/CSS/current-work) 3.

Basically there are lots of differences, too many to really summarize.

Discussion courtesy of: [cletus](https://stackoverflow.com/users/18393/cletus)

If I were you, I would get myself a good book on the subject.

I personally like HTML, [XHTML,](http://rads.stackoverflow.com/amzn/click/0321430840) and CSS, Sixth Edition. I bought it at a local Barnes and Noble and I've found it quite handy for questions like this. Also, look around for some good CSS books (sans HTML).

Eric Meyer would be your best bet in terms of authorship.

PS:

CSS 3 Adds lots of cool features like rounded corners and drop shadows. Many of these new features are not yet supported by IE, FF, Opera, chrome and Safari. (Chrome, Opera and Safari need new abbreviations, really.)

Try looking at the CSS article on Wikipedia.

```
http://en.wikipedia.org/wiki/Css1#CSS_1
```
Discussion courtesy of: [Moshe](https://stackoverflow.com/users/224988/moshe)

If you have to give a lecture you should immediately stop looking for a list, and do some of your own research. Explain things such as box model and how they have evolved over each iteration. That way you'll actually *know* what you're talking about, instead of being some guy reading a list to a class.

*Hint: nobody wants to hear you read a list off, your job is to digest this information and explain why the differences matter, which ones should be worried about, and which ones can be safely ignored*

Discussion courtesy of: [Sneakyness](https://stackoverflow.com/users/142632/sneakyness)

# **Webkit button: background color overflows round corners**

## **Problem**

I'm trying to make a rounded button using -webkit-border-radius

This gives me this button (in Safari):

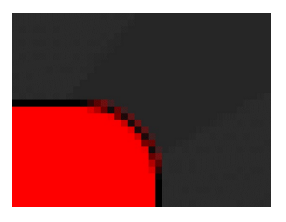

You can see that the background color overflows in the rounding. I tried changing border size and radius, but it doesn't help. Is this a rendering bug with Safari or something?

Problem courtesy of: [samvermette](https://stackoverflow.com/users/87158/samvermette)

It's addressed here on [http://tumble.sneak.co.nz/post/928998513/fixing-the-background-bleed?](http://tumble.sneak.co.nz/post/928998513/fixing-the-background-bleed?d1dc0f00) d1dc0f00 Mike Harding's blog:

-webkit-background-clip: padding-box;

Solution courtesy of: JP [Silvashy](https://stackoverflow.com/users/103739/jp-silvashy)
### **Discussion**

Looks like this is a rendering bug with WebKit. Adam Betts on [Twitter:](http://twitter.com/adambetts/status/20735454386)

#### We're at Safari 5 and border-radius artifacts is still here. Why isn't this fixed already?

<http://lensco.be/test/border-radius-artifacts/>

Discussion courtesy of: [samvermette](https://stackoverflow.com/users/87158/samvermette)

This content originated from [StackOverFlow](https://stackoverflow.com/questions/1971791/webkit-button-background-color-overflows-round-corners) and has been re-organized into the above recipe.

# **recalculate element height in jQuery after class change**

#### **Problem**

I've got a list of items and according to a criteria it gets a class via jQuery on document.ready that triggers CSS3 columns.

If the list is displayed in columns it would have a smaller height. Is there any way to get the new height in jQuery immediately after the class change?

```
$items.each(function(i){
var theItem = this;
console.log($(theItem).height());
//extended layout
if ( theCriteria ) {
    $(theItem).addClass('extended');
    console.log('after', $(theItem).height()); }
}
```
The code above returns the initial height on both calls. I'm guessing I need to trigger something else.

Problem courtesy of: [GreenDude](https://stackoverflow.com/users/155616/greendude)

#### **Solution**

A lot of times, dom manipulation doesn't occur until a function closure is complete.

A good article on the issue: [http://www.quirksmode.org/blog/archives/2009/08/when\\_to\\_read\\_ou.html](http://www.quirksmode.org/blog/archives/2009/08/when_to_read_ou.html)

It might be best to do a setTimeout function call instead of the direct log.

```
instead of:
console.log('after', $(theItem).height());
try
setTimeout(function(){ console.log('after', $(theItem).height()); }, 0);
```
Setting the timeout to 0 will make it run as soon as possible, while still after the current function that is running.

Hopefully that's your issue. Good luck.

Solution courtesy of: Alex [Sexton](https://stackoverflow.com/users/192264/alex-sexton)

### **Discussion**

There is currently no discussion for this recipe.

This content originated from [StackOverFlow](https://stackoverflow.com/questions/1997887/recalculate-element-height-in-jquery-after-class-change) and has been re-organized into the above recipe.

# **What's Next?**

If you enjoyed these 50 recipes on Programming CSS3 and are looking for more. I would suggest visiting our website where there are literally thousands more recipes to read at: CSS3 [Recipes.](http://www.css3recipes.com/)

The content for this book originated from [StackOverFlow](https://creativecommons.org/licenses/by-sa/3.0/) and is being used under the Creative Commons Attribution Share Alike license. The original content has been re-organized to follow the Cookbook format where each recipe is organized into a Problem, Solution, and optional Discussion.